# **HP 3000 Computer Systems**

# MPE V System Utilities Manual

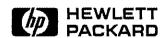

HP Part No. 32033-90008 Printed in U.S.A. 1989

> Third Edition E1089

The information contained in this document is subject to change without notice.

HEWLETT-PACKARD MAKES NO WARRANTY OF ANY KIND WITH REGARD TO THIS MATERIAL, INCLUDING, BUT NOT LIMITED TO, THE IMPLIED WARRANTIES OF MERCHANTABILITY AND FITNESS FOR A PARTICULAR PURPOSE. Hewlett-Packard shall not be liable for errors contained herein or use of this material.

Hewlett-Packard assumes no responsibility for the use or reliability of its software on equipment that is not furnished by Hewlett-Packard.

This document contains proprietary information which is protected by copyright. All rights are reserved. No part of this document may be photocopied, reproduced, or translated to another language without the prior written consent of Hewlett-Packard Company.

# **Print History**

The following table lists the printings of this document, together with the respective release dates for each edition. The software version indicates the version of the software product at the time this document was issued. Many product releases do not require changes to the document. Therefore, do not expect a one-to-one correspondence between product releases and document editions.

| Edition        | Date     | Software Version |
|----------------|----------|------------------|
| First Edition  | Jul 1984 | G.00.00          |
| Update #1      | Jan 1985 | G.01.00          |
| Second Edition | Feb 1986 | G.02.00          |
| Update #1      | Aug 1986 | G.02.B0          |
| Update #2      | Jun 1987 | G.03.00          |
| Update #3      | Oct 1988 | G.03.04          |
| Third Edition  | Oct 1989 | G.03.08          |

| <br>······································ | <br> | *************************************** |                                        |
|--------------------------------------------|------|-----------------------------------------|----------------------------------------|
|                                            |      |                                         |                                        |
|                                            |      |                                         |                                        |
|                                            |      |                                         |                                        |
|                                            |      |                                         |                                        |
|                                            |      |                                         |                                        |
|                                            |      |                                         |                                        |
|                                            |      |                                         |                                        |
|                                            |      |                                         |                                        |
|                                            |      |                                         |                                        |
|                                            |      |                                         |                                        |
|                                            |      |                                         |                                        |
|                                            |      |                                         | ************************************** |
|                                            |      |                                         |                                        |
|                                            |      |                                         |                                        |
|                                            |      |                                         |                                        |
|                                            |      |                                         |                                        |
|                                            |      |                                         |                                        |
|                                            |      |                                         |                                        |
|                                            |      |                                         |                                        |
|                                            |      |                                         |                                        |
|                                            |      |                                         |                                        |
|                                            |      |                                         |                                        |
|                                            |      |                                         |                                        |
|                                            |      |                                         |                                        |
|                                            |      |                                         |                                        |
|                                            |      |                                         |                                        |
|                                            |      |                                         |                                        |
|                                            |      |                                         |                                        |
|                                            |      |                                         |                                        |
|                                            |      |                                         |                                        |
|                                            |      |                                         |                                        |
|                                            |      |                                         |                                        |
|                                            |      |                                         |                                        |
|                                            |      |                                         |                                        |
|                                            |      |                                         |                                        |
|                                            |      |                                         |                                        |
|                                            |      |                                         |                                        |
|                                            |      |                                         |                                        |
|                                            |      |                                         |                                        |
|                                            |      |                                         |                                        |
|                                            |      |                                         |                                        |
|                                            |      |                                         |                                        |
|                                            |      |                                         |                                        |
|                                            |      |                                         |                                        |
|                                            |      |                                         |                                        |
|                                            |      |                                         |                                        |
|                                            |      |                                         |                                        |
|                                            |      |                                         | Note and the                           |
|                                            |      |                                         | Manager                                |
|                                            |      |                                         | Magazin                                |
|                                            |      |                                         | Newson                                 |
|                                            |      |                                         | <u> </u>                               |
|                                            |      |                                         | -                                      |
|                                            |      |                                         |                                        |
|                                            |      |                                         | Name                                   |
|                                            |      |                                         | Name                                   |
|                                            |      |                                         | New                                    |
|                                            |      |                                         |                                        |
|                                            |      |                                         |                                        |
|                                            |      |                                         |                                        |
|                                            |      |                                         |                                        |
|                                            |      |                                         |                                        |
|                                            |      |                                         |                                        |
|                                            |      |                                         |                                        |
|                                            |      |                                         |                                        |
|                                            |      |                                         |                                        |
|                                            |      |                                         |                                        |
|                                            |      |                                         |                                        |
|                                            |      |                                         |                                        |
|                                            |      |                                         |                                        |
|                                            |      |                                         |                                        |
|                                            |      |                                         |                                        |
|                                            |      |                                         |                                        |
|                                            |      |                                         |                                        |
|                                            |      |                                         |                                        |
|                                            |      |                                         |                                        |
|                                            |      |                                         |                                        |
|                                            |      |                                         |                                        |
|                                            |      |                                         |                                        |
|                                            |      |                                         |                                        |
|                                            |      |                                         |                                        |
|                                            |      |                                         |                                        |
|                                            |      |                                         |                                        |
|                                            |      |                                         |                                        |
|                                            |      |                                         |                                        |
|                                            |      |                                         |                                        |
|                                            |      |                                         |                                        |
|                                            |      |                                         |                                        |
|                                            |      |                                         |                                        |

## MPE V Manual Plan

#### **INTRODUCTORY LEVEL:**

GENERAL INFORMATION Manual (5953-7553) MPE V/E HP 3000: Fundamental Skills (Part No. Pending) HP 3000 GUIDE FOR THE NEW SYSTEM OPERATOR (32033-90021)

MPE V/E HP 3000: Advanced Skills (Part No. Pending) MPE V GENERAL USER'S Reference Manual (32033-90158) FCOPY Reference Manual (32212-90003)

#### STANDARD USER LEVEL:

MPE V COMMANDS Reference Manual (32033-90006) MPE V INTRINSICS Reference Manual (32033-90007) MPE V SYSTEM UTILITIES Reference Manual (32033-90008)

MPE V SEGMENTER Reference Manual (30000-90011) MPE V DEBUG/ STACK DUMP Reference Manual (30000-90012)

MPE V FILE SYSTEM Reference Manual (30000-90236)

#### **ADMINISTRATIVE LEVEL:**

MPE V SYSTEM
OPERATION AND
RESOURCE MANAGEMENT
Reference Manual
(32033-90005)

MPE V SECURITY AND ACCOUNT STRUCTURE (32033-90136)

MPE V STORING AND RESTORING FILES (32033-90133) MPE V SYSTEM BACKUP AND RECOVERY (32033-90134)

#### **SUMMARY LEVEL:**

MPE V QUICK REFERENCE GUIDE (32033-90023)

LG200027\_009a

#### **Preface**

This manual documents the utility programs that are part of the multi-programming executive (MPE) operating system running on the HP 3000 computer.

The manual is designed for users at many skill levels, including general users who can log on to the system and want information on how much free disk space is available, system managers who wants to know how system resources are being allocated, and programmers who are making online changes to program code. The capability requirements for using each program are an indication, but not an infallible guide, as to the complexity of the program and the extent of its impact on the system.

#### How to Use This Manual

This manual contains 16 chapters and an appendix. Chapter 1 introduces the utilities covered in the next 15 chapters. Chapters 2 through 16 describe the utilities in detail and give the following information about them:

- Syntax
- Operation
- Commands (if any)
- **■** Examples
- Error messages

Appendix A lists abbreviations for user capability sets and access modes.

#### Additional Information

If you need help or more information, the following supporting documentation provides in-depth discussions of concepts used by the utility programs:

- MPE V Intrinsics Reference Manual (32033-90007)
- MPE System Operation and Resource Management Reference Manual (32033-90005)
- MPE V/E Commands Reference Manual (32033-90006)

|  |  | *************                                                                                                    |
|--|--|----------------------------------------------------------------------------------------------------|
|  |  |                                                                                                    |
|  |  |                                                                                                    |
|  |  |                                                                                                    |
|  |  |                                                                                                    |
|  |  |                                                                                                    |
|  |  |                                                                                                    |
|  |  |                                                                                                    |
|  |  |                                                                                                    |
|  |  |                                                                                                    |
|  |  |                                                                                                    |
|  |  |                                                                                                    |
|  |  |                                                                                                    |
|  |  |                                                                                                    |
|  |  |                                                                                                    |
|  |  |                                                                                                    |
|  |  |                                                                                                    |
|  |  |                                                                                                    |
|  |  |                                                                                                    |
|  |  |                                                                                                    |
|  |  |                                                                                                    |
|  |  |                                                                                                    |
|  |  |                                                                                                    |
|  |  |                                                                                                    |
|  |  |                                                                                                    |
|  |  |                                                                                                    |
|  |  |                                                                                                    |
|  |  |                                                                                                    |
|  |  |                                                                                                    |
|  |  |                                                                                                    |
|  |  |                                                                                                    |
|  |  |                                                                                                    |
|  |  |                                                                                                    |
|  |  |                                                                                                    |
|  |  |                                                                                                    |
|  |  | **************************************                                                                                                    |
|  |  | ***Anagagase**                                                                                                    |
|  |  | **************************************                                                                                                    |
|  |  | Marie Control of the Control of the |
|  |  |                                                                                                    |
|  |  | ***************************************                                                                                                    |
|  |  | ~~~                                                                                                    |
|  |  | Name of the second                                                                                                    |
|  |  |                                                                                                    |
|  |  |                                                                                                    |
|  |  |                                                                                                    |
|  |  |                                                                                                    |
|  |  |                                                                                                    |
|  |  | News                                                                                                    |
|  |  | Newer                                                                                                    |
|  |  |                                                                                                    |
|  |  |                                                                                                    |
|  |  |                                                                                                    |
|  |  |                                                                                                    |
|  |  |                                                                                                    |
|  |  |                                                                                                    |
|  |  |                                                                                                    |
|  |  |                                                                                                    |
|  |  |                                                                                                    |
|  |  |                                                                                                    |
|  |  |                                                                                                    |
|  |  |                                                                                                    |
|  |  |                                                                                                    |
|  |  |                                                                                                    |
|  |  |                                                                                                    |
|  |  |                                                                                                    |
|  |  |                                                                                                    |
|  |  |                                                                                                    |
|  |  |                                                                                                    |
|  |  |                                                                                                    |
|  |  |                                                                                                    |
|  |  |                                                                                                    |
|  |  |                                                                                                    |
|  |  |                                                                                                    |
|  |  |                                                                                                    |
|  |  |                                                                                                    |

#### **Conventions**

**UPPERCASE** 

In a syntax statement, commands and keywords are shown in uppercase characters. The characters must be entered in the order shown; however, you can enter the characters in either uppercase or lowercase. For example:

#### COMMAND

can be entered as any of the following:

command

Command

COMMAND

It cannot, however, be entered as:

comm

com\_mand

comamnd

italics

In a syntax statement or an example, a word in italics represents a parameter or argument that you must replace with the actual value. In the following example, you must replace *filename* with the name of the file:

COMMAND filename

bold italics

In a syntax statement, a word in bold italics represents a parameter that you must replace with the actual value. In the following example, you must replace *filename* with the name of the file:

COMMAND (filename)

punctuation

In a syntax statement, punctuation characters (other than brackets, braces, vertical bars, and ellipses) must be entered exactly as shown. In the following example, the parentheses and colon must be entered:

(filename): (filename)

underlining

Within an example that contains interactive dialog, user input and user responses to prompts are indicated by underlining. In the following example, yes is the user's response to the prompt:

Do you want to continue? >> yes

{ }

In a syntax statement, braces enclose required elements. When several elements are stacked within braces, you must select one. In the following example, you must select either ON or OFF:

 $\begin{array}{c}
command \\
command
\end{array}
\left. \begin{array}{c}
command \\
command
\end{array}
\right\}$ 

## **Conventions (continued)**

[ ... ]

1 ... 1

. . .

Δ

[ ] In a syntax statement, brackets enclose optional elements. In the following example, OPTION can be omitted:

COMMAND filename [OPTION]

When several elements are stacked within brackets, you can select one or none of the elements. In the following example, you can select OPTION or parameter or neither. The elements cannot be repeated.

 $\begin{array}{c} {\tt COMMAND} \ filename \left[ {\begin{array}{*{20}{c}} {\tt OPTION} \\ {\tt parameter} \end{array}} \right] \end{array}$ 

In a syntax statement, horizontal ellipses enclosed in brackets indicate that you can repeatedly select the element(s) that appear within the immediately preceding pair of brackets or braces. In the example below, you can select *parameter* zero or more times. Each instance of *parameter* must be preceded by a comma:

[, parameter][ ... ]

In the example below, you only use the comma as a delimiter if parameter is repeated; no comma is used before the first occurrence of parameter:

[parameter][, ...]

In a syntax statement, horizontal ellipses enclosed in vertical bars indicate that you can select more than one element within the immediately preceding pair of brackets or braces. However, each particular element can only be selected once. In the following example, you must select A, AB, BA, or B. The elements cannot be repeated.

In an example, horizontal or vertical ellipses indicate where portions of an example have been omitted.

In a syntax statement, the space symbol  $\Delta$  shows a required blank. In the following example, parameter and parameter must be separated with a blank:

 $(parameter) \Delta (parameter)$ 

The symbol indicates a key on the keyboard. For example, RETURN represents the carriage return key or Shift represents the shift key.

ctrl character indicates a control character. For example, ctrl y means that you press the control key and the Y key simultaneously.

(CTRL) character

## **Conventions (continued)**

base prefixes

The prefixes %, #, and \$ specify the numerical base of the value that follows:

%num specifies an octal number.#num specifies a decimal number.\$num specifies a hexadecimal number.

If no base is specified, decimal is assumed.

bits (bit:length)

When a parameter contains more than one piece of data within its bit field, the different data fields are described in the format bits (bit:length), where bit is the first bit in the field and length is the number of consecutive bits in the field. For example, bits (13:3) indicates bits 13, 14, and 15:

|  |  |  | *************************************** |
|--|--|--|-----------------------------------------|
|  |  |  |                                         |
|  |  |  |                                         |
|  |  |  | **************************************  |
|  |  |  |                                         |
|  |  |  |                                         |
|  |  |  |                                         |
|  |  |  |                                         |
|  |  |  |                                         |
|  |  |  |                                         |
|  |  |  |                                         |
|  |  |  |                                         |
|  |  |  | ***Adequate**                           |
|  |  |  |                                         |
|  |  |  |                                         |
|  |  |  |                                         |
|  |  |  |                                         |
|  |  |  |                                         |
|  |  |  |                                         |
|  |  |  |                                         |
|  |  |  |                                         |
|  |  |  |                                         |
|  |  |  | (Managariti)                            |
|  |  |  |                                         |
|  |  |  |                                         |

# **Contents**

| 1. | Introduction                          |   |   |   |   |   |   |   |   |   |   |   |   |   |   |   |   |     |
|----|---------------------------------------|---|---|---|---|---|---|---|---|---|---|---|---|---|---|---|---|-----|
|    | User Capabilities                     |   |   |   |   |   |   |   |   |   |   |   |   |   |   |   |   |     |
|    | Utilities Covered in This Manual      |   |   |   |   |   |   |   |   |   |   |   |   |   |   |   |   | 1-1 |
|    | General System Utilities              |   | , |   |   |   |   |   |   |   |   |   |   |   |   |   |   | 1-1 |
|    | Administrative Utilities              |   |   |   |   |   |   |   |   |   |   |   |   |   |   |   |   | 1-2 |
|    | Error Recovery Utilities              |   |   |   |   |   |   |   |   |   |   |   |   |   | ٠ |   |   | 1-2 |
|    | File Modification Utilities           |   | ٠ |   |   |   |   |   |   | • |   |   |   |   |   |   |   | 1-2 |
| 2. | LISTEQ2/LISTEQ5                       |   |   |   |   |   |   |   |   |   |   |   |   |   |   |   |   |     |
|    | Operation                             |   |   |   |   |   |   |   |   |   |   |   |   |   |   |   |   | 2-1 |
|    | Example                               |   |   |   |   |   |   |   |   |   |   |   |   |   |   |   |   |     |
|    | LISTEQ2/LISTEQ5 Error Messages        |   |   |   |   | • |   |   |   | ٠ | ٠ |   |   |   |   |   |   | 2-2 |
| 3. | LISTDIR2/LISTDIR5                     |   |   |   |   |   |   |   |   |   |   |   |   |   |   |   |   |     |
|    | Operation                             |   |   |   |   |   |   |   |   |   |   |   |   |   |   | ٠ |   | 3-1 |
|    | Commands                              |   |   |   |   |   |   |   |   |   |   |   |   |   |   |   |   |     |
|    | Security Restrictions Within LISTDIR5 |   |   |   |   |   |   |   |   |   |   |   |   |   |   |   |   |     |
|    | Generic Names and Wildcard Characters |   |   |   |   |   |   |   |   |   |   |   |   |   |   |   |   |     |
|    | Private Volumes                       |   |   |   |   |   |   |   |   |   |   |   |   |   |   |   |   |     |
|    | LISTACCT                              |   |   |   |   |   |   |   |   |   |   |   |   |   |   |   |   |     |
|    | LISTGROUP                             |   |   |   |   |   |   |   |   |   |   |   |   |   |   |   |   |     |
|    | LISTUSER                              |   |   |   |   |   |   |   |   |   |   |   |   |   |   |   |   |     |
|    | LISTF                                 |   |   |   |   |   |   |   |   |   |   |   |   |   |   |   |   |     |
|    | LISTSEC                               |   |   |   |   |   |   |   |   |   |   |   |   |   |   |   |   |     |
|    | MOUNT                                 |   |   |   |   |   |   |   |   |   |   |   |   |   |   |   |   |     |
|    | DISMOUNT                              |   |   |   |   |   |   |   |   |   |   |   |   |   |   |   |   |     |
|    | EXIT                                  |   |   |   |   |   |   |   |   |   |   |   |   |   |   |   |   |     |
|    | HELP                                  |   |   |   |   |   |   |   |   |   |   |   |   |   |   |   |   |     |
|    | LISTDIR2/LISTDIR5 Error Messages      |   |   |   |   |   |   |   |   |   |   |   |   |   |   |   |   |     |
| 4. | SPOOK/SPOOK4/SPOOK5                   |   |   |   |   |   |   |   |   |   |   |   |   |   |   |   |   |     |
|    | Operation                             |   |   |   |   |   |   |   |   |   |   |   |   |   |   |   |   | 4-1 |
|    | MPE V/P and MPE IV Systems            |   |   |   |   |   |   |   |   |   |   |   |   |   |   |   |   |     |
|    | MPE V/E Systems                       |   |   |   |   |   |   |   |   |   |   |   |   |   |   |   |   |     |
|    | Multi-Version and Upgraded Sites      |   |   |   |   |   |   |   |   |   |   |   |   |   |   |   |   | 4-2 |
|    | Commands                              |   |   |   |   |   |   |   |   |   |   |   |   |   |   |   |   | 4-2 |
|    | Running SPOOK                         |   |   |   |   |   |   |   |   |   |   |   |   |   |   |   |   | 4-3 |
|    | Entering SPOOK Commands               |   |   |   |   |   |   |   |   |   |   |   |   |   |   |   |   | 4-3 |
|    | Syntax for a Range List               |   |   |   |   |   |   |   |   |   |   |   |   |   |   |   |   | 4-4 |
|    | Examples of Range Lists               |   |   |   |   |   | _ |   |   |   |   |   | - |   |   |   |   | 4-4 |
|    | ALTER                                 |   |   |   |   |   |   |   |   |   |   |   |   |   |   |   |   | 4-5 |
|    | ADDENT                                | • | ٠ | ٠ | • | ٠ | • | • | ٠ | • | • | • | • | • | • | • | • | 1.7 |

|    | COPY                                         | 4-9        |
|----|----------------------------------------------|------------|
|    | DEBUG                                        | 4-11       |
|    | EXIT                                         | 4-12       |
|    | FIND                                         | 4-13       |
|    | HELP                                         | 4-15       |
|    | INPUT                                        | 4-16       |
|    | KILL                                         | 4-18       |
|    | LIST                                         | 4-19       |
|    | MODE                                         | 4-21       |
|    | OUTPUT                                       | 4-22       |
|    | PURGE                                        | 4-24       |
|    | QUIT                                         | 4-25       |
|    | RUN                                          | 4-26       |
|    | SHOW                                         | 4-28       |
|    | TEXT                                         | 4-31       |
|    | XPLAIN                                       | 4-32       |
|    | SPOOK4/SPOOK5 Messages                       | 4-33       |
|    | 51 OUR4/51 OUR6 Messages                     | T-00       |
| 5. | FREE2/FREE5                                  |            |
|    | Operation                                    | 5-1        |
|    | Example                                      | 5-2        |
|    | FREE2/FREE5 Error Messages                   | 5-2        |
|    |                                              |            |
| 6. | MEMLOGAN                                     |            |
|    | Operation                                    | 6-1        |
|    | MEMLOGAN Environment                         | 6-2        |
|    | Memory Error Log Formats                     | 6-2        |
|    | MEMLOGAN on Series 37                        | 6-2        |
|    | MEMLOGAN on Series 30/39/40/42/44/48/52/58   | 6-3        |
|    | Interactive Input for Series $4X/5X$ Only    | 6-3        |
|    | MEMLOGAN on Series 64/68/70                  | 6-4        |
|    | Examples                                     | 6-5        |
|    | Series 37 MEMLOGAN Output                    | 6-5        |
|    | Series 39/40/42/44 /48/52/58 MEMLOGAN Output | 6-6        |
|    | Series 64/68/70 MEMLOGAN Output              | 6-7        |
|    | MEMLOGAN Error Messages                      | 6-8        |
|    |                                              |            |
| 7. | MEMTIMER                                     |            |
|    | Operation                                    | 7-1        |
|    | Example                                      | 7-2        |
|    | MEMTIMER Error Messages                      | 7-2        |
| 8. | LISTLOG2/LISTLOG5                            |            |
| ٥. | Operation                                    | 8-1        |
|    | Examples                                     | 8-3        |
|    | Auditing User Activity                       | 8-6        |
|    | LISTLOG2/LISTLOG5 Error Messages             | 0-0<br>8-8 |

| 9.  | ASOCTABL/ASOCTBL5                                  |       |
|-----|----------------------------------------------------|-------|
|     | Operation                                          | 9-2   |
|     | Examples                                           | 9-3   |
|     | ASOCTABL/ASOCTBL5 Error Messages                   | 9-4   |
| 10. | DPAN4/DPAN5                                        |       |
|     | Taking a Memory Dump                               | 10-1  |
|     | Memory Dump on Series 37                           | 10-1  |
|     | Notes                                              | 10-3  |
|     | Memory Dump on Series 39/40/42/44/48/52/58         | 10-4  |
|     | Memory Dump on Series $64/68/70$                   | 10-5  |
|     | DPAN5 Dump Analysis Options                        | 10-6  |
|     | Producing a DPAN5 Listing Using a Batch Job        | 10-6  |
|     | Producing a DPAN5 Listing Interactively            | 10-6  |
|     | Running DPAN5 Without the INFO String              | 10-7  |
|     | Running DPAN5 With the INFO String                 | 10-7  |
|     | Examples                                           | 10-9  |
|     | DPAN4/DPAN5 Error Messages                         | 10-11 |
| 11. | SADUTIL                                            |       |
|     | Preparing a SADUTIL Coldload Medium                | 11-2  |
|     | Loading and Running SADUTIL                        | 11-3  |
|     | Coldloading the DUS on the Series 37               | 11-3  |
|     | Coldloading the DUS on Series 39/40/42/44/48/52/58 | 11-3  |
|     | Coldloading the DUS on Series 64/68/70             | 11-4  |
|     | SADUTIL Configuration Dialog                       | 11-4  |
|     | SADUTIL Device Types and Subtypes                  | 11-7  |
|     | CLID                                               | 11-8  |
|     | CONF                                               | 11-9  |
|     | COPY                                               | 11-10 |
|     | EDIT                                               | 11-11 |
|     | FIND                                               | 11-13 |
|     | HELP                                               | 11-15 |
|     | OUTM                                               | 11-16 |
|     | PDSK                                               | 11-17 |
|     | PDTT                                               | 11-19 |
|     | PFIL                                               | 11-20 |
|     | PVOL                                               | 11-22 |
|     | SAVE                                               | 11-23 |
|     | STOP                                               | 11-27 |
|     | SADUTIL Error Messages                             | 11-28 |

| 12. | RECOVER2/RECOVER5                                                                                                    |       |
|-----|----------------------------------------------------------------------------------------------------|-------|
|     | Operation                                                                                                    | 12-1  |
|     | Examples                                                                                                    | 12-3  |
|     | RECOVER2/RECOVER5 Error Messages                                                                                                    | 12-4  |
|     |                                                                                                    |       |
| 13. | DISKED2/DISKED5                                                                                                    |       |
|     | Operation                                                                                                    | 13-1  |
|     | Commands                                                                                                    | 13-2  |
|     | BASE                                                                                                    | 13-3  |
|     | DEBUG                                                                                                    | 13-4  |
|     | DISC                                                                                                    | 13-5  |
|     | DUMP                                                                                                    | 13-6  |
|     | EXIT                                                                                                    | 13-7  |
|     | FILE                                                                                                    | 13-8  |
|     | HELP                                                                                                    | 13-9  |
|     | LIST                                                                                                    | 13-10 |
|     | MODIFY                                                                                                    | 13-11 |
|     | WIDTH                                                                                                    | 13-12 |
|     | DISKED2/DISKED5 Error Messages                                                                                                    | 13-18 |
|     | , and the second second |       |
| 14. | PATCH                                                                                                    |       |
|     | Operation                                                                                                    | 14-1  |
|     | Using PMAP                                                                                                    | 14-2  |
|     | Running PATCH                                                                                                    | 14-4  |
|     | D                                                                                                    | 14-5  |
|     | M                                                                                                    | 14-6  |
|     | DG                                                                                                    | 14-7  |
|     | MG                                                                                                    | 14-9  |
|     |                                                                                                    |       |
| 15. | SLPATCH                                                                                                    |       |
|     | Running SLPATCH                                                                                                    | 15-1  |
|     | D                                                                                                    | 15-2  |
|     | M                                                                                                    | 15-3  |
|     | SLPATCH Error Messages                                                                                                    | 15-4  |
|     |                                                                                                    |       |
| 16. | VINIT                                                                                                    | 101   |
|     | Operation                                                                                                    | 16-1  |
|     | Commands                                                                                                    | 16-2  |
|     | >COND                                                                                                    | 16-2  |
|     | >COPY                                                                                                    | 16-2  |
|     | >DSTAT                                                                                                    | 16-2  |
|     | >DTRACK                                                                                                    | 16-3  |
|     | >EXIT                                                                                                    | 16-3  |
|     | >FOREIGN                                                                                                    | 16-3  |
|     | >FORMAT                                                                                                    | 16-3  |
|     | >HELP                                                                                                    | 16-3  |
|     | >INIT                                                                                                    | 16-4  |
|     | >PDEFN                                                                                                    | 16-4  |
|     | >PDTRACK                                                                                                    | 16-4  |
|     | >PFSPACE                                                                                                    | 16-4  |
|     | DIADEI                                                                                                    | 10 1  |

|    | >SCRATCH                   |    |   |   |   |   | ٠ |   | ٠ |  |   |   | ٠ |  |   | ٠ | • |   | 16-5 |
|----|----------------------------|----|---|---|---|---|---|---|---|--|---|---|---|--|---|---|---|---|------|
|    | >SERIAL                    |    |   |   |   |   |   |   |   |  |   |   |   |  |   |   |   |   | 16-5 |
|    | >VERIFY                    |    |   |   |   |   |   |   |   |  |   |   |   |  |   |   |   |   | 16-5 |
|    | Command Parameters         |    |   | ٠ | ٠ |   |   | • |   |  | • |   | • |  | ٠ | • | • | ٠ | 16-6 |
| 4. | Capabilities and Access Mo | de | s |   |   |   |   |   |   |  |   |   |   |  |   |   |   |   |      |
|    | Capability Sets            |    |   |   |   |   |   |   |   |  |   |   |   |  |   |   |   |   | A-1  |
|    | User Attributes            |    |   |   |   |   |   |   |   |  |   |   |   |  |   |   |   |   | A-1  |
|    | File Attributes            |    |   |   |   |   |   |   |   |  |   |   |   |  |   |   |   |   | A-1  |
|    | Program Attributes         |    |   |   |   |   |   |   |   |  |   |   |   |  |   |   |   |   | A-2  |
|    | Access Mode Abbreviations  |    |   |   |   | ٠ |   |   |   |  |   | • |   |  |   |   |   |   | A-2  |
|    | User-Type Abbreviations    |    |   |   |   |   |   |   |   |  |   |   |   |  |   |   |   |   | A-3  |

|  |  |  | Name:                                                                                                    |
|--|--|--|----------------------------------------------------------------------------------------------------|
|  |  |  |                                                                                                    |
|  |  |  |                                                                                                    |
|  |  |  |                                                                                                    |
|  |  |  |                                                                                                    |
|  |  |  | Name of the Control of the Control o |
|  |  |  |                                                                                                    |
|  |  |  |                                                                                                    |
|  |  |  |                                                                                                    |
|  |  |  |                                                                                                    |
|  |  |  |                                                                                                    |
|  |  |  | **************************************                                                                                                    |

## Introduction

Utilities are programs of general usefulness, applicable to many tasks and purposes, that perform functions not available through MPE commands. Utilities are used in program development, file manipulation, and system administration to provide information access controls, report on system resources and gather other special-purpose information. Certain utilities operate in a stand-alone mode, that is, without MPE running.

Many of the utilities in this manual have two versions, one for MPE V/E (G.00.00 and later), and one for MPE IV and MPE V/P (E/F.00.00). This is indicated in the chapter titles by dual names, separated by a slash, as in "LISTEQ2/LISTEQ5". In all cases, the dialog and operation of the versions is the same. The only difference is the name of the file in which the program resides. Full details are presented in each chapter.

## **User Capabilities**

The MPE operating system is organized in such a way that each user of the system is assigned a capability set. The capability set can be unique to each user, or to each account, or to a group. However, it always consists of the sum of user attributes, file attributes, and program attributes. Some functions within utility programs are limited by the capability set of the program's user. A brief description of the requirements of each is given below; more information is provided in the individual program descriptions. Appendix A contains an explanation of all of the user, file, and program attributes.

### **Utilities Covered in This Manual**

The MPE V system utilities fall into three main groups. They are listed below.

#### **General System Utilities**

The following utilities are used by general system users. Some have special features available to users with nonstandard capabilities.

- LISTEQ2/LISTEQ5 lists the file equations and temporary files for the current session. No special capabilities are required.
- LISTDIR2/LISTDIR5 lists the attributes of accounts, users, groups, and files. All users may list the attributes of their logon account, group, user name, and files (although some attributes are restricted). The account manager may list the attributes of other groups and users within the logon account, including passwords, lockwords, and creators. System managers may list the attributes of any file, group, user, or account in the system.

■ SPOOK/SPOOK4/SPOOK5 displays, modifies and moves spooled device files. The extensive command set (18 functions) allows a variety of access levels. General users can access their own files, but may not use the INPUT or OUTPUT commands. An account manager (AM) may access any spool file on the logon account, but cannot use the INPUT or OUTPUT commands. The system manager (SM) may access any spool file and use all commands. All users, including account and system managers must have PM capability to use the DEBUG command.

#### **Administrative Utilities**

System managers and other administrative users may use these utilities:

- FREE2/FREE5 details the contiguous free space and total free space on disks, and the total free space in the system. No special capabilities are needed.
- MEMLOGAN prints out error logs recorded by the memory error logging system from the memory error logging boards. System manager (SM) capability is required.
- MEMTIMER sets the update intervals of the memory logging file used by MEMLOGAN. System manager (SM) capability is required.
- LISTLOG2/LISTLOG5 analyzes MPE system log files. It allows you to print events from a particular log file or files. SM capability is required.
- ASOCTABL/ASOCTBL5 allows a system manager to define which users are authorized to control which device classes. This utility can also be used to gain exclusive access to a device.

#### **Error Recovery Utilities**

The following utilities are used to recover from and analyze system problems:

- DPAN4/DPAN5 produces a formatted dump listing of the main memory and virtual storage from the dump taken by the software dump facility. No special capabilities are required to run it.
- SADUTIL performs emergency disk operations after the system has gone down. This is a stand-alone program with no operating system controls. No special capability is required, but SM or system supervisor (OP) capability is recommended.
- RECOVER2/RECOVER5 reloads the files created by SADUTIL back into the system after a system failure. System manager capability is required. This utility runs only in privileged mode and within sessions.

#### File Modification Utilities

Finally, the following utilities are often used by applications programmers and system managers to modify disk files:

- DISKED2/DISKED5 allows you to display and/or modify the sector contents of a disk. This utility runs in privileged mode and within sessions.
- PATCH displays and modifies the object code of programs without recompiling. No special MPE capabilities are required to run PATCH.
- SLPATCH allows you to display or modify the contents of a segmented library file. SLPATCH runs in privileged mode, but does not require special capabilities.

# LISTEQ2/LISTEQ5

LISTEQ2/LISTEQ5 lists the file equations and temporary files in existence for the current session. No special MPE capabilities are required to run this program.

The program LISTEQ5.PUB.SYS is found only on MPE V/E; the MPE V/P (E/F.00.00) version is LISTEQ2.PUB.SYS. The dialogue and operation of the two are identical. Throughout this chapter, LISTEQ5 is used for all examples and explanations.

## Operation

The following steps describe the operation of LISTEQ5. Enter the commands at the MPE colon prompt (:).

1. To run LISTEQ5, type:

```
:RUN LISTEQ5.PUB.SYS
```

2. LISTEQ5 identifies itself and outputs a TEMP FILES heading, followed by a list of temporary files on the system. This is followed by the heading FILE EQUATIONS, with a list of file equations currently being used. Here is a sample display:

```
LISTEQ5 G.O2.BO (C) HEWLETT-PACKARD CO., 1983
```

\*\*\*TEMP FILES INPUT.PUB.TIMONS

\*\*\*FILE EQUATIONS FILE TAPE: DEV=TAPE FILE PRINT; DEV=LP

3. By default, LISTEQ5 output goes to \$STDLIST, usually the terminal. The formal file designator is LIST. To redirect the output to the line printer (LP), use a file equation and run LISTEQ5 with ; PARM=1, as follows:

:FILE LIST; DEV=LP

:RUN LISTEQ5.PUB.SYS; PARM=1

## Example

```
:FILE PRINT; DEV=LP
:BUILD INPUT; REC=40,3,F,ASCII; TEMP
:RUN LISTEQ5.PUB.SYS

LISTEQ5 G.O2.BO (C) HEWLETT-PACKARD CO., 1983

***TEMP FILES
INPUT.PUB.TIMONS

***FILE EQUATIONS
FILE PRINT; DEV=LP

END OF PROGRAM
:
```

## LISTEQ2/LISTEQ5 Error Messages

These are the error messages you may encounter when you use LISTEQ2/LISTEQ5.

## Error Message Action

FAILURE TO
GET JDT
LISTEQ5 found a job directory table of unexpected segment size. Be sure you have the current version of LISTEQ2/LISTEQ5.

The list file requested cannot be opened. Be sure the list file is specified correctly.

FILE

FAILURE TO
Check your file equations for device class names.

WRITE ON
LIST FILE

# LISTDIR2/LISTDIR5

LISTDIR2/LISTDIR5 provides information similar to, but more detailed than, the MPE LISTACCT, LISTGROUP, and LISTF commands. Some of the information available from LISTDIR5 is accessible only to the system manager or account manager.

The program LISTDIR5.PUB.SYS is found only on MPE V/E systems; the MPE V/P version is LISTDIR2.PUB.SYS. The dialogue and operation of the two are identical. Throughout this chapter, LISTDIR5 is used for all examples and explanations.

The LISTDIR5 program allows you to do the following:

- List the attributes of accounts, users, groups, and files.
- List the security provisions for one or more files.
- List the syntax rules for all LISTDIR5 commands.

## Operation

1. To run LISTDIR5, enter:

```
:RUN LISTDIR5.PUB.SYS
```

2. LISTDIR5 identifies itself and displays the subsystem prompt (>):

```
LISTDIRS G.03.00 (C) HEWLETT-PACKARD CO., 1983
TYPE 'HELP' FOR AID
```

3. Enter one of the commands from the "LISTDIR5 Commands" section.

When you run LISTDIR5 in batch mode, you must start the command in the first column of the input file. When you run LISTDIR5 interactively, you may not leave a space between the > prompt and the first character of the command.

Standard MPE security restrictions apply to LISTDIR5. Refer to "Security Restrictions Within LISTDIR5" further on in this chapter for details.

If you do not have sufficient capability, restricted information is replaced by double asterisks (\*\*). This includes passwords, lockwords, disk addresses, and creator identities. 4. Press CTRL Y to halt the execution of a LISTDIR5 command. To suspend LISTDIR5 when a command is not executing, press BREAK. You are prompted for an MPE command. Type "RESUME" to continue executing LISTDIR5 after the BREAK.

By default, LISTDIR5 dialog takes place on the terminal. The formal file designator of the output file is OUT. To redirect the output, use a file equation, and use ;PARM=1 in your RUN command. For example:

:FILE OUT; DEV=LP

:RUN LISTDIR5.PUB.SYS;PARM=1

#### Commands

The LISTDIR5 commands are listed below and described in the following pages. The commands are:

LISTACCT Lists the characteristics of an account.

LISTGROUP Lists the characteristics of a group.

LISTUSER Lists the characteristics of a user.

LISTF Lists the attributes of a file or file set.

LISTSEC Lists the security provisions and capabilities of a file or file set and the access

rights of the user to that file or file set.

MOUNT Generates a request at the system console to mount a private volume.

DISMOUNT Generates a request at the system console to dismount a private volume.

EXIT Terminates LISTDIR5.

HELP Accesses the LISTDIR5 HELP facility.

#### **Security Restrictions Within LISTDIR5**

To prevent disclosure of group and account names and passwords, LISTDIR5 operates according to MPE security regulations. The following rules apply:

- System managers may specify any account, group, and user on the system.
- Account managers may specify any group or user name in their logon account.
- Standard users (who are not system managers or account managers) may specify only their own logon account, group, and user name.
- Passwords, lockwords, creator identities, file label addresses, and privileged file codes are displayed only when ;PASS is specified by qualified users.

- Account passwords may be listed only by system managers.
- Group and user passwords may be listed only by account or system managers.
- File lockwords and creator names may be listed by account or system managers only.
- Disk file addresses and extent maps may be displayed by the creator of the file, or an account or system manager.
- Privileged file codes may be displayed by an account manager, system manager, or the creator of the file if the creator has privileged mode capability.
- A group name containing wildcard characters may be used only by an account or system manager; refer to "Generic Names and Wildcard Characters" in this section. Standard users can use "@" for their file names.
- An account name containing wildcard characters may be specified only by a system manager.

#### **Generic Names and Wildcard Characters**

You can input file names, user names, group names, and account names as generic names. Thus you can request information on all items that meet a set of criteria, providing you are allowed access to the information. Refer to "LISTDIR5 Commands" in this section.

A generic name consists of up to eight alphanumeric and wildcard characters. Wildcard characters indicate nonspecific alphanumeric characters, so a generic name can represent several actual names. The wildcard characters are:

- which represents exactly one numeric character.
- which represents exactly one alphanumeric character.
- which represents zero or more alphanumeric characters.

A generic name must start with an alphabetic character, @, or ?. These are some examples using generic names:

| LISTF<br>K#######.@ | Lists all files starting with "K" and followed by seven digits, in any group; for example, "K1431254", "K1418621".   |
|---------------------|----------------------------------------------------------------------------------------------------|
| LISTF L@X           | Lists all files starting with "L" and ending with "X", with any characters in between; for example, "LAX", "LUMMOX". |
| LISTF ?X@           | Lists all files whose second letter is "X"; for example, "EXTRA", "OX4".                                             |
| LISTF @             | Lists all files in the logon group.                                                                                  |
| LISTF<br>@.PUB.@    | Lists all files in the PUB group of all accounts. It requires system manager (SM) capability.                        |

#### **Private Volumes**

You can use the LISTF and LISTSEC commands to list the attributes of files on private volumes if you have use volume (UV) capability. If you do not have UV capability, or if the volume class/set is not physically mounted, the relevant warnings are issued.

LISTDIR5 can list entries in the private volume directory even if there are no corresponding entries in the system directory. The MOUNT command must be used first to specify the volume set/class to be mounted, even if the MPE MOUNT command has already been entered. To do this, you must have UV capability. Subsequent LISTACCT, LISTGROUP, LISTF, and LISTSEC commands display the directory entry and file label information contained on the private volume set/class.

The account-level and group-level security displayed by these commands does not reflect access security utilized by MPE. Except for the "save" file, which is taken from a private volume directory, MPE security is always derived from the account and group entries in the system directory. The LISTUSER command always displays the entry in the system directory since there is no corresponding entry in the private volume directory.

LISTDIR5 can only mount one volume set or class at a time. Subsequent MOUNT and DISMOUNT commands cause the previously mounted volume set/class to be dismounted. The DISMOUNT command redirects LISTDIR5 to the system directory.

### LISTACCT

Lists attributes of an account or set of accounts.

#### **Syntax**

```
LISTACCT [acctname] [,listfile] [;PASS]
```

#### **Parameters**

acctnameA one- to eight-character account name or generic name. The default is the

logon account.

list fileUsed to specify the file or device that is to receive the output listing. It must

be an existing temporary or permanent disk file, or, if preceded by \*, may

backreference a file equation. The default is \$STDLIST.

PASS Displays the password of the account.

#### **Examples**

>LISTACCT FUDD \*\*\*\*\*\*\*\*\*

ACCOUNT: FUDD

DISC SPACE; 4143(S) PASSWORD: \*\* CPU TIME: 231 (SEC) LOC ATTR: %0

CONNECT TIME: 232(MIN) SECURITY--READ: AC DISC LIMIT: UNLIMITED WRITE: AC CPU LIMIT: UNLIMITED APPEND: AC CONNECT LIMIT: UNLIMITED LOCK: AC MAX PRI: BS EXECUTE: AC

USER PASSWORD REQUIRED:

GRP INX PTR: %4346 USR INX PTR: 7,4347

CAP: AM, AL, GL, DI, OP, CV, UV, CS, ND, SF, IA, BA, PH, DS, MR, PM

## **LISTGROUP**

Lists attributes of a group or set of groups.

#### **Syntax**

```
LISTGROUP [groupname[.acctname]] [,listfile][;PASS]
```

#### **Parameters**

groupname A one- to eight-character group name or generic name. The default is the

logon group.

acctname A one- to eight-character account name or generic name. The default is the

logon account.

listfile Used to specify the file or device that is to receive the output listing. It must

be an existing temporary or permanent disk file, or, if preceded by \*, it may

backreference a file equation. The default is \$STDLIST.

PASS Displays the password of the group.

#### **Examples**

#### >LISTGROUP @.FUDD

\*\*\*\*\*\*

GROUP: PUB.FUDD

DISC SPACE: 4143(S) PASSWORD: \*\*

CPU TIME: 231(SEC) SECURITY:--READ: ANY

CONNECT TIME: 232(MIN) WRITE: AC,GU
DISC LIMIT: UNLIMITED APPEND: AL,GU
CPU LIMIT: UNLIMITED LOCK: AL,GU

CONNECT LIMIT: UNLIMITED EXECUTE: ANY FILE INX PTR: %4350 SAVE: AL,GU

MVTABX: %O PRIV VOL: NO

MOUNT REF CNT: O

CAP: IA, BA, PH, DS, MR, PM

HOME VOL SET:

## **LISTUSER**

Lists attributes of a user or set of users.

#### **Syntax**

LISTUSER [user[.acctname]] [,listfile] [;PASS]

#### **Parameters**

user

A one- to eight-character user name or generic name. The default is the logon

acctname

A one- to eight-character account name or generic name. The default is the

logon account.

list file

Used to specify the file or device that is to receive the output listing. It must

be an existing temporary or permanent disk file, or, if preceded by \*, it may

backreference a file equation. The default is \$STDLIST.

PASS

Displays the password of the user.

### Examples

#### >LISTUSER ELMO; PASS

\*\*\*\*\*\*\*

USER: ELMO.FUDD

HOME GROUP: PUB

PASSWORD: BUNNY

MAX PRI: BS,CS

LOC ATTR: %0

PASSWORD REQUIRED: OFF

LOGON CNT: 1

CAP: AM, AL, GL, DI, OP, CV, UV, CS, ND, SF, IA, BA, PH, DS, MR, PM

LOGON GROUP: PUB

SESSION #: S768

\*\*Appears if you are\*\*

LOGON DEV/#: 180

\*\*the current user.\*\*

## **LISTF**

Lists attributes of a file or set of files.

#### **Syntax**

LISTF fileset [, listfile][; PASS][; MAP]

#### **Parameters**

fileset

Specifies the set of files to be listed. This positional parameter has the form:

filename[.groupname[.accountname]]

The characters "@", "#", and "?" can be used as wildcard characters in any position of the *fileset* parameter. They count toward the eight-character limit for group, account, and file names. These wildcard characters have the following meanings:

| Q | Specifies one or more alphanumeric characters. When used by |
|---|-------------------------------------------------------------|
|   | itself, "@" denotes all members of the set.                 |
| # | Specifies one numeric character.                            |

? Specifies one alphanumeric character.

These characters can be used with files as follows:

NO Lists all files starting with the character "n".QN Lists all files ending with the character "n".

NOX Lists all files starting with character "n" and ending with the

character "x".

N###### Lists all files starting with character "n" and followed by

seven digits.

?NO Lists all files whose second character is "n".

N? Represents all two-character files starting with the character

'n.

?N Represents all two-character files ending with the character

"n".

list file

The name of the output file to which the descriptions are written. It is automatically specified as a temporary ASCII file with variable-length records and these characteristics: closed in the temporary domain, CCTL (user-supplied carriage-control characters), OUT access mode, and EXC (exclusive access) option. The remainder of its characteristics are those

obtained with the FILE command default specifications.

PASS Displays the lockword of the file.

MAP

Creates a list of the disk addresses of each file extent. You must be the file's creator or have account manager (AM) or system manager (SM) capability to use this parameter. The format of this map is a 32-bit number expressed in octal. The first 8 bits (0-7) are the volume table index of the logical device number upon which the extent resides. The next 24 bits (8-31) are the logical sector address.

#### **Examples**

#### >LISTF MYFILE:PASS:MAP

\*\*\*\*\*\*\* FILE: MYFILE.PUB.FUDD

FCODE: 0 FOPTIONS: BINARY, FIXED, STD BLK FACTOR: 1 CREATOR: ELMO

REC SIZE: 256(B) LOCKWORD: SECRET BLK SIZE: 128(W) SECURITY--READ: ANY

EXT SIZE: 128(S) WRITE: ANY # REC: O APPEND: ANY # SEC: 128 LOCK: ANY

# EXT: **EXECUTE:** 1 ANY \*\*SECURITY IS ON MAX REC: 1023 MAX EXT: 8 COLD LOAD ID: %14157

CREATED: THU, 20 OCT 1983 # LABELS: MODIFIED: THU, 20 OCT 1983 MAX LABELS: 0 DISC DEV#: ACCESSED: THU, 20 OCT 1983

LABEL ADR: %1434601 DISC TYPE:

DISC SUBTYPE: 9 SEC OFFSET: %1 FLAGS: NO ACCESSORS CLASS: DISC

FCB VECTOR: %0 EXT MAP: %301434601

The abbreviations S, B, and W stand for sectors, bytes, and words, respectively. The COLD LOAD ID is a counter that keeps track of system cold loads, and helps identify the status of files when a dump is taken. LABELS and MAX LABELS refer to allocated and written user labels. not the standard file label written by MPE. SEC OFFSET indicates the number of sectors between the file label and the first data sector within the file. FLAGS indicates if and why a file has been locked down for exclusive access by a program. FCB VECTOR and INX PTR are useful to system analysts for debugging. STD, MSG, CIR, and KSAM stand for standard, message, circular, and keyed sequential access method files, respectively. All numbers are decimal unless preceded by a percent sign (%): these are octal.

## LISTSEC

Lists security provisions of a file or set of files.

#### **Syntax**

LISTSEC fileset [, listfile][;PASS]

#### **Parameters**

fileset

Specifies the set of files to be listed. This positional parameter has the form:

filename[.groupname[.accountname]]

The characters "@", "#", and "?" can be used as wildcard characters in any position of the fileset parameter. The wildcard characters count toward the eight-character limit for group, account, and file names. These wildcard characters have the following meanings:

| Characters have | the following meanings.                                                                                 |
|-----------------|----------------------------------------------------------------------------------------------------|
| 0               | Specifies one or more alphanumeric characters. When used by itself, "@" denotes all members of the set. |
| #               | Specifies one numeric character.                                                                        |
| ?               | Specifies one alphanumeric character.                                                                   |
|                 | These characters can be used with files as follows:                                                     |
| N@              | Lists all files starting with the character "n".                                                        |
| ON              | Lists all files ending with the character "n".                                                          |
| Nex             | Lists all files starting with character "n" and ending with the                                         |

character "x".

N####### Lists all files starting with charcter "n" and followed by seven digits.

?N@ Lists all files whose second character is "n".

N? Represents all two-character files starting with the character

"n".

?N Represents all two-character files ending with the character "n".

list file

Used to specify the file or device that is to receive the output listing. It must be an existing temporary or permanent disk file, or, if preceded by \*, may backreference a file equation. The default is \$STDLIST.

PASS Displays the creator and lockword of the file.

If an access control definition (ACD) exists for the file, the access modes displayed are those that the ACD grants you. In this case, the message ACD EXISTS is displayed.

## **Examples**

```
>LISTSEC MYFILE
******
FILE: MYFILE.PUB.FUDD
SYSTEM
SECURITY--READ:
                   AC
  (ACCT) WRITE:
                   AC
         APPEND:
                   AC
         LOCK:
                   AC
         EXECUTE: AC
SYSTEM
SECURITY--READ:
                   ANY
(GROUP)
                  AL,GU
         WRITE:
         APPEND:
                  AL, GU
                   AL, GU
         LOCK:
         EXECUTE: ANY
         SAVE:
                   AL,GU
SECURITY--READ:
                   ANY
                                          FCODE: 0
                                          CREATOR: **
  (FILE) WRITE:
                   ANY
         APPEND:
                   ANY
                                          LOCKWORD: **
                                        **SECURITY IS ON
         LOCK:
                   ANY
         EXECUTE: ANY
FOR ELMO.FUDD: READ, WRITE, APPEND, LOCK, EXECUTE **Printed if you are**
```

\*\*the creator.\*\*

## **MOUNT**

Generates a request at the system console to mount a private volume.

#### **Syntax**

$$\texttt{MOUNT} \, \left[ \, \left\{ \begin{matrix} vsname \\ * \end{matrix} \right\} \, \left[ \, . \, groupname [ \, . \, acctname ] \, \, \right] \, \right] [ \, ; \texttt{GEN=} \big[ \, genindex \big] \, ]$$

#### **Parameters**

vsname or \* The volume set name to be listed; no generic volume set names are permitted. "\*" indicates the home volume set (default).

groupname A one- to eight-character group name or generic name. The default is the logon group.

acctname A one- to eight-character account name or generic name. The default is the logon account.

genindex The generation index of the volume set or class to be mounted. The range is 0 to 65535 (default), which indicates that any generation is permitted.

# **DISMOUNT**

Generates a request at the system console to dismount the currently mounted private volume set.

# Syntax

DISMOUNT

#### **Parameters**

None.

# EXIT

Terminates the LISTDIR5 subsystem.

## **Syntax**

EXIT

#### **Parameters**

None.

### **HELP**

Accesses the LISTDIR5 HELP facility.

## **Syntax**

HELP

### **Parameters**

None.

### **Examples**

```
>HELP
CONTROL-Y MAY BE TYPED ANYTIME TO STOP THE OUTPUT FROM ANY COMMAND.
COMMAND SYNTAX IS:
 LISTACCT [<ASET>] [,<LISTFILE>] [;PASS]
 LISTGROUP [<GSET>] [,<LISTFILE>] [;PASS]
 LISTUSER [<USET>] [,<LISTFILE>] [;PASS]
            <FSET> [,<LISTFILE>] [;PASS]
 LISTSEC
 LISTF
            <FSET> [,<LISTFILE>] [;PASS] [;MAP]
 HELP
            [<LISTFILE>]
 MOUNT
            [<VDESIG>] [;GEN=[<GENINX>]]
 DISMOUNT
 EXIT
  <ASET>
             IS AN ACCOUNT NAME.
  <GSET>
             IS A GROUP NAME, OPTIONALLY QUALIFIED BY AN
                ACCOUNT NAME.
                EXAMPLES: LISTGROUP MYGROUP.MYACCT
                          LISTGROUP @.MYACCT
                          LISTGROUP @.@
  <FSET>
            IS A FILE NAME, OPTIONALLY QUALIFIED BY A GROUP AND ACCOUNT NAME.
CONTINUE? (Y/N)N
```

# LISTDIR2/LISTDIR5 Error Messages

These are the error messages you may receive from LISTDIR5.

| Error Message                     | Action                                                                                                    |
|-----------------------------------|----------------------------------------------------------------------------------------------------|
| INVALID COMMAND                   | Re-enter the command with the correct spelling and syntax.                                                                                                    |
| NO SUCH FILE                      | An invalid file name was entered in the command. Check your spelling or do a LISTF to see if this file is in your account.                                                                                                    |
| NO SUCH GROUP                     | An invalid group name was specified in the command.                                                                                                    |
| NO SUCH ACCOUNT                   | An invalid account name was specified in the command. Check the spelling and re-enter.                                                                                                    |
| NO SUCH USER                      | An invalid user name was specified in the command.                                                                                                    |
| INVALID PARAMETER                 | An invalid parameter was specified in the command.                                                                                                    |
| DUPLICATE PARAMETER               | The same parameter was specified twice in this command.                                                                                                    |
| INVALID DESIGNATOR                | An invalid designator was specified in the command.                                                                                                    |
| ACCOUNT IS NOT LOG ON             | You must have system manager capability to gain information about an account other than your logon account.                                                                                                    |
| GROUP IS NOT LOG ON               | You must have account manager capability to list information about groups other than your own.                                                                                                    |
| USER IS NOT LOG ON                | You must have account manager capabilities to access information about other users.                                                                                                    |
| DISC I/O ERROR                    | An I/O error occurred while trying to access the directory.                                                                                                    |
| MISSING PARAMETER                 | Check the parameter syntax and re-enter.                                                                                                    |
| INVALID FILESET FOR USER          | An invalid file set for user files was specified in a command.                                                                                                    |
| LOCKWORD IS NOT ALLOWED           | A lockword specification is not allowed in a command.                                                                                                    |
| CANNOT CLOSE LIST FILEFSERR=nnn   | An error was encountered in closing the list file. Check the FSERR number.                                                                                                    |
| CANNOT OPEN LIST FILEFSERR=nnn    | An error was encountered in opening the list file. Check the FSERR number.                                                                                                    |
| WRITE ERROR ON LIST FILEFSERR=nnn | A write error was encountered on the list file. Check the FSERR number.                                                                                                    |
| INVALID LIST FILE NAME            | Check the file name to be sure that it conforms to MPE naming conventions. If you are using a file equation, be sure that the device class in the equation can be used for listing, and that the list file name begins with a "*". |

# LISTDIR2/LISTDIR5 Error Messages

| Error Message                                      | Action                                                                                                    |
|----------------------------------------------------|----------------------------------------------------------------------------------------------------|
| FILE NAME BEGINS WITH<br>NUMERIC CHARACTER OR #    | The first character of the file name must begin with a letter.                                                                                                    |
| MISSING FILE NAME                                  | The file name specification is missing from this command. Check the syntax and re-enter.                                                                                       |
| FILE NAME EXCEEDS 8 CHARACTERS                     | Check the file name and retry.                                                                                                    |
| MISSING DELIMITER AFTER FILE NAME                  | Check the command syntax and re-enter.                                                                                                    |
| GENERIC FILE NAME IS NOT ALLOWED                   | You cannot specify this file with a wildcard character.                                                                                                    |
| GROUP NAME BEGINS WITH<br>NUMERIC CHARACTER OR #   | The first character of this group name must be a letter.                                                                                                    |
| MISSING GROUP NAME                                 | Check the command syntax and re-enter.                                                                                                    |
| GROUP NAME EXCEEDS 8<br>CHARACTERS                 | Change the group name and re-enter.                                                                                                    |
| MISSING DELIMITER AFTER GROUP NAME                 | Check the command syntax and re-enter.                                                                                                    |
| GENERIC GROUP NAME IS NOT ALLOWED                  | A group name containing wildcard characters may be specified only by a system manager or account manager.                                                                      |
| ACCOUNT NAME BEGINS WITH<br>NUMERIC CHARACTER OR # | The first character of the account name must be a letter.                                                                                                    |
| MISSING ACCOUNT NAME                               | Check the command syntax and re-enter.                                                                                                    |
| ACCOUNT NAME EXCEEDS 8 CHARACTERS                  | Check your spelling and re-enter the name.                                                                                                    |
| MISSING DELIMITER AFTER ACCOUNT NAME               | Check the command syntax and re-enter.                                                                                                    |
| GENERIC ACCOUNT NAME IS<br>NOT ALLOWED             | An account name containing wildcard characters may be specified only by a system manager. No wildcard characters are permitted in the acctname parameter of the MOUNT command. |
| USER NAME BEGINS WITH<br>NUMERIC CHARACTER OR #    | The first character of the user name must be a letter. Correct the name and re-enter.                                                                                          |
| MISSING USER NAME                                  | Check the command syntax and re-enter.                                                                                                    |
| USER NAME EXCEEDS 8 CHARACTERS                     | Check your spelling and re-enter.                                                                                                    |

# LISTDIR2/LISTDIR5 Error Messages

| Error Message                                               | Action                                                                                                    |
|-------------------------------------------------------------|----------------------------------------------------------------------------------------------------|
| MISSING DELIMITER AFTER USER NAME                           | Check the syntax for the LISTUSER command.                                                                                  |
| GENERIC USER NAME IS NOT ALLOWED                            | You may specify only your logon user name unless you are a system manager or account manager.                               |
| VOLUME NAME BEGINS WITH<br>NUMERIC CHARACTER OR #           | The volume name must begin with a letter.                                                                                   |
| MISSING VOLUME NAME                                         | Either a volume set name or a backreference to the home volume set is required in the MOUNT command.                        |
| VOLUME NAME EXCEEDS 8<br>CHARACTERS                         | Check spelling and re-enter the name.                                                                                       |
| MISSING DELIMITER AFTER<br>VOLUME NAME                      | Check the command syntax of the MOUNT command.                                                                              |
| GENERIC VOLUME NAME IS NOT ALLOWED                          | No wildcard characters are allowed in the $vsname$ parameter of the MOUNT command.                                          |
| USER DOES NOT HAVE UV CAPABILITY                            | You must have use volumes (UV) capability to access a private volume.                                                       |
| PRIVATE VOLUME ERROR=nnn                                    | An error was encountered in accessing a private volume.                                                                     |
| COMMAND IS NOT IMPLEMENTED                                  | You have specified a command that is not functional in the current version of MPE.                                          |
| INVALID GENERATION INDEX                                    | The value you specified for <i>genindex</i> in the MOUNT command must be between 0 and 65535.                               |
| MOUNT REQUIRED BEFORE<br>LISTING FILES ON PRIVATE<br>VOLUME | You cannot use LISTUSER, LISTSEC, or LISTF until after you have specified the volume set or class to be mounted with MOUNT. |
| MPE COMMANDS MAY NOT BE EXECUTED FROM LISTDIR5              | You must exit the system before attempting to execute any MPE commands.                                                     |
| ERROR FOUND ON INPUT.<br>LISTDIRS TERMINATED                | An error was encountered in reading the input string.                                                                       |
| EOF DETECTED, LISTDIR5 TERMINATED                           | An end-of-file condition was encountered in reading the input string.                                                       |
| EOF DETECTED ON OUTPUT                                      | An end-of-file condition was encountered in writing to the list file.                                                       |

# SPOOK/SPOOK4/SPOOK5

The SPOOK, SPOOK4, and SPOOK5 utility programs allow you to list, manipulate, and transfer spooled device files (spool files) created and maintained by MPE. Any user can access this utility, but some functions are limited to users with privileged mode (FM), system manager (SM), or account manager (AM) capabilities.

SPOOK is the version of the utility supplied with MPE IV and MPE V/P (E/F.00.00). Both SPOOK4 and SPOOK5 are supplied with MPE V/E. The command sets for all three versions are identical. If the system manager has established a system-wide user-defined command (UDC) for the appropriate version of SPOOK, as described below, most users will be unaware of any changes. For the remainder of this chapter, the term "SPOOK" is used as a generic reference to all three versions, unless indicated otherwise.

# Operation

The version of SPOOK you use depends on the operating system running on your computer. Refer to "Multi-Version and Upgraded Sites" in this section for a discussion of special cases when SPOOK4 should be used instead of SPOOK.

### MPE V/P and MPE IV Systems

If you are on MPE V/P or MPE IV, or if you have several systems running any combination of MPE V/P (E/F.00.00) and MPE IV, you use the program SPOOK. PUB. SYS. The SPOOK tapes from both versions of MPE are completely compatible. To simplify the use of SPOOK, the system manager can establish the following system-wide UDC:

```
SPOOK
COMMENT *** This UDC is for an MPE V/P or MPE IV system ***
RUN SPOOK.PUB.SYS
***
```

## MPE V/E Systems

If you have one or more systems running only MPE V/E, you use the program SPOOK5.PUB.SYS. Any MPE V/E system can read SPOOK5 tapes. The system manager can establish the following system-wide UDC:

```
SPOOK
COMMENT *** This UDC is for an MPE V/E system ***
RUN SPOOK5.PUB.SYS
```

## **Multi-Version and Upgraded Sites**

If your site has systems that run MPE V/E as well as MPE V/P (E/F.00.00) and/or MPE IV, you need to use SPOOK5 on your MPE V/E system and SPOOK4 on your other system.

The format of the SPOOK tape includes system table entry images of the device class table and the output device directory, both of which changed in MPE V/E. For this reason, SPOOK tapes from MPE IV and MPE V/P have a different format from the SPOOK tapes of MPE V/E. The spool files themselves remain the same in all versions.

SPOOK5, which runs only on MPE V/E systems, is able to read MPE IV, MPE V/P (E/F.00.00), and MPE V/E SPOOK tapes. Therefore, all present or past SPOOK tapes from any of your systems can be read by SPOOK5. For convenience, the system manager can establish a UDC for SPOOK5 as described above.

If you wish to transfer spool files created on an MPE V/E system to an MPE V/P (E/F.00.00) or MPE IV system, the program SP00K4.PUB.SYS must reside on the MPE V/P or MPE IV system. For convenience, SPOOK4 is shipped with every MPE V/E system, even though it is not run on MPE V/E. To transfer SPOOK4 to your non-MPE V/E system, store SP00K4.PUB.SYS from your MPE V/E system onto tape, and restore it onto the MPE V/P (E/F.00.00) or MPE IV system. The system manager can establish a SP00K UDC to RUN SP00K4.PUB.SYS, allowing users to use the same command to run SPOOK on all systems.

### Commands

These are the commands you can use in the SPOOK subsystem.

| SHOW   | Lists characteristics of input/output spool files.                                                                                 |
|--------|----------------------------------------------------------------------------------------------------|
| TEXT   | Accesses (opens) an output spool file to permit listing its contents (LIST command) or locating records within it (FIND command).  |
| LIST   | Lists the contents of all or part of an output spool file made accessible by the TEXT command.                                     |
| FIND   | Locates a character string in an output spool file accessed by the TEXT command, and lists the first record containing the string. |
| PURGE  | Deletes an output spool file.                                                                                                    |
| APPEND | Appends part or all of an output spool file to a new output spool file until the "append" ends.                                    |
| COPY   | Copies part or all of an output spool file to another output spool file.                                                           |
| MODE   | Modifies the maximum width and/or requests a display of control information for lines listed by LIST or FIND commands.             |

Changes the output priority, number of copies requested, and/or destination ALTER

device for an output spool file.

Terminates the operation of SPOOK. EXIT or QUIT

HELP or Lists all SPOOK commands and describes their syntax.

XPLAIN

**DEBUG** Invokes the MPE debug facility. You must have privileged mode (PM)

capability.

OUTPUT Stores output spool files on tape or serial disk. You must have system

manager (SM) or system supervisors (OP) capability.

INPUT Restores output spool files from serial storage to the system. You must have

system manager (SM) or system supervisors (OP) capability.

RUN Executes a prepared program.

KILL Deletes a child process of SPOOK.

Any MPE command that can be accessed programmatically by the COMMAND intrinsic can be accessed by SPOOK. For a complete list of these MPE commands, refer to the MPE V/E Commands Reference Manual (32033-90006).

## Running SPOOK

To run SPOOK5, type the following;

:RUN SPOOK5.PUB.SYS

The program identifies itself and displays a > prompt:

SPOOK G.03.00 (C) HEWLETT-PACKARD CO., 1983.

## **Entering SPOOK Commands**

The following pages list syntax, parameters, operation, and examples of the SPOOK commands. Each command can contain up to 80 characters. Blanks may appear anywhere between syntactic elements such as names, separators, or keywords, but not within a command name. A qualified file name or user name, such as username.acctname, cannot contain embedded blanks.

On most terminals, you press CTRL X to delete the current line, and (CTRL) Y to terminate the current operation.

Spool files are usually referenced by device file ID or by owner. The device file ID is a unique identifier in the form #Innn for input files, and #0nnn for output files. (The #0 is optional for output spool files.) The owner is denoted by the username.acctname of the creator, as reflected in the file label.

SPOOK restricts access to spool files according to the user's logon capability, as follows:

- System managers or system supervisors can access any spool file.
- Account managers can access any spool file in the logon account.
- Standard users can access any spool file that they created.

# Syntax for a Range List

When a SPOOK function requires you to enter a range, you may specify ALL, or use the following syntax to specify a subset of the file:

$$\left[ \left\{ \begin{matrix} recnumber 1 \\ * \\ FIRST \\ LAST \\ \end{matrix} \right\} \left[ \pm o \textit{ffset} \right] \right] \left[ \middle/ \left\{ \begin{matrix} recnumber 2 \\ * \\ FIRST \\ LAST \\ \end{matrix} \right\} \left[ \pm o \textit{ffset} \right] \right]$$

where:

recnumber Is an absolute record number, or a line of text in the file.

\* Specifies the current line.

offset Specifies a record number relative to recnumber.

count Specifies a number of lines in the file.

## **Examples of Range Lists**

- >L 58/58+19
- >L 22/LAST
- >L FIRST/LAST
- >L ALL
- >L FIRST+22/LAST
- >L 29/82

# **ALTER**

Changes output priority, number of copies requested, or destination device for the output spool file.

# **Syntax**

#### **Parameters**

| raiameteis |                                                                                                    |
|------------|----------------------------------------------------------------------------------------------------|
| username   | Name of creator of file to be altered, or "@" to alter all files of all users.                                                                                                    |
| acctname   | Account name of creator of file to be altered, or "@" to alter files of all accounts.                                                                                                    |
| dfid       | Identifier of output spool file to be altered, in the form #0nnn (#0 is optional). To reference the current spool file accessed by the TEXT command, enter an asterisk (*).                                                  |
| outpri     | The intended priority of the spool file being altered, from 1 (lowest priority) to 13 (highest priority). When PRI=1, output is always deferred. Use PRI=2 or greater if you want the spool file to be scheduled for output. |
| copies     | An integer from 1 to 127, indicating the number of copies to be printed.                                                                                                    |
| ldev       | The logical device number of the device on which the spool file is printed.                                                                                                    |
| dev class  | The device class name of the device on which the spool file is to be printed.                                                                                                    |
| Note       | For information about device ACDs, see chapter 4, "Managing Access to MPE V/E Files", in the MPE V Security Management Guide.                                                                                                |

#### **ALTER**

## Operation

The ALTER command can be abbreviated as A.

The parameters PRI, COPIES, and DEV can be abbreviated as P, C, and D, respectively. If you omit any PRI, COPIES, or DEV parameters, the corresponding attribute of the spool file remains unchanged.

ALTER operates only on output spool files in the READY, OPEN, or LOCKED states, or a file currently accessed by the TEXT command.

### **Examples**

To change the currently scheduled number of output copies to 3 for spool file #025, enter:

To change the output priority of a spool file currently accessed by the TEXT command to 7, and the destination device to the device with the class name LP, enter:

To change the output priority of all spool files to 8, enter:

To change the priority of all spool files from the PAYROLL account to 6, enter:

### **APPEND**

Appends all or part of a spool file to another file.

## **Syntax**

#### **Parameters**

username

Name of the user who created the file(s) to append.

acctname

Account name of the user who created the file(s) to append.

dfid

Identifier of the output spool file to append; in the form #0nnn. (#0 is

optional).

range

Specific line numbers of the file to append. Refer to "Syntax for a Range

List" at the beginning of this section.

filename

The spool file to which the file is to be appended; it can be \$STDLIST, or it can refer to a file equation if in the form \*filereference. If filename is omitted, and no previous filename is currently in effect, APPEND opens and names a

new spool file.

END

Closes the new file.

### Operation

The APPEND command joins part or all of a spool file to another file. APPEND opens a new spool file if *filename* is omitted the first time APPEND is used. The same file remains open and subject to appending until an APPEND END command, COPY command, or termination of SPOOK. APPEND can be abbreviated APPEN, APPE, APP, or AP. You can use the first format, APPEND [range [, filename]], only after the file has been texted.

#### Caution

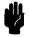

When appending a spool file or range of spool files to a permanent file, use only spool files that do not include environmental information. The SPOOK utility does not append environmental information correctly to permanent files.

### **APPEND**

## **Examples**

To append two spool files:

```
>T #021 **Text in output file number 21.**

>APPEND ALL **The new spool file is still open.**

>T #022 **Text in output file number 22.**

>AP ALL **The next spool file is appended.**

>APPEND END **The new spool file is closed.**

>PURGE 21,22 **Purge originals.**
```

To append all files created by BRUCE.MPEUTIL, and have them put on tape:

- >FILE TAPE; DEV=TAPE
- >APPEND BRUCE.MPEUTIL; ALL, \*TAPE
- >APPEND END

To append #O22 to #O21:

- >APPEND #021, #022; ALL
- >APPEND END

Note

Most MPE commands are available in SPOOK.

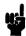

### COPY

Copies all or part of a spool file to another file.

### **Syntax**

```
>COPY [range filename]
ог
        \verb|>COPY| \left[ \left\{ \begin{array}{l} username \big[ \ . \ acctname \big] \\ dfid \big[ \ , \ dfid \big] \ \big[ \ , \ \dots \ \big] \end{array} \right\} \ \right] \ \big[ \ ; range \big[ \ , filename \big] \ \big]
```

### **Parameters**

usernameName of the user who created the file(s) to copy, or "@" to copy files of all

Account name of the user who created the file(s) to copy, or "@" to copy files acctname

of all accounts.

Identifier of output spool file to copy, in the form #0nnn. The #0 is optional. dfid

Specific line numbers of the file to copy. Refer to "Syntax for a Range List" at range

the beginning of this section.

filenameThe spool file to which the file is to be copied; it can be \$STDLIST, or it can

> refer to a file equation if in the form \*filereference. If filename is omitted, and no previous filename is currently in effect, COPY opens and names a new spool

file.

### Operation

The COPY command copies part or all of a spool file to another file. It closes the new file when finished. COPY can be abbreviated as COP, CO, or C.

If no username or dfid is specified, this function copies the currently texted file to a new file.

The first format, COPY [range [filename]], can be used only after the file has been texted.

### Caution

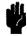

When copying a spool file or range of spool files to a permanent file, you can only use spool files that do not include environmental information. The SPOOK utility does not copy environmental information correctly to permanent files.

### COPY

### **Examples**

To copy spool file #O123 to a permanent file called REPORT, do the following:

```
>FILE REPORT; DEV=DISC; REC=-80,, F, ASCII
>T #0123
>COPY ALL, *REPORT
```

To split one file into two and purge the original, do the following:

| >SHOW 293                             | **Determ                 | ine the file's | length.**    |             |
|---------------------------------------|--------------------------|----------------|--------------|-------------|
| #FILE #J                              | OB FNAME ST              | TATE DEV/CL    | PR COP RFN   | OWNER       |
| #0293 #S                              | 1303 LOADMAP LO          | OCKED LP       | 8 1          | USER.ACCT   |
| #FILE LD                              | EV LABEL                 | SECTORS        | LINES        | TIME        |
| #0293 <b>%</b> 5                      | <b>%</b> 531 <b>4</b> 61 | 24             | 77           | 9:50 7/7/82 |
| >TEXT #02<br>>COPY FIRS<br>>COPY 37/L | T/36                     | in the source  | spool file.* | **          |
| >SHOW                                 | **Verify the             | e creation of  | the split fi | iles.**     |
| #FILE #                               | JOB FNAME                | STATE OWN      | ER           |             |
| #0293 #                               | S1303 LOADMAP            | LOCKED USE     | R.ACCT       |             |
| #0295 #                               | S1303 LOADMAP            | READY USE      | R.ACCT       |             |
| #0297 #                               | S1303 LOADMAP            | READY USE      | R.ACCT       |             |
| >PURGE *                              | U                        |                | o i web      |             |
| #FILE #                               | ·                        | SECTORS        |              | No.         |
| #U293 #                               | S1303 LP                 | 24             | USER.ACC     | <b>71</b>   |

To copy #O21 and #O22 to new spool files, do the following:

```
>COPY #021, #022; ALL
```

To add environment file information to spool file #O531, use COPY to create a new spool file:

```
>FILE Q; DEV=HP2680; ENV=envfilename
>COPY #0531;ALL,*Q
```

You may replace HP2680 with any device class name that specifies the device using the environment file, depending upon the configuration of your system.

When you use the COPY command for copying multiple files onto labeled tapes, SPOOK copies all the files with one tape request. When you use unlabeled tapes, SPOOK generates multiple tape requests, and rewinds the tape after each file is copied.

## **DEBUG**

Invokes the MPE Debug facility.

### **Syntax**

>DEBUG

### Operation

The DEBUG command is used primarily by system programmers. DEBUG allows programmers to set breakpoints within programs, and display and modify data stacks and registers. DEBUG can set breakpoints within the SPOOK program and manipulate SPOOK's data stack. Refer to the MPE Debug/Stack Dump Reference Manual (30000-90012) for details.

DEBUG is available to you only if you have privileged mode (PM) capability. When you access it from SPOOK, DEBUG runs in privileged mode.

### Caution

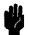

The normal safeguards of MPE are bypassed in privileged mode. When you attempt to modify privileged data on disk, it is possible to destroy file integrity, or the MPE operating system itself. Hewlett-Packard will investigate and attempt to resolve problems resulting from modification of privileged data, but this service is not included in the standard service contract. Hewlett-Packard will not modify the MPE operating system to accommodate problems arising from your use of DEBUG.

# **EXIT**

Terminates the operation of SPOOK.

# **Syntax**

>EXIT

# Operation

The EXIT command closes any open text file and terminates SPOOK. If this execution of SPOOK is a child process, SPOOK is suspended and you are returned to the parent process.

### **FIND**

Locates a character string in a file.

### **Syntax**

### **Parameters**

Specifies that entire lines are to be searched, rather than just leading characters.

string The search key to be located by FIND. May be any number of alphanumeric characters, enclosed in quotation marks. If you omit it, FIND locates the first record (line) of the file.

range The area of the file in which to conduct the search. Refer to "Syntax for a Range List" at the beginning of this section for more information.

### Operation

The FIND command scans the file previously accessed by TEXT and locates the first record containing a string matching the *string* parameter. SPOOK can scan selected parts of the file. Leading blanks and control characters in the *string* parameter and file records are ignored. When the string is found, FIND displays the record containing the string and the record number. If the string is not found, FIND sets its current record pointer to one record beyond the last record scanned.

For each record located, FIND displays the following:

- Line number. The record number where the string was found.
- I/O Control. I/O controls applying to the file, displayed only if requested by the MODE command. Wnnn indicates write with control nnn; Cnnn indicates control using nnn; FOPEN indicates an open file; and FCLOSE indicates a closed file.
- Text. Any leading control character is removed; nonprinting characters are each replaced by a period. If the display length has been reduced with the MODE command, the record text might appear truncated.

# **Examples**

To search spool file #O250 for the record with leading characters NO. ERRORS:

Now, within records 21 to 30 of the same file, find the first record with ":" appearing anywhere in the line:

Now, from the current record to the end, scan leading characters for :EOD:

### **HELP**

Lists and describes SPOOK and MPE commands.

## **Syntax**

```
 > \texttt{HELP} \left[ \left. \begin{cases} \texttt{MPE} \\ \texttt{HELP} \\ table contents \\ command, [keyword] \\ \texttt{ALL} \end{cases} \right\} \right]
```

### **Parameters**

MPE SPOOK enters the MPE HELP subsystem.

HELP Displays information about the MPE HELP facility.

tablecontents To request general MPE information, tablecontents can be SESSIONS, JOBS,

PROGRAMS, FILES, MANAGE, or UTILITY.

command Can be any MPE command.

keyword Can be PARMS, OPERATION, or EXAMPLE for information about the command

parameter, operation, or an example, or ALL for all three.

ALL Displays the table of contents of the MPE HELP facility.

### Operation

The HELP command cannot be abbreviated.

If no parameters are specified, SPOOK describes its own commands.

The MPE HELP facility uses the same > prompt as the SPOOK subsystem, and you may be unsure about which one you are in. To check, enter Z (or any character which is recognized by neither). If you are in SPOOK, the INVALID COMMAND message appears. If you are in the MPE HELP facility, you see the message:

Can't find anything under this command or in the table of contents.

To exit from the MPE HELP facility and return to SPOOK, type E, EXIT, or END.

## **INPUT**

Restores output spool file from serial storage to system.

## **Syntax**

$$>$$
INPUT  $\begin{bmatrix} username[.acctname] \\ dfid[,dfid][,...] \end{bmatrix}$ ;\*tapefile

#### **Parameters**

username User name of creator of file(s) to restore, or "@" to restore the files of all

users.

acctname Account name of the creator of the file(s) to restore, or "@" to restore the

files of all accounts.

dfid Device file identification of the output file to restore, in the form #0nnn. #0 is

optional.

If username.acctname and dfid are both omitted, all files belonging to the

current user are restored.

tapefile The tape file from which the input comes. A file equation must exist, and

tapefile must be backreferenced with a "\*" in the form \*tapefile.

## Operation

The INPUT command reads files back onto the system disk that were previously stored on tape or serial disk by the SPOOK OUTPUT command. You must have system manager (SM) or system supervisor (OP) capability.

INPUT handles single and multi-reel tape files, and serial disk files. After a file is input, it is assigned a new device file ID, and the job or session number of its creator is flagged with an apostrophe as follows: #S'nnn or #J'nnn

The apostrophe indicates the file was copied into the system from an external source. The device class name and logical device number of the file change if the file is restored to a different type of device from the one on which it originated.

For each spool file restored, SPOOK displays its old and new device file IDs, the new job or session number, the new logical device/class name, and the creator, in the following form:

| #ENTITY | ===> | #FILE | #JOB  | DEV/CL | OWNER         |
|---------|------|-------|-------|--------|---------------|
| #099    | ===> | #0105 | #S'44 | LP     | BRUCE.MPEUTIL |
| #0100   | ===> | #0106 | #S'44 | LP     | BRUCE.MPEUTIL |

The output priority of the new device file is automatically set to 1. You must alter the file output priority.

# **Examples**

To restore all files from tape file T:

To restore files #O3, #O4, and #O7 from the same tape:

To restore all files from the same tape belonging to BILL in the JONES account:

# **KILL**

Deletes a child process.

# **Syntax**

>KILL

# Operation

The KILL command deletes the child process created by the RUN command, and all its descendants.

### LIST

Lists lines of a file.

### **Syntax**

```
>LIST [range]
```

#### **Parameters**

range

The range of lines in the file to list. Refer to the "Syntax for a Range List" for more information.

### Operation

For each record, the LIST command displays:

- Line number. The record number where the string was found.
- I/O Control. I/O controls applying to the file, displayed only if requested by the MODE command. Wnnn indicates write with control nnn; Cnnn indicates control using nnn; FOPEN indicates an open file; and FCLOSE indicates a closed file.
- Text. Any leading control character is removed; nonprinting characters are each replaced by a period. If the display length has been reduced with the MODE command, the record text might appear truncated.

This command must be preceded by a TEXT command. If not, the following error message appears:

```
>LIST
*ERROR = 46 BYTE = 4* NO TEXT FILE.
```

If your spool file contains HP 2680 Page Printer environment file information, you must use the MODE command to enable the display of nonprinting control characters. Here is an example of environment data appended to a spool file:

```
Line
          I/O Control
                                              Control Information
number
                        | |
   1
1 FDEVICECONTROL FUNC=138 P1=% 000000 P2=% 000000 LEN=132 Download/Delete VFC
2 FDEVICECONTROL FUNC=138 P1=% 000000 P2=% 100000 LEN= 20 Download/Delete VFC
3 FDEVICECONTROL FUNC=135 P1=% 000000 P2=% 000000 LEN=132 Download/Delete Forms
4 FDEVICECONTROL FUNC=135 P1=% 000000 P2=% 100000 LEN=132 Download/Delete Forms
6 FDEVICECONTROL FUNC=135 P1=% 000000 P2=% 100000 LEN=132 Download/Delete Forms
```

|    | Record text |                |                            |  |
|----|-------------|----------------|----------------------------|--|
|    |             |                | ***                        |  |
|    |             |                |                            |  |
|    |             | 1              | 1                          |  |
| 60 | W           |                |                            |  |
| 61 | W           |                |                            |  |
| 62 | W           |                |                            |  |
| 63 | W           |                |                            |  |
| 64 | W           | MPE IV C.OO.P8 | 62 UDC (62) RJEMISC2 (162) |  |
| 65 | W           | 1 ININ         | 63 USER (63) RJESLCP (163) |  |

When the listing is complete, the current record pointer is set to point at the record after the last listed record.

## **Examples**

To list all records in output file #O16:

If the same file contains environment file information:

To display the current record of this same file:

>L

To list all records from two records past the current record, up to the fourth-before-last record:

To list a total of three lines, starting with record #5:

This lists lines five, six, and seven.

### MODE

Adjusts line width and enables display of control data from FIND or LIST commands.

## Syntax

>MODE 
$$\left[ \text{WIDTH=} \left\{ \frac{\pm nnn}{\text{OFF}} \right\} \right] \left[ , \right] \left[ \text{CONTROLS=} \left\{ \frac{\text{ON}}{\text{OFF}} \right\} \right]$$

### **Parameters**

A signed integer indicating the width of output from FIND or LIST commands.  $\pm nnn$ 

A positive sign indicates width in words; negative sign indicates bytes.

WIDTH=OFF lets SPOOK use the actual source record width. CONTROLS=OFF OFF

disables display of I/O control characters.

CONTROLS=ON enables display of I/O control characters resulting from LIST ON

and FIND commands.

### Operation

The MODE comand lets you alter the values of the WIDTH and CONTROLS parameters. The initial value of WIDTH and CONTROLS is OFF. Both settings remain in effect until changed with the MODE command.

If the spool file under observation contains HP 2680 Page Printer environment information, enter MODE CONTROLS=ON before using the LIST command.

### Examples

To set the maximum line width to 60 characters (bytes), and enable display of control characters:

To set the display line width to the actual record size:

Commands from the first example remain set until disabled by:

## **OUTPUT**

Stores output spool files on tape or serial disk.

### Syntax

$$>$$
OUTPUT  $\begin{bmatrix} username[.acctname] \\ dfid[,dfid][,...] \end{bmatrix}$ ;\* $tapefile[;PURGE]$ 

### **Parameters**

username User name under which the spool files to be stored were created, or "@" to

store files of all users.

acctname Account name under which the spool files to be stored were created, or "@"

to store the files of all accounts.

dfid Identifies the output spool file to store, in the form #0nnn. (#0 is optional.)

tapefile The file to which to store the spool files. Use "\*" to backreference an existing

MPE file equation.

PURGE Indicates that files should be purged from the system after being stored.

### Operation

The OUTPUT command lets the system manager or system supervisor copy output spool files onto tape or serial disk. These can be restored to the system using the INPUT command. Only READY and LOCKED spool files can be output. If you are outputting files to multiple tape reels, the system prompts you with this message:

```
CHANGE VOLUMES ON LDEV nn? YES (Y) or NO (N)
```

To change reels or disks, you enter Y and mount the new medium. To abort the operation, you enter N. If you mount the wrong medium, SPOOK displays this message:

```
INCORRECT VOLUME - TRY AGAIN? YES (Y) or NO (N)
```

As each file is copied to external storage, its output priority is set to 1 (deferring output). Before you use the OUTPUT command on that file again, use the ALTER command to raise its output priority.

For each spool file stored, SPOOK lists the current device file ID, the session or job number of the file's creator, its logical device number or class, the number of sectors in the file, and the creator's name and account, in the form:

| #FILE | #JOB | DEV/CL | SECTORS | OWNER         |
|-------|------|--------|---------|---------------|
| #099  | #S44 | LP     | 8       | BRUCE.MPEUTIL |
| #0100 | #S44 | LP     | 12      | BRUCE.MPEUTIL |

Before using the OUTPUT command, set up an MPE file equation with these parameters:

### :FILE formaldesignator[=filereference];DEV=device

The ;DEV= parameter must indicate the device class name or logical device number of a magnetic tape unit or a serial disk. The OUTPUT command supplies all other parameters, such as ; REC= and ; ACC=; if you attempt to supply any of these, SPOOK rejects the OUTPUT command.

### **Examples**

To store all output spool files created by the logon user to the tape file T:

>FILE T; DEV=TAPE >OUTPUT @.@; \*T

## **PURGE**

Deletes output spool files from the system.

## **Syntax**

>PURGE 
$$\left\{ \begin{array}{l} dfid \\ * \end{array} \right\} \left[ dfid, \right] \left[ , \dots \right]$$

#### **Parameters**

dfid

Identifies an output spool file in the form #0nnn. #0 is optional.

Purges the file currently accessed by TEXT.

## Operation

The PURGE command can be abbreviated as P. It deletes one or more spool files that are in the READY or LOCKED state, or the file currently accessed by TEXT. For each spool file purged, SPOOK lists its device file ID, its creator's session or job number, its logical device/class, the number of sectors in the file, and the creator's name and account, in the form:

| #FILE | #JOB          | DEV/CL | SECTORS | OWNER         |
|-------|---------------|--------|---------|---------------|
| #0367 | #S156         | LP     | 8       | BRUCE.MPEUTIL |
| #0368 | #S156         | LP     | 12      | BRUCE.MPEUTIL |
| #0412 | <b>#</b> S163 | EPOC   | 32      | GUY.MPEM      |

## **Examples**

To delete spool file #O24:

>PURGE #024

To delete spool files #O19, #O20, and #O21:

>P 19,20,21

Note

You must be the creator of the files in question in order to purge them as in the second example above.

# QUIT

Terminates the execution of SPOOK.

# Syntax

>QUIT

# Operation

The QUIT command can be abbreviated as Q. It closes any open text file and terminates SPOOK.

## **RUN**

Executes a program file.

## **Syntax**

>RUN 
$$\begin{bmatrix} progfile \\ * \end{bmatrix}$$

### **Parameters**

progfile

Designator of the prepared program file; it can be a fully qualified file name.

\*

Specifies the program file previously run but now suspended.

## Operation

When you run a program using the RUN command, a nonzero parameter is passed to the program to be run. You can run SPOOK, or any other program that does not accept parameters. However, do not run a program that accepts parameters, since the parameter passed will produce unpredictable results.

Also, do not use the ;PARM= parameter with the RUN command. The ;PARM= parameter is part of the MPE RUN command, not the SPOOK RUN command.

SPOOK can be executed from within itself. The prompt at each sublevel of SPOOK is numbered; for example:

>(1)

>(2)

The EXIT command suspends SPOOK, keeping its file pointer intact. Therefore, you can alternate between two active files.

QUIT causes SPOOK to terminate and return to the parent process, while KILL causes the parent process to terminate its child process.

## **Examples**

To run a program file:

>RUN EDIT.TIM.DOWN

To run another session of SPOOK in order to use TEXT with two spool files at the same time:

```
:RUN SPOOK5.PUB.SYS
```

```
SPOOK5 G.O3.OO (C) HEWLETT-PACKARD CO., 1983
```

>T #0111 \*\*Text in the first file.\*\*

\*\*Use it and leave it texted in.\*\*

>RUN SPOOK5.PUB.SYS \*\*Run the nested program.\*\*

SP00K5 G.03.00 (C) HEWLETT-PACKARD CO., 1983 >(1)T #0222 \*\*Text in the second file.\*\*

. \*\*Use it.\*\*

>(1)E \*\*Exit the nested program.\*\*

SPOOK5 G.03.00 (C) HEWLETT-PACKARD CO., 1983 >E \*\*Exit SPOOK\*\*

END OF PROGRAM

÷

# **SHOW**

Lists characteristics of input or output spool files.

# **Syntax**

$$\verb|>SHOW| \left[ \begin{array}{c} username [ \ .acctname ] \ [ \ ; [ \ @ \ ] \ [ \ I \ ] \ [ \ 0 \ ] \ ] \end{array} \right] \ [*]$$

### **Parameters**

| username | The user name of the creator of the file to be shown, or "@" for the files of all users.                                                                                       |
|----------|----------------------------------------------------------------------------------------------------|
| acctname | The account name of the creator of the file to be shown, or "@" for the files of all accounts.                                                                                 |
| @        | Requests the output in long format. The default format is short.                                                                                                    |
| I        | Requests a display of input spool files only.                                                                                                    |
| 0        | Requests a display of output spool files only.                                                                                                    |
| dfid     | Identifies the spool file to be displayed, in the form $\#0nnn$ for output files, and $\#Innn$ for input files. When $dfid$ is specified, the output is always in long format. |
| *        | Enter an asterisk (*) to refer to the current text file.                                                                                                    |

# Operation

The SHOW command can be abbreviated as S.

The short format includes the device file ID, the session or job number of the creator, the file name, and the file state:

| #FILE | #JOB  | FNAME   | STATE  | OWNER         |
|-------|-------|---------|--------|---------------|
| #0367 | #S156 | LISTER  | READY  | BRUCE.MPEUTIL |
| #0368 | #S156 | SLP     | ACTIVE | BRUCE.MPEUTIL |
| #0369 | #S156 | BRUFILE | READY  | BRUCE.MPEUTIL |

The file state can be:

| ACTIVE | The file is being transmitted to or from a storage input or output device.                             |
|--------|----------------------------------------------------------------------------------------------------|
| READY  | An input file is ready for use by a program, or an output file is stored on disk and ready for output. |
| OPENED | The input or output spool file is being accessed by a program.                                         |
| LOCKED | The output spool file is being held by the system for exclusive access.                                |

The long format appears as follows:

| #FILE  | #JOB          | FNAME            | STATE   | DEV/CL | PR    | COP | RFN  | OWNER       |           |   |
|--------|---------------|------------------|---------|--------|-------|-----|------|-------------|-----------|---|
| #02933 | <b>#</b> J90  | \$STDLIST        | OPEN    | EPOC   | 8     | 1   | R    | MAILMA      | V.HPOFFIC | Ε |
| #03103 | <b>#</b> S816 | SLP              | OPEN    | PP     | 8     | 1   |      | MGR.SOF     | PRM       |   |
| #02386 | #J71          | \$STDLIST        | READY   | LP     | 1     | 1   |      | MANAGER.DOC |           |   |
| #FILE  | LDEV          | LABEL            | SECTORS |        | LINES |     |      | TIME        |           |   |
| #02933 | <b>%</b> 3    | <b>%</b> 5042507 | 2048    |        | (     | )   |      |             |           |   |
| #03103 | <b>%</b> 3    | <b>%</b> 5064337 | 8192    |        | 68096 |     |      |             |           |   |
| #02386 | <b>%</b> 3    | <b>%</b> 5666277 | 36      |        | 47    |     | 9:34 | 1/30/85     |           |   |

The long format includes everything in the short format, plus:

- The logical device number or class name of the originating device (for input files) or the destination device (for output files).
- The number of copies requested (for output files).
- RFN, where

R indicates a restartable spooled job file,

F indicates that a forms alignment message applies to the spool file, and

N indicates that insufficient disk space was available when the spool file was created.

- The logical device number of the device where the file label is stored.
- The sector address of the spool file label.
- The total number of disk sectors used by the file.
- The total number of records (lines) in the spool file.
- The time the spool file entered the READY state.

### **Examples**

To display, in long format, the characteristics of all spool files created by SMITH. ALPHA:

#### >SHOW SMITH.ALPHA; @

To display, in short format, the characteristics of all spool files created by the current user only:

>\$

To show the characteristics of all output spool files:

# SHOW

To show the characteristics of output files #O23 and #O26, and input file #I22:

# >S #I12, #032,23

The display appears as follows:

| #FILE | #JOB          | FNAME            | STATE   | DEV/CL | PR    | COP | RFN | OWNER  |         |
|-------|---------------|------------------|---------|--------|-------|-----|-----|--------|---------|
| #023  | <b>#</b> J6   | \$STDLIST        | READY   | LP     | 2     | 1   |     | MANAGE | R.SYS   |
| #032  | <b>#</b> J444 | SLP              | READY   | PP     | 2     | 1   |     | FIELD. | SUPPORT |
| #I12  | <b>#</b> J491 | \$STDIN          | OPEN    | 10     |       |     |     | MGR.ST | ATS     |
| #FILE | LDEV          | LABEL            | SECTORS |        | LINES |     |     | TIME   |         |
| #023  | <b>%</b> 1    | <b>%</b> 546357  | 48      |        | 96    |     |     | 22:15  | 9/17/87 |
| #032  | <b>%1</b>     | <b>%</b> 1276156 | 1484    |        | 507   | 5   |     | 2: 4   | 9/19/87 |
| #I12  | %14           | <b>%</b> 1033401 | 8       |        | 23    | 2   |     |        |         |

# **TEXT**

Accesses an output spool file for use by FIND or LIST.

## **Syntax**

>TEXT dfid

### **Parameters**

dfid

Device file ID, which identifies the output spool file, in the form #0nnn. #0 is optional.

# Operation

The TEXT command accesses a READY output spool file, converts it to the LOCKED state, and permits you access to it using the COPY, APPEND, FIND, and LIST commands. If you text a file that is already accessed by TEXT, the file is closed and returned to the READY state. When you terminate SPOOK, any texted file is automatically closed. You can abbreviate the TEXT command as T.

## **Examples**

To open spool file #O22 for access by other SPOOK commands:

```
>TEXT #022
or
    >T #022
\mathbf{or}
    >T 22
```

### **XPLAIN**

Lists and describes the SPOOK command syntax.

## **Syntax**

>XPLAIN

### Operation

The XPLAIN command can be abbreviated as X.

The XPLAIN command displays this information:

```
EXIT <<TERMINATE IF NOT A CHILD PROCESS>>
XPLAIN
       [ USER [ .ACCOUNT ] ] [ ; [@] [I] [0] ]
SHOW
SHOW
       DEVICEFILEID [ , DEVICEFILEID ] ...
TEXT
       DEVICEFILEID
LIST
       [ RANGE ]
       [@] ["STRING"] [, FRANGE]
FIND
       [ OPTION [ , OPTION ]...]
MODE
       OPTION = WIDTH / CONTROLS
ALTER {DFID [,DFID[,...]]} [; OPTION [, OPTION ]...]
ALTER {USER [.ACCOUNT]
                        } [; OPTION [, OPTION ]...]
       OPTION = PRI / COPIES / DEV
PURGE DEVICEFILEID [ , DEVICEFILEID ] ...
INPUT [ USER [ .ACCOUNT ] ] ; TAPEFILE
INPUT DEVICEFILEID [ , DEVICEFILEID ] ... ; TAPEFILE
OUTPUT [ USER [ .ACCOUNT ] ] ; TAPEFILE [; PURGE]
OUTPUT DEVFILEID [, DEVFILEID ] ...; TAPEFILE [; PURGE]
HELP
RUN
       PROGRAMFILENAME [ .GROUP [ .ACCOUNT] ]
KILL << CHILD PROCESS >>
QUIT << TERMINATE >>
COPY
       [RANGE] [,FILENAME]
COPY
       [DFID [,DFID [,...]] ;] [RANGE [,FILENAME]]
       [USER [.ACCOUNT] ;] [RANGE [,FILENAME]]
COPY
APPEND [RANGE [,FILENAME]]
APPEND [DFID [,DFID [,...]] ;] [RANGE [,FILENAME]]
APPEND [USER [.ACCOUNT] ;] [RANGE [,FILENAME]]
       [END ]
```

SPOOK4/SPOOK5 displays warning and error messages as you use it. A warning message indicates an inability to initiate a requested command, or the truncation of some output. SPOOK warnings are in the following form, where msgno is a two-digit code for the message and message the message text:

\*WARNING = msgno \* message

An error message indicates illegal syntax or parameters, and occurs immediately after command entry. Error messages may also appear after displays produced by the SHOW, PURGE, INPUT, and OUTPUT commands. They indicate that an operation did not succeed on a certain spool file. Errors appear in the format:

[#FILE] \*ERROR=errornum [BYTE=byteno] \* message

#FILE appears only in error messages about output files; errornum is the two-digit error number; byteno identifies the character causing the error; and message is the text of the message.

### **Warning Messages**

| Error No. | Message                    | Action                                                                                                    |
|-----------|----------------------------|----------------------------------------------------------------------------------------------------|
| 1         | NOT INTERACTIVE SESSION    | SPOOK must be run interactively, not as a batch job.                                                                                                    |
| 2         | END OF FILE                | SPOOK encountered an end-of-file mark in your response, such as a colon (:) in column one. Run SPOOK again and respond correctly.                         |
| 3         | TOO MANY FILES             | You have asked SPOOK to handle too many files in one operation. Reissue the command for fewer files.                                                      |
| 4         | INSUFFICIENT<br>CAPABILITY | You lack the MPE capability, such as system manager (SM) or privileged mode (PM), to perform a command. Call your system manager, or try another command. |

# **Error Messages**

| Error No. | Message                   | Action                                                                                                    |
|-----------|---------------------------|----------------------------------------------------------------------------------------------------|
| 19        | IMPOSSIBLE INTERNAL ERROR | SPOOK system error. Call your HP system engineer.                                                                                                    |
| 20        | INVALID COMMAND NAME      | Re-enter the command with correct spelling and syntax.                                                                                                    |
| 21        | COMMAND NAME TOO BIG      | Re-enter the command with correct spelling and syntax.                                                                                                    |
| 22        | PROMPT I/O ERROR          | An input/output system transmission error occurred while SPOOK was sending its prompt to your terminal. SPOOK will try again.                                 |
| 23        | INPUT I/O ERROR           | An input/output system transmission error occurred while SPOOK was reading from the terminal. SPOOK will try again.                                           |
| 24        | UNABLE TO CLOSE FILE      | SPOOK cannot close a spool file; for example, it cannot return a current text file to the system after the execution of a new TEXT command. Re-enter command. |
| 25        | UNABLE TO PURGE FILE      | SPOOK cannot delete the spool file referenced in the PURGE command. Type the PURGE command again.                                                             |
| 26        | FILE READ ERROR           | SPOOK cannot access the text file. Use TEXT again, then retry your FIND or LIST command.                                                                      |
| 27        | FILE FCONTROL ERROR       | SPOOK cannot perform an input/output control operation, such as rewinding the tape. Retry your command.                                                       |
| 28        | FILE NOT 'READY'          | You attempted to access a spool file not in the READY state. Wait until the state changes.                                                                    |
| 29        | UNABLE TO OPEN FILE       | To text in or purge a file, it must be in the READY state.                                                                                                    |
| 30        | INPUT FILE NOT ALLOWED    | You cannot access an input spool file in this context.                                                                                                    |
| 31        | FILE NOT FOUND            | The requested file does not exist. Check the device file ID and spelling.                                                                                     |
| 32        | INVALID FILE ID           | The requested device file ID does not exist. Check your syntax, or use SHOW to verify the ID.                                                                 |
| 33        | UNEXPECTED CHARACTER      | Input syntax error. Try again.                                                                                                    |
| 34        | USER NAME TOO BIG         | User names must be eight characters or less. Check name and retry.                                                                                            |
| 35        | USER NOT ACCESSIBLE       | The requested user name does not exist, or cannot be accessed by you. Check spelling.                                                                         |
| 36        | ACCOUNT NAME TOO BIG      | Account names must be eight characters or less. Check spelling.                                                                                               |
| 37        | ACCOUNT NOT<br>ACCESSIBLE | The requested account name does not exist, or is inaccessible by you.                                                                                         |
| 38        | INVALID LINE MNEMONIC     | Check your syntax and the spelling of FIRST and LAST in the range specification.                                                                              |

| Error No. | Message                         | Action                                                                                                    |
|-----------|---------------------------------|----------------------------------------------------------------------------------------------------|
| 39        | INVALID LINE NUMBER             | The specified line number does not exist in the file. Check syntax.                                                                        |
| 40        | INVALID LINE COUNT              | The count parameter is incorrect. Check the syntax.                                                                                        |
| 41        | INVALID LINE RANGE              | Your range specification does not reference any lines in the file.                                                                         |
| 42        | NON TERMINATED CHARACTER STRING | At least one quotation mark is missing. Check the syntax.                                                                                  |
| 43        | INVALID OPTION NAME             | Illegal keyword in the MODE or ALTER command. Check the syntax and spelling.                                                               |
| 44        | INVALID OPTION<br>SEPARATOR     | The equals sign (=) is missing. Check the syntax.                                                                                          |
| 45        | INVALID OPTION PARAMETER        | An illegal parameter follows the keyword. Check the syntax and spelling.                                                                   |
| 46        | NO TEXT FILE                    | You must text in a file before using FIND or LIST.                                                                                         |
| 47        | FILE NOT 'READY/OPEN'           | ALTER must be used on READY or OPEN files. You cannot alter a file that is LOCKED or ACTIVE.                                               |
| 48        | TEXT FILE NOT ALLOWED           | You may not access the current text file with this command.                                                                                |
| 49        | MISSING SEMICOLON               | Check the syntax.                                                                                                    |
| 50        | UNABLE TO OPEN TAPE<br>FILE     | Be sure the tape is properly mounted and the tape unit is on line.                                                                         |
| 51        | UNABLE TO CLOSE TAPE<br>FILE    | Dismount the tape manually. This automatically closes the tape file.                                                                       |
| 52        | INVALID TAPE FILE               | The file designator is bad. Check your file equations and be sure the file was correctly backreferenced with a "*".                        |
| 53        | INVALID TAPE FORMAT             | You cannot input a file that was not previously output to this tape. Be sure the tape is correct.                                          |
| 54        | TAPE FILE READ ERROR            | Try again.                                                                                                    |
| 55        | TAPE FILE WRITE ERROR           | Try again. It is also possible that the spool file on the SPOOK tape is larger than the configured maximum spool file size on your system. |
| 56        | USER.ACCOUNT NOT ALLOWED        | Do not reference files by creator names in this command. Use a device file ID.                                                             |
| 57        | NO EQUIVALENT DEVICE            | This system does not have the device SPOOK is looking for, probably because the OUTPUT command was done on another system.                 |
| 58        | NO EQUIVALENT CLASS             | This system does not have the device class SPOOK is looking for, probably because the OUTPUT command was done on another system.           |

| Error No. | Message                               | Action                                                                                                    |
|-----------|---------------------------------------|----------------------------------------------------------------------------------------------------|
| 59        | NO ROOM IN DEVICE                     | SPOOK cannot restore all the requested files at this time. Try again later.                                                                                            |
| 60        | MULTI VOLUME ABORT                    | You aborted a multi-volume INPUT command by responding N to:                                                                                                    |
|           |                                       | CHANGE VOLUMES ON LDEV $nn$ ? $\underline{\underline{N}}$                                                                                                    |
|           |                                       | If this action was a mistake, re-enter the INPUT or OUTPUT command.                                                                                                    |
| 69        | INVALID LENGTH OF RECORD IN TEXT FILE | SPOOK cannot list the text file. Use the TEXT command again and retry the listing. If it fails again, recreate the spool file and purge the bad one.                   |
| 70        | FILE IS NOT PROGRAM                   | The file does not exist, or is not a program file. To verify, type "LISTF filename,2".                                                                                 |
| 71        | NO CHILD PROCESS TO<br>BE DELETED     | Any child processes were already killed.                                                                                                    |
| 72        | MISSING PROGRAM FILE NAME             | Check the syntax.                                                                                                    |
| 73        | UNABLE TO CLOSE COPY FILE $(nn)$      | Error $(nn)$ was returned by FCLOSE. Try again.                                                                                                    |
| 74        | UNABLE TO OPEN COPY<br>FILE (nn)      | Error (nn) was returned by FOPEN. Refer to the description of the FCHECK intrinsic in the MPE V Intrinsics Reference Manual (32033-90007) for a list of error numbers. |
| 75        | SPOOLFILE CREATE ERROR                | An attempt to open a new spool file failed.                                                                                                    |
| 76        | UNABLE TO RENAME COPY FILE            | The copy file has the same name as a permanent file.                                                                                                    |
| 77        | DS COPY NOT YET AVAILABLE             | This feature is not available.                                                                                                    |
| 78        | LINE NUMBER IS IN PURGED EXTENT       | You cannot list, append, or copy a line number in a purged extent.                                                                                                    |
| 79        | INVALID COPY FILE                     | Illegal file name. Re-enter the correct file name or reference.                                                                                                    |
| 80        | MISSING DFID OR USER. ACCOUNT         | The device file ID or <i>username.accountname</i> must be supplied. Try again.                                                                                         |

# FREE2/FREE5

FREE2/FREE5 details the contiguous free space on each mounted disk volume, the total free space on each disk volume, and the total free space in the system. This utility aids in determining disk usage and the degree of disk space fragmentation. All values are decimal. No special capabilities are required to run FREE5.

The FREE5 utility (FREE5.PUB.SYS) runs on MPE V/E; the MPE V/P and MPE IV version is FREE2 (FREE2.PUB.SYS). The dialog and operation of both are identical. Throughout this chapter, FREE5 is used in all examples and explanations.

## Operation

The output file for FREE5 is \$STDLIST (the terminal). To run FREE5 with output directed to the terminal, type:

:RUN FREE5.PUB.SYS

The FREE5 output can be redirected by using the formal file designator FREE50UT. To redirect the output to a line printer, use a file equation as follows:

:FILE FREESOUT; DEV=LP :RUN FREE5.PUB.SYS

To determine the amount of free space on a private volume, the private volume set must be logically mounted using the MPE MOUNT command:

:MOUNT vcsname.group.account

:RUN FREE5.PUB.SYS

A logical mount prevents a physical dismount of the private volume. Refer to the MPE V Commands Reference Manual (32033-90006) for a description of the MOUNT command.

## Example

To run FREE5, type:

```
:RUN FREE5.PUB.SYS
```

```
FREE5 G.O3.OO (C) HEWLETT-PACKARD CO.,1983
VOLUME C11D1UO
                     LDEV 1
                               <---Volume name and logical device number.
LARGEST FREE AREA= 39848
                               <---Number of sectors in largest free area on
  SIZE COUNT SPACE
                       AVERAGE
                                              this disk.
>100000 0
                       25052
>10000
        2
              50104
>1000
        12
              25062
                       2088
>100
        28
              8695
                       310
                               <---There are 28 free areas between 101 and
>10
        122
              4020
                       32
                                 1000 sectors, with an average size of 310
              675
                                 sectors, for a total of 8695 sectors.
>1
        181
                       3
TOTAL FREE SPACE=88556
VOLUME C11D1U1
                        LDEV 2
LARGEST FREE AREA= 10123
  SIZE COUNT SPACE
                       AVERAGE
>100000 0
>10000 1
              10123
                       10123
>1000
              23597
        12
                       1966
>100
        26
              8363
                       321
>10
        134
              3239
                       24
>1
        197
              678
                       3
                                  Total of SPACE column, which shows the
TOTAL FREE SPACE=46000
                                  <---total free space on the volume.
********
SYSTEM TOTAL FREE SPACE=134556
                                  <---Total free space on all volumes.
END OF PROGRAM
```

# FREE2/FREE5 Error Messages

You may receive any of the following messages when you use FREE2/FREE5.

#### Error Message

LDEV #nn HAS #mm PAGES OF DISC FREE SPACE MAP MARKED AS BAD. UP TO #ppppSECTORS OF DISC SPACE MAY BE LOST.

#### Action

The disk free space map (DFSM) is damaged. You must use COOLSTART to recover lost disk space.

ALLOCATION HAS BEEN DISABLED ON LDEV #nn. Disk free space map (DFSM) is damaged. Existing files can be accessed, but new files cannot be created on this device.

LDEV #nn HAS BAD DFSM

You must use COOLSTART to recover lost disk space.

LDEV ##nn NOT MOUNTED, OR HAS NO DESM.

If the logical device is mounted, the disk volume is in a pre-C0.00.08 free space format. Store the files on the disk, convert the disk to the new format using the VINIT subsystem's FORMAT and INIT commands, and restore the files.

|  |  | · · · · · ·  |
|--|--|--------------|
|  |  |              |
|  |  |              |
|  |  |              |
|  |  |              |
|  |  | No. American |
|  |  |              |

## **MEMLOGAN**

The memory logging analyzer (MEMLOGAN) lets the system manager print the error logs that were recorded by the memory error logging system.

MPE initiates MEMLOGP, the memory error logging process, when the system is initialized. Once an hour, MEMLOGP obtains error data from the memory error logging boards and writes the data to the two-record file MEMLOG.PUB.SYS. The time period may be adjusted with the MEMTIMER utility program, also described in this manual.

The memory logging facility is not related to the system logging facility that records events in the system log file.

## Operation

Use the following procedures to use MEMLOGAN.

1. To run MEMLOGAN, type:

### :RUN MEMLOGAN.PUB.SYS [;PARM=n]

If n equals:

| 0 | The memory log file is printed but not cleared. This is the default value of |
|---|------------------------------------------------------------------------------|
|   | n.                                                                           |
| 1 | This option displays and clears the memory log file Evecute MEMLOGAN         |

This option displays and clears the memory log file. Execute MEMLOGAN with this option immediately after bringing up the system for the first time after changing the memory size.

Displays the memory log file and deletes the file after the next =SHUTDOWN command. If you have error-correcting memory, a new MEMLOG is built when the system is restarted. Errors continue to be logged in MEMLOG between the execution of this option and the actual shutdown time.

- 2. MEMLOGAN identifies itself and begins to output one of the error log summaries. Example listings appear later in this chapter.
- 3. When MEMLOGAN has output the whole error log, it terminates with the message:

END OF PROGRAM

- 4. If MEMLOGAN completes with MEMLOG clear and in the "no-error" state, as it does after being run with ;PARM=1, it displays the following message before it terminates:
  - \* NO ENTRIES IN MEMLOG FILE \*

### **MEMLOGAN Environment**

The default output device for MEMLOGAN is the terminal, but you can redirect the output to another device by using the file equation that references the formal file designator OUT:

:FILE OUT; DEV=LP :RUN MEMLOGAN.PUB.SYS

### **Memory Error Log Formats**

The descriptions that follow show the data formats recorded by the memory error logging system. There are three versions: one for the Series 37, one for the Series 39/40/42/44/48/52/58 and one for the Series 64/68/70. The kinds of errors recorded are the same for all series of computers. The main difference in the formats is the presence of the controller field in the data for the Series 39/40/42/44/48/52/58.

#### **MEMLOGAN** on Series 37

| f Addr | ess | Err  | Error |      |       |
|--------|-----|------|-------|------|-------|
| BOARD  | ROW | TYPE | BIT   | CHIP | COUNT |
| board  | row | type | bit   | chip | count |

| Field | Content                             |                                                                                                    |  |  |  |  |  |
|-------|-------------------------------------|----------------------------------------------------------------------------------------------------|--|--|--|--|--|
| board | The memory m                        | The memory module board on which the error occurred.                                                                              |  |  |  |  |  |
| row   | The row design                      | The row designation on the board in which the failing chip is located.                                                            |  |  |  |  |  |
| type  | Type of error d                     | letected, as follows:                                                                                                    |  |  |  |  |  |
|       | CHECK                               | Check bit error.                                                                                                    |  |  |  |  |  |
|       | DATA                                | Data bit error.                                                                                                    |  |  |  |  |  |
|       | MULTIPLE BIT ERROR                  | Error is more than one bit.                                                                                                    |  |  |  |  |  |
|       | FORCED D.E.W.                       | Forced double error write. Parity error on the data transmitted to memory.                                                        |  |  |  |  |  |
|       | MISSING<br>ARRAY BOARD              | Non-responding array board.                                                                                                    |  |  |  |  |  |
| bit   | If $type$ is CHECK the failing data | K, then bit is the failing check bit. If type is DATA, then bit is bit.                                                           |  |  |  |  |  |
| chip  | The chip on which indicating the c  | nich the error occurred, in the format $Un$ , where $n$ is a digit chip number.                                                   |  |  |  |  |  |
| count |                                     | logging intervals during which this error was detected at least the does not represent the number of times that an error was red. |  |  |  |  |  |

### MEMLOGAN on Series 30/39/40/42/44/48/52/58

| Ad         | dress |     | Err  | Error |      |       |
|------------|-------|-----|------|-------|------|-------|
| Controller | Board | Row | Туре | Bit   | Chip | Count |
| controller | board | row | type | bit   | chip | count |

Field Content controllerThe memory controller where the error occurred. The memory module board on which the error occurred. boardThe row designation on the board in which the failing chip is located. rowType of error detected, as follows: typeCHECK Check bit error. Data bit error. DATA MULTIPLE BIT Error is more than one bit. ERROR FORCED Forced double error write. Parity error on the data D.E.W. transmitted to memory. MISSING Non-responding array board. ARRAY BOARD bitIf type is CHECK, then bit is the failing check bit. If type is DATA, then bit refers to the failing data bit. chipThe chip on which the error occurred, in the format Un, where n is a digit indicating the chip number. The number of logging intervals during which this error was detected at least count once. This value does not represent the number of times that an error was actually detected.

### Interactive Input for Series 4X/5X Only

You are prompted for the number of each type of memory board installed, as follows:

HOW MANY 30173-60001 (2MB) BOARDS ARE INSTALLED? n1
HOW MANY 30478-60001 (2MB) BOARDS ARE INSTALLED? n2
HOW MANY 30479-60001 (4MB) BOARDS ARE INSTALLED? n3
HOW MANY 30161-60001 (1MB) BOARDS ARE INSTALLED? n4

## MEMLOGAN on Series 64/68/70

| Ad    | dress | Err  | Error |      |       |
|-------|-------|------|-------|------|-------|
| Board | Word  | Туре | Bit   | Chip | Count |
| board | word  | type | bit   | chip | count |

Field

Content

board

The memory module board on which the error occurred.

word

The word, within the data block, where the error occurred.

type

Type of error detected, as follows:

CHECK

Check bit error.

DATA

Data bit error.

MULTIPLE BIT

Error is more than one bit.

ERROR

FORCED

Forced double error write. Parity error on the data

D.E.W.

transmitted to memory.

MISSING

Non-responding array board.

ARRAY BOARD

bit

If type is CHECK, then bit is the failing check bit. If type is DATA, then bit is

the failing data bit.

chip

The chip on which the error occurred, in the format Un, where n is a digit

indicating the chip number.

count

The number of logging intervals during which the system detected this error at least once. This value does not represent the number of times that an error

was actually detected.

## **Examples**

If MEMLOG was updated with no errors found, MEMLOGAN prints the date and time of the first and last updates, and the logging interval at the time of the last update. The interval appears in the form of hh:mm:ss, indicating hours, minutes, and seconds. MEMLOGAN then terminates after displaying:

```
*** NO ERRORS LOGGED ***
```

If errors were logged, MEMLOGAN prints the date and time of the first and last logging, the date and time of the first and last logged errors, and an error table.

### Series 37 MEMLOGAN Output

#### :RUN MEMLOGAN.PUB.SYS

MEMLOGAN G.03.00 (C) HEWLETT-PACKARD CO., 1980

LOGGING STARTED - DATE: 5/25/84 TIME: 3:00 FIRST ERROR LOGGED - DATE: 6/28/84 TIME: 19:08 LAST ERROR LOGGED - DATE: 11/19/84 TIME: 8:25 LAST LOG UPDATE - DATE: 11/21/84 TIME: 12:39 - 1:00:00

TIMING INTERVAL

| I | ADI   | DRI | ESS | I | ERROR TYPE |     |       |   | ERROR I |
|---|-------|-----|-----|---|------------|-----|-------|---|---------|
| I | BOARD | I   | ROW | I | TYPE       | BIT | CHIP  | I | COUNT I |
| I | 0     | Ι   | 0   | I | DATA       | 2   | U1003 | I | 2 I     |
| I | 0     | Ι   | 4   | I | DATA       | 21  | U606  | Ι | 1 I     |
| I | 0     | Ι   | 9   | I | CHECK      | 0   | U101  | I | 1 I     |
| I | 0     | Ι   | 3   | I | DATA       | 8   | U701  | I | 21 I    |
| I | 1     | I   | 0   | I | DATA       | 4   | U1005 | I | 1 I     |
| I | 1     | Ι   | 7   | I | DATA       | 31  | U308  | I | 3 I     |

END OF PROGRAM

**MEMLOGAN 6-5** 

### Series 39/40/42/44 /48/52/58 MEMLOGAN Output

#### :RUN MEMLOGAN.PUB.SYS

HOW MANY 30173-60001 (2MB) BOARDS ARE INSTALLED? n1

HOW MANY 30478-60001 (2MB) BOARDS ARE INSTALLED? n2

HOW MANY 30479-60001 (4MB) BOARDS ARE INSTALLED? n3

HOW MANY 30161-60001 (1MB) BOARDS ARE INSTALLED? n4

MEMLOGAN G.03.00 (C) HEWLETT-PACKARD CO., 1980

LOGGING STARTED - DATE: 5/8/83 TIME: 15:16 FIRST ERROR LOGGED - DATE: 9/5/83 TIME: 9:18 LAST ERROR LOGGED - DATE: 8/29/83 TIME: 6:49 LAST LOG UPDATE - DATE: 10/12/83 TIME: 12:19 TIMING INTERVAL - 1:00:00

| I | ADDRE      | SS |       |   |     | I | ERR     | OR TY | PE    | I | ERROR I |  |
|---|------------|----|-------|---|-----|---|---------|-------|-------|---|---------|--|
| I | CONTROLLER | Ι  | BOARD | I | ROW | I | TYPE    | BIT   | CHIP  | I | COUNT I |  |
| I | CONTROLLER | ΑI | 0     | I | 1   | I | CHECK   | 0     | U198  | I | 2 I     |  |
| I |            | I  |       | I | 6   | I | DATA    | 9     | U103  | I | 13 I    |  |
| I |            | I  | 1     | I | 0   | I | DATA    | 0     | U19   | I | 4 I     |  |
| I |            | I  |       | I | 0   | I | MULTIPL | E BIT | ERROR | I | 1 I     |  |
| I |            | I  |       | I | 0   | I | DATA    | 11    | U149  | I | 3 I     |  |
| I |            | I  | 2     | I | 7   | I | DATA    | 14    | U172  | I | 2 I     |  |
| I |            | I  | 3     | I | 3   | I | CHECK   | 5     | U246  | I | 3 I     |  |
|   |            |    |       |   |     |   |         |       |       |   |         |  |

END OF PROGRAM

## Series 64/68/70 MEMLOGAN Output

### :RUN MEMLOGAN.PUB.SYS

MEMLOGAN G.03.00 (C) HEWLETT-PACKARD CO., 1980

LOGGING STARTED - DATE: 6/6/83 TIME: 9:00 FIRST ERROR LOGGED - DATE: 9/15/83 TIME: 12:55 LAST ERROR LOGGED - DATE: 3/28/84 TIME: 16:47 LAST LOG UPDATE - DATE: 4/30/84 TIME: 14:05

TIMING INTERVAL - 1:00:00

| **** |           |   |      |   |            |     |       |   |         |
|------|-----------|---|------|---|------------|-----|-------|---|---------|
| I    | I ADDRESS |   |      | I | ERROR TYPE |     |       | I | ERROR I |
| I    | BOARD     | I | WORD | I | TYPE       | BIT | CHIP  | I | COUNT I |
| Ι    | 0         | I | 0    | I | DATA       | 10  | U1202 | I | 1 I     |
| I    |           | Ι | 2    | Ι | DATA       | 6   | U1606 | I | 1 I     |
| Ι    | 1         | I | 1    | I | DATA       | 2   | U2004 | I | 1 I     |
| I    |           | Ι | 2    | I | CHECK      | 2   | U 807 | I | 1 I     |
| I    |           | Ι | 3    | I | DATA       | 2   | U2008 | I | 9 I     |
| I    | 2         | Ι | 1    | I | DATA       | 25  | U1705 | I | 1 I     |
| I    | 4         | I | 0    | I | CHECK      | 5   | U 503 | I | 1 I     |
| Ι    |           | Ι | 1    | Ι | DATA       | 24  | U1805 | I | 1 I     |
| Ι    |           | I | 3    | I | DATA       | 11  | U1108 | I | 1 I     |
| Ι    |           | Ι |      | Ι | DATA       | 16  | บ 608 | I | 1 I     |
|      |           |   |      |   |            |     |       |   |         |

END OF PROGRAM

:

## **MEMLOGAN Error Messages**

MEMLOGAN displays a message and terminates when it encounters an error. If the MPE file system detects an error, it is explained by the file information display, and followed by one of these messages:

- \* OUT FILE ERROR \* \*\*For output errors.\*\*
- \* LOG FILE ERROR \* \*\*For errors in reading the MEMLOG.\*\*

For more details on the file information display, refer to the MPE V Intrinsics Reference Manual (32033-90007).

If the error was detected by MEMLOGAN, and not the operating system, MEMLOGAN displays this message:

\* MEMLOGAN ERROR: errnum \*

If errnum is 1, MEMLOGAN could not lock MEMLOG for exclusive use. If errnum is 2, MEMLOGAN could not unlock MEMLOG for access by other processes.

## **MEMTIMER**

MEMTIMER sets the interval of time that elapses between updates of the memory log file MEMLOG.PUB.SYS by the system process MEMLOGP. You must have system manager (SM) capability to run MEMTIMER. If you try to run MEMTIMER without SM capability, the following message is displayed:

\*\* PROGRAM REQUIRES SYS. MGR. CAPABILITY \*\*

The default logging intervals of ten minutes for the Series 37 and one hour for the Series 39/40/42/44/48/52/58/64/68/70 are usually sufficient to provide an overview of system memory performance. MEMTIMER lets you request more frequent logging of memory data. The default interval is re-established every time the system is initialized. Therefore, you must run MEMTIMER after every system cold load if you wish to have a different interval.

## Operation

Use this procedure to run MEMTIMER.

1. To run MEMTIMER, type:

```
:RUN MEMTIMER.PUB.SYS; PARM=n
```

The n denotes the new logging interval, in seconds, from 1 to 32767.

2. MEMTIMER identifies itself and reminds you of the capability that you must have to continue. If you have the correct capability, MEMTIMER causes logging to begin:

```
MEMTIMER G.03.00 (C) HEWLETT-PACKARD CO., 1976
```

3. When the logging is complete, MEMTIMER resets the periodic logging to the new interval, and suspends itself with the message:

END OF PROGRAM

:

MEMTIMER 7-1

# Example

To change the logging interval to ten seconds, enter:

```
:RUN MEMTIMER.PUB.SYS; PARM=10
```

MEMTIMER G.03.00 (C) HEWLETT-PACKARD CO., 1976 END OF PROGRAM

# **MEMTIMER Error Messages**

You may receive these messages when you are using MEMTIMER.

| Message                               | Action                                                                                                    |
|---------------------------------------|----------------------------------------------------------------------------------------------------|
| **INVALID<br>PARM (DELAY)<br>VALUE**  | You entered an invalid value for $n$ ; the value is out of range. The current interval remains in effect, and MEMTIMER terminates. Try again with the correct value.                 |
| **MEMORY LOGGING PROCESS NOT ACTIVE** | The logging program MEMLOGP was not active. (Perhaps a file system error caused MEMLOGP to abort.) Try MEMTIMER again.                                                               |
| **MEMLOGP TIMER ENTRY NOT FOUND**     | Memory logging hardware is absent from system, or logging is currently in progress. If the hardware is installed, run MEMTIMER again to be sure MEMLOGP recognizes the new interval. |

# LISTLOG2/LISTLOG5

The program LISTLOG5 (LISTLOG5.PUB.SYS) runs on MPE V/E systems; the MPE V/P and MPE IV equivalent is LISTLOG2 (LISTLOG2.PUB.SYS). The dialog and operation of the two are identical. In this chapter, LISTLOG5 is used for all examples and discussion. You must have system manager (SM) capability to run LISTLOG2 and LISTLOG5. If you do not have SM capability, the following message is displayed:

\*\* PROGRAM REQUIRES SYS. MGR. CAPABILITY \*\*

LISTLOG5 analyzes files on the MPE system log. An MPE log file records events such as session or job initiation and termination, process termination, file closure, and system shutdown. Refer to the MPE V System Operation and Resource Management Reference Manual (32033-90005) for more information on system logging.

Log files are named by the following convention, where nnnn is a four-digit number:

LOGnnnn.PUB.SYS

The formal file designator of the output file is LOGLIST, with the default device class LP. LOGLIST is opened as a new file and closed as a permanent file.

## Operation

1. To find out which log files are on the system before you run LISTLOG5, enter the following:

```
:LISTF LOG@.PUB.SYS
```

MPE returns a list of numbers for all of the log files currently on the system. You can choose from the following numbers when you run LISTLOG5.

FILENAME

LOG

L0G1958

L0G1959

L0G1960

L0G1962

2. To run LISTLOG5, type:

:RUN LISTLOG5.PUB.SYS

3. LISTLOG5 identifies itself and asks for the number of the first log file to print:

LISTLOG5 G.O3.O1 (C) HEWLETT-PACKARD CO., 1982 ENTER FIRST AND LAST LOG FILES TO BE ANALYZED FIRST? 1958

Look at the list of the log files displayed. Enter the four-digit number of the first log file you want printed. If you only want to analyze one file, enter it as the first file number and press (Return in response to the LAST? prompt.

4. You are then prompted for the four-digit number of the last log file you want to print. Press (Return) to list only the first file, or enter the number of the last file; for example:

LAST? 1962

5. LISTLOG5 now displays a numbered list of events for which histories can be printed:

| ENTER | R EVENTS TO BE PRINTED    |
|-------|---------------------------|
| TYPE  | NO. EVENT                 |
| 0     | LOG FAILURE               |
| 1     | SYSTEM UP                 |
| 2     | JOB INITIATION            |
| 3     | JOB TERMINATION           |
| 4     | PROCESS TERMINATION       |
| 5     | FILE CLOSE                |
| 6     | SYSTEM SHUTDOWN           |
| 7     | POWER FAILURE             |
| 8     | SPOOLING LOG RECORD       |
| 9     | LINE DISCONNECTION        |
| 10    | LINE CLOSE                |
| 11    | I/O ERRORS                |
| 12    | VOLUME MOUNT/DISMOUNT     |
| 13    | VOLUME SET MOUNT/DISMOUNT |
| 14    | TAPE LABELS               |
| 15    | CONSOLE LOG               |
| 16    | PROGRAM FILE EVENT        |
| 17    | CALL PROGRESS SIGNALS     |
| 18    | DCE PROVIDED INFO         |
| 36    | RESTORE                   |
| 37    | PRINTER ACCESS FAILURE    |
| 38    | ACD CHANGES               |
| 39    | STREAM INITIATION         |
| 40    | USER LOGGING              |
| 41    | PROCESS INITIATION        |
| 42    | SECURITY CONF. CHANGES    |
| 44    | FILE OPEN                 |
| 45    | COMMAND ACCESS            |
| 46    | MAINTENANCE LOGGING       |
| 47    | DIAGNOSTIC CONTROL UNIT   |

6. At the end of the list of events, you are prompted for input with the message:

ENTER EVENT NUMBERS SEPARATED BY COMMAS? A CARRIAGE RETURN ASSUMES ALL EVENTS WILL BE EVALUATED

Type the event numbers and press (Return).

7. LISTLOG5 then asks:

DO YOU WANT TO PURGE LOG FILES (Y/N)?

If you answer YES, the log files are printed and then purged from the system. If you answer NO, the files are printed and retained by the system.

8. LISTLOG5 creates spool files of the events that you requested. There are no messages echoed back to your terminal if your request is successful. If your request is not successful, one of two messages is displayed: 1) an error message in the format described under "Error Conditions", or 2) the following message, indicating that there are no events in the log files whose numbers you requested:

NO DESIRED EVENTS FOUND IN LOG FILE nnnn

In the example, events have been found for all requested log files except #1960 and #1962. Events in log files 1958 and 1959 are displayed, followed by these two messages:

- NO DESIRED EVENTS FOUND IN LOG FILE 1960
- NO DESIRED EVENTS FOUND IN LOG FILE 1962
- 9. LISTLOG5 now asks if you want to rerun the program; type YES or Y to continue with LISTLOG5, NO or N to terminate:

DO YOU WISH TO RUN AGAIN (Y OR N)? N

# **Examples**

To print an MPE system log file, type:

:RUN LISTLOG5.PUB.SYS

LISTLOG5 G.O3.O1 (C) HEWLETT-PACKARD CO., 1982 ENTER FIRST AND LAST LOG FILE TO BE ANALYZED FIRST? 2824

Enter a four-digit number.

LAST? 2825

Press (Return) if you only want to print file #2824.

#### ENTER EVENTS TO BE PRINTED

TYPE NO. EVENT

- O LOG FAILURE
- 1 SYSTEM UP
- 2 JOB INITIATION
- 3 JOB TERMINATION
- 4 PROCESS TERMINATION
- 5 FILE CLOSE
- 6 SYSTEM SHUTDOWN
- 7 POWER FAILURE
- 8 SPOOLING LOG RECORD
- 9 LINE DISCONNECTION
- 10 LINE CLOSE
- 11 I/O ERRORS
- 12 VOLUME MOUNT/DISMOUNT
- 13 VOLUME SET MOUNT/DISMOUNT
- 14 TAPE LABELS
- 15 CONSOLE LOG
- 16 PROGRAM FILE EVENT
- 17 CALL PROGRESS SIGNALS
- 18 DCE PROVIDED INFO
- 36 RESTORE
- 37 PRINTER ACCESS FAILURE
- 38 ACD CHANGES
- 39 STREAM INITIATION
- 40 USER LOGGING
- 41 PROCESS INITIATION
- 42 SECURITY CONF. CHANGES
- 44 FILE OPEN
- 45 COMMAND ACCESS
- 46 MAINTENANCE LOGGING
- 47 DIAGNOSTIC CONTROL UNIT Series 64 and 68 only.

### ENTER EVENT NUMBERS SEPARATED BY COMMAS?

A CARRIAGE RETURN ASSUMES ALL EVENTS WILL BE EVALUATED.

11

DO YOU WANT TO PURGE LOG FILES (Y/N)? YES

DO YOU WISH TO RUN AGAIN (Y OR N)? N

To redirect the LISTLOG5 output to disk, then copy the contents to a line printer (LP), enter the following:

```
:FILE LOGLIST=LOGFILE; DEV=DISC; REC=-132,1,F, ASCII; CCTL
:RUN LISTLOG5.PUB.SYS
END OF PROGRAM
:FILE LP;DEV=LP;CCTL
:FCOPY FROM=LOGFILE;TO=*LP
```

To redirect the LISTLOG5 output to tape, then copy it to a line printer (LP), enter the following:

```
:FILE LOGLIST=LOGTAPE; DEV=TAPE; REC-132,1,F, ASCII; &
CCTL; ACC=APPEND
```

The old output is then stored on tape.

```
:RUN LISTLOG5.PUB.SYS
END OF PROGRAM
:FILE LP; DEV=LP; CCTL
:FILE LOGTAPE; DEV=TAPE; REC=-132,1,F, ASCII; CCTL
:FCOPY FROM=*LOGTAPE;TO=*LP
```

# **Auditing User Activity**

If job initiation logging is enabled, a system manager can audit the actions of one or more users based on individual identity. The NAME option of LISTLOG5 displays log records by named user. To access this feature, type:

### :RUN LISTLOG5.PUB.SYS, NAME

LISTLOG5 G.03.01 (C) HEWLETT-PACKARD CO., 1982 ENTER FIRST AND LAST LOG FILE TO BE ANALYZED FIRST? 2809 LAST? 2854

Press (Return) if you only want to print the first file.

#### ENTER EVENTS TO BE PRINTED

| TYPE | NO. EVENT                 |
|------|---------------------------|
| 0    | LOG FAILURE               |
| 1    | SYSTEM UP                 |
| 2    | JOB INITIATION            |
| 3    | JOB TERMINATION           |
| 4    | PROCESS TERMINATION       |
| 5    | FILE CLOSE                |
| 6    | SYSTEM SHUTDOWN           |
| 7    | POWER FAILURE             |
| 8    | SPOOLING LOG RECORD       |
| 9    | LINE DISCONNECTION        |
| 10   | LINE CLOSE                |
| 11   | I/O ERRORS                |
| 12   | VOLUME MOUNT/DISMOUNT     |
| 13   | VOLUME SET MOUNT/DISMOUNT |
| 14   | TAPE LABELS               |
| 15   | CONSOLE LOG               |
| 16   | PROGRAM FILE EVENT        |
| 17   | CALL PROGRESS SIGNALS     |
| 18   | DCE PROVIDED INFO         |
| 36   | RESTORE                   |
| 37   | PRINTER ACCESS FAILURE    |
| 38   | ACD CHANGES               |
| 39   | STREAM INITIATION         |

- 40 USER LOGGING
- 41 PROCESS INITIATION
- 42 SECURITY CONF. CHANGES
- 44 FILE OPEN
- 45 COMMAND ACCESS
- 46 MAINTENANCE LOGGING
- 47 DIAGNOSTIC CONTROL UNIT Series 64 and 68 only.

#### ENTER EVENT NUMBERS SEPARATED BY COMMAS?

A CARRIAGE RETURN ASSUMES ALL EVENTS WILL BE EVALUATED.

Press (Return) to list all events.

USER IDENTIFICATION? JOHN.PAYROLL \*\* Job/session name, user\*\*

\*\* name.account name\*\*

User identification cannot exceed 70 characters. Valid user identification formats are:

- job/session name, user name.account name
- user name.account name
- @,user name.account name
- @.account name
- @, @.account name
- job/session name, @.account name

If job/session name is not included in the first format, LISTLOG5 interprets it as "job/session name = @", the functional equivalent of @, user name.account name. The formats @.account name and @, @.account name are also functionally equivalent. Both formats select all jobs/sessions of all users in the account account name.

Spaces before or after the delimiters are ignored. LISTLOG5 displays the following error message if you enter a user identification that contains a special character or numeric symbol:

\*\*\* ERROR, INVALID USER ID \*\*\*

After the error message is displayed, LISTLOG5 prompts again for user identification. After three unsuccessful attempts, LISTLOG5 asks:

DO YOU WANT TO PURGE LOG FILES (Y/N)? N

and then

DO YOU WISH TO RUN AGAIN (Y/N)? N

If you enter a valid user identification, LISTLOG5 displays this message:

```
DO YOU WANT TO PURGE LOG FILES (Y/N)?
```

It then lists the requested log event records relevant to the named user, as in the example below:

| USER<br>JOHN      | *GROUP<br>DOE | *ACCOUNT<br>PAYROLL | *JSNAME<br>JREPORT | <br>*JOB FILE NAME<br>JTEST.GP.TACCT |  |
|-------------------|---------------|---------------------|--------------------|--------------------------------------|--|
| *J/S NUM<br>#J112 | *LONUSER      | *LONGROUP           | *LONACCT           | *SCHEDULED TIME<br>WED.JAN 30,1989   |  |

The above record indicates that JOHN.PAYROLL streamed a job named JOBTST that was scheduled to run at 10:00 am Wednesday, January 30, 1989.

```
JOB NUM *JOB NAME *USER *ACCOUNT *DFID *LDEV *FILE SIZE *STATUS #J112 JREPORT JOHN PAYROLL #0125 6 200 2
```

The above record indicates that JOHN.PAYROLL's job, JREPORT, spooled an output file #0125 with file size of 200 records to a printer whose logical device number was 6. The user had no WRITE access to the printer.

At the end of the report, LISTLOG5 displays a table of job/session numbers cross-referenced with job/session name, user name and account, as in the example below.

| CROSS | REFERENCE | TABLE: | J/S NUMBER   | J/S NAME | USER  | ACCOUNT |
|-------|-----------|--------|--------------|----------|-------|---------|
|       |           |        |              |          |       |         |
|       |           |        | #J112        | JREPORT, | JOHN. | PAYROLL |
|       |           |        | <b>#</b> J50 | JEST ,   | JOHN. | PAYROLL |
|       |           |        | #S130        | STEST ,  | JOHN. | PAYROLL |

# LISTLOG2/LISTLOG5 Error Messages

On fatal errors, LISTLOG5 displays a message such as:

```
FOPEN ERROR TO LOG FILE nnnn ERROR NUMBER yy
```

where nnnn is the log file number, and yy is the FCHECK error code. For more information, refer to the  $MPE\ V$  Intrinsics Reference Manual (32033-90007).

After the FOPEN error message, LISTLOG5 prompts you with this message:

```
DO YOU WISH TO RUN AGAIN (Y OR N)?
```

If you answer YES or Y, LISTLOG5 starts over again with:

LISTLOG5 G.03.01 (C) HEWLETT-PACKARD CO., 1982 ENTER FIRST AND LAST LOG FILE TO BE ANALYZED.

# ASOCTABL/ASOCTBL5

The ASOCTBL5 utility (ASOCTBL5.PUB.SYS) runs on MPE V/E systems; the MPE V/P and MPE IV version is ASOCTABL (ASOCTABL.PUB.SYS). The operation and dialog of both versions are identical. Throughout this chapter, ASOCTBL5 is used in all examples and explanations.

ASOCTBL5 is used by the system manager to create the device class/user association table in ASOCIATE.PUB.SYS. To use ASOCTBL5 you must have SAVE and WRITE access to PUB.SYS, or you must be logged on to the SYS account. This table defines which users are authorized to associate with which device classes. If you are authorized in the association table, you may use the ASSOCIATE command to gain access to a device class. By implication, this means that vou can "associate" a device class such as LP to yourself for your exclusive use. Once gained, this association lasts until you log off or disassociate yourself.

In order for you to "associate" a device, no devices in this class can be previously associated by another user. After you "associate" a device class, you may execute any of the operator commands appropriate to this device. Messages for your associated device class appear on your \$STDLIST device.

Only one user may associate to a given device class at any given time. If your device belongs to several device classes and one of these device classes has been associated to another user, you cannot use the ASSOCIATE command. The device is unavailable and you must be able to associate all devices in all of the classes that you are using.

Input to ASOCTBL5 is from a terminal or from a file. If ASOCTBL5 reads input from a file, the formal file designator is INPUT. ASOCTBL5 reads that file until it encounters an end-of-file marker, or until it finds a record starting with EXIT or exit in column 1. If no file equation exists, ASOCTBL5 prompts for an input from the terminal. While scanning the input, ASOCTBL5 builds a temporary file. When it has processed all of the input, it deletes the existing ASOCIATE file and saves the temporary file as ASOCIATE.PUB.SYS.

If errors are encountered in the input, ASOCTBL5 continues to scan the input following the error, but it does not delete the previous file or save the temporary file.

# Operation

1. To run ASOCTBL5, type:

```
:RUN ASOCTBL5.PUB.SYS
```

2. ASOCTBL5 identifies itself and prompts for an input.

```
ASOCTBL5 G.03.00 (C) HEWLETT-PACKARD CO., 1979
```

3. Enter a device class name followed by "=", and a list of user names and account names in the following form:

```
> devclass = username.acctname [, ...]
```

For example:

```
:LP=DANL.BOONE
```

:TAPE=JOHN.BGOOD

:EXIT

The devclass must be a device class that exists in the current SYSDUMP configuration. When a device class is specified, all devices of that class are affected by the ASSOCIATE command.

The username or acctname can be replaced by "@" to indicate all possible responses for that item:

```
    user.@ Enables all users with the specified name in any account.
    @.acctname Enables all users in the specified account.
    @.@ Enables all users.
```

For example, to allow all users in the FINANCE account as well as TONY. ABC to associate all devices of class LP, enter the following:

```
:LP=@.FINANCE,TONY.ABC
```

## **Examples**

To list the users who are authorized to associate, and the device classes they may associate with, run the program in this way:

```
:RUN ASOCTBL5,LIST
```

The file ASOCIATE is not an editor file, and cannot be modified directly. You may, however, use an editor file as the input for ASOCTBL5 by using a file equation for the formal designator INPUT, as follows:

```
:EDITOR
/ADD
    1
      LP=BBALL.JONES
                           ** Create the editor file **
      TAPE=FIELD.SUPPORT
    3 //
/K ASOT, UNN
                           ** Keep the file unnumbered **
/E
END OF SUBSYSTEM
:FILE INPUT=ASOT
                            ** Establish the editor **
:RUN ASOCTBL5.PUB.SYS
                            ** file as the input file **
LP=BBALL.JONES
TAPE=FIELD.SUPPORT
END OF PROGRAM
```

If you choose not to use a file equation for INPUT, ASOCTBL5 prompts for input at the terminal, as follows:

```
:RUN ASOCTBL5.PUB.SYS
:LP=JIM.USERS
:EXIT
END OF PROGRAM
```

# ASOCTABL/ASOCTBL5 Error Messages

All of these error messages denote fatal conditions. You can continue to make inputs after the appearance of one of these messages, but no modifications are made to the association table. You need to exit from the program and retry from the beginning.

UNABLE TO DELETE OLD 'ASOCIATE.PUB.SYS' FILE

EXPECTED AT LEAST 3 PARAMETERS, LDEV = USER.ACCT

= MUST FOLLOW LDEV

UNABLE TO OPEN INPUTFILE

CLASS NAMES ARE LIMITED TO 8 CHARACTERS

NO SUCH CLASS IN THIS SYSTEM

EXPECTED FOLLOWING USER NAME

UNABLE TO OPEN NEW ASOCIATE.PUB.SYS FILE

# **DPAN4/DPAN5**

The DPAN4/DPAN5 program produces a formatted listing of main memory and virtual storage based on a memory dump taken after a system failure, HALT, or other abnormal shutdown. Your Hewlett-Packard application engineer can study the listing to obtain information about the failure. No special MPE capabilities are required to run DPAN4/DPAN5.

The DPAN5 utility (DPAN5.PUB.SYS) runs on MPE V/E; DPAN4 (DPAN4.PUB.SYS) runs on MPE V/P and earlier versions. The dialog and operation of both are identical. Throughout this chapter. DPAN5 is used in all examples and explanations.

If your system has more than 2 megabytes of memory, configure your spool files with the maximum number of sectors per extent (32764) so that they are big enough to hold all required data. In order to create a spool file this large, you may need to use the >COND command in the VINIT subsystem, as described in the MPE V System Operation and Resource Management Reference Manual (32033-90005).

Note

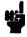

Always save and label the original tape, cartridge tape, or serial disk generated in taking the dump. Your Hewlett-Packard application engineer may need this data, along with the DPAN5 printout.

# Taking a Memory Dump

Before you can use the DPAN5 program to format the contents of main memory, you must dump this data to a reel tape, cartridge tape, or serial disk using the software dump facility, or SDF. Instructions are given for using the Series 37 computer, the Series 39/40/42/44/48/52/58 computers, and the Series 64/68/70 computers. If you need further information about the software dump facility, refer to the MPE V System Operation and Resource Management Reference Manual (32033-90005).

## Memory Dump on Series 37

Since the software dump facility stores main memory after a system failure, it operates in a stand-alone environment. For this reason, you should have one or more backup copies of the SDF on a serialized storage medium in addition to the copy you intend to use. Be prepared: you can make such backup copies only after the system is initially configured and is running. To ensure that you have the correct version of the software dump facility safely stored and ready to use at all times, create a new backup SDF each time you receive a software update.

For more information, refer to the discussion of "Backup Software Dump Procedures" in section X of the MPE V System Operation and Resource Management Manual (32033-90005).

#### Note

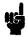

For a base system configuration consisting of a single HP 7906A disk drive operating in split mode (that is, the system is on the fixed disk, and the cartridge is used as a private volume/serial disk), the backup software dump is the only method of obtaining a main memory dump.

To obtain a memory dump, follow these steps:

- 1. Enter Ctrl B. If no READ is pending on the console, enter Ctrl A, then enter Ctrl B again. If you are still unable to get the Ctrl B prompt, call your Hewlett-Packard service representative.
- 2. The system displays the following message:

Welcome to Maintenance Mode

2-LOCAL (from Normal)

H for help-> DUMP

Do you want to abort the system (Y/N)?Y

- \* MOUNT DUMP MEDIA, AND PLACE DRIVE ON-LINE.
- \* PRESS THE (RETURN) KEY TO CONTINUE EXECUTION OF SOFTDUMP.

#### Caution

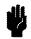

You must serialize cartridge tapes before using them as dump media or the dump will fail. Refer to the VINIT subsystem in the *System Operation and Resource Management Reference Manual* (32033-90005) for instructions on serializing a cartridge tape.

3. The SDF program creates the dump, then initiates a WARMSTART, as follows:

DUMP WARMSTART

HP32033G.XX.XX

WHICH OPTION <WARMSTART/COOLSTART>?WARM

DIRECTORY MAINTENANCE COMPLETED

PART 1 OF 6 COMPLETED - MEMORY RESIDENT TABLES SET UP

PART 2 OF 6 COMPLETED - SL BINDING

PART 3 OF 6 COMPLETED - SYSTEM I/O PROCESS CREATION

PART 4 OF 6 COMPLETED - DRIVER LOADING

PART 5 OF 6 COMPLETED - DISC RESIDENT TABLES SET UP

PART 6 OF 6 COMPLETED - SYSTEM PROCESS CREATION

WED, SEP 19, 1984, 7:22 PM? (Y/N) Y

```
LOG FILE NUMBER 793 ON
*WELCOME*
:HELLO OPERATOR.SYS:HIPRI
19:23/#S5/15/LOGON FOR: OPERATOR.SYS.PUB ON LDEV #20
```

4. If the system halts while loading the SDF, the following error message appears on the system console:

```
***DUMP FAILED
```

This message indicates that an error has been detected, and the SDF is unable to execute. A backup software dump must be performed. Refer to "Creating a Backup SDF" in Section X of the System Operation and Resource Management Reference Manual (32033-90005) for step-by-step procedures.

If the SDF command file does not exist or has been corrupted, the program automatically goes into interactive mode. The SDF prompts you for a command by printing <SOFTDUMP COMMAND>, at which point you enter the desired SDF command.

If your serial storage medium is flawed, the following message may appear on the system console:

SERIAL DEVICE I/O ERROR - You are now in SOFTDUMP INTERACTIVE MODE. Please mount new media, then type "DUMP" in response to the prompt "<SOFTDUMP COMMAND>".

#### **Notes**

If you enter [Ctr] Y from the system console at any time while the SDF file is executing, you may cause SDF to abort the current command and place you in interactive mode.

If you wish to alter your SDF command file, refer to "Changing the SDF Command File" in Section X of the System Operation and Resource Management Reference Manual (32033-90005).

If you want to print the dump to a line printer, run the DPAN4/DPAN5 utility program immediately after restarting the system.

### Memory Dump on Series 39/40/42/44/48/52/58

#### Note

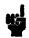

It is recommended that you have at least one backup copy of the software dump facility on serial disk, magnetic tape, or cartridge tape, regardless of your configuration. A backup copy of SDF cannot be created after a software dump has failed. Create the backup when the system is initially configured, and whenever you receive a software update. Refer to the MPE V System Operation and Resource Management Reference Manual (32033-90005) for instructions on creating a backup copy of SDF.

To take a memory dump on Series 39/40/42/44/48/52/58, follow these steps:

- 1. Mount a serial disk, cartridge tape, or magnetic tape on the logical device specified by the device class DDUMP in the I/O configuration, then place the device on line.
- 2. On the system control panel, set the DUMP thumbwheel switch to the channel address and device address of the system disk drive.
- 3. Press the DUMP key on the system control panel, or enable the control and maintenance processor (CMP), by pressing (Ctrl) B. When you see the CMP prompt character (->), enter DUMP on the system console.
- 4. The software dump facility loads itself from the specified device and begins a serial execution of the SDF command file SDFCOM. The command file is located on the system disk and contains ASCII commands to do the following:
  - Prompt the operator to mount the dump medium and place the drive online.
  - Dump main memory.
  - Perform a WARMSTART.
- 5. If the SDF was loaded correctly, the following message appears at the system console:

SOFTWARE DUMP FACILITY (VER xx.xx/xx)

The system then executes the first instruction in the SDFCOM file.

6. Check to see that the serial storage medium is online, ready, and write enabled, and that the serial storage device is powered on. Press the Return key to continue execution of the SDF. For complete details on SDF commands, refer to the MPE V System Operation and Resource Management Reference Manual (32033-90005).

### Memory Dump on Series 64/68/70

#### Note

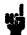

It is recommended that you create a backup copy of the software dump facility when the system is initially configured, and whenever you receive a software update. Then you have it when you need it. Refer to the MPE V System Operation and Resource Management Reference Manual (32033-90005) for instructions.

To take a memory dump on Series 64/68/70, follow these steps:

- 1. Mount a magnetic tape on a logical device of device class DDUMP, then place the device on line.
- 2. If the C> or M> prompt does not appear on the console, press (Ctrl) B. When the prompt appears, type:

### $\mathtt{DU}[\mathtt{MP}][i,c,d]$

Where:

i is the IMB number (0,1, or 2) of the system disk.

c is the channel number (1-15) of the system disk.

d is the device number (0-7) of the system disk.

All values are decimal. Default values appear in the console banner. If you do not specify a new value for i, c, or d, then the previously specified value is used.

The new values become the default values next time a dump is taken. If there is a power failure before the next dump, the factory set default values (0,2,1) take effect and may need to be corrected.

- 3. The SDF loads from the specified device and begins a serial execution of the SDF command file SDFCOM.
- 4. If the SDF loads correctly, the following message appears on the system console:
  - \* \* \* SOFTWARE DUMP FACILITY (VER xx.xx/xx)
- 5. Check to see that the serial storage medium is online, ready, and WRITE-enabled, and that the serial storage device is powered on. Then enter "RUN" in response to the DCU prompt on the console.

## **DPAN5 Dump Analysis Options**

After you take a main memory dump using one of the preceding procedures, restart the system with a WARMSTART, COLDSTART, UPDATE, or RELOAD.

Once the system has been restarted, four dump analysis options are available to you. Three of these options are performed in batch mode using the STREAM command. The fourth option is performed interactively. Your Hewlett-Packard application engineer can assist you in determining which analysis option to use. No WRITE ring is required on the tape.

### Producing a DPAN5 Listing Using a Batch Job

The three options that produce a DPAN5 listing from a batch job are:

- 1. STREAM DUMPJOB.PUB.SYS. This generates a standard dump, a load map, and the I/O configuration.
- 2. STREAM DUMPMINI.PUB.SYS. This generates a minidump which includes all MPE formatted tables, the stack, and any segments associated with the processes which were current when the dump was taken, the load map, and the I/O configuration.
  - The minidum reduces the amount of paper required to print a dump from a large memory system. However, it does not format all information available on the dump tape. For complete analysis of certain problems, it may be necessary to reprocess the dump tape to generate a standard dump.
- 3. STREAM DUMPARCH.PUB.SYS. This results in a dump tape, but produces no listing. Choose this option when you want to create a copy of the dump that can be transported to another system to be analyzed.

## **Producing a DPAN5 Listing Interactively**

To obtain a DPAN5 listing interactively, use the DPAN5 RUN command. It has the following format:

```
RUN DPAN5.PUB.SYS[,EIGHTLPI][,INFO=fname][;PARM=n]
```

where

EIGHTLPI Format the dump with eight lines per inch.

fname Permanent dump file name (see text).

when PARM=10 then interactive dialog is initiated.

Executing DPAN5.PUB.SYS produces a listing that reports on all data segments in memory, virtual memory, all MPE-resident data structures (formatted tables), the stack and associated segments of the current process at dump time, and other stacks of active processes in memory at the time of failure.

### **Running DPAN5 Without the INFO String**

DPAN5 first attempts to open an input file named MDUMP in the logon group. If unsuccessful, DPAN5 attempts to open MDUMP.PUB.SYS. If also unsuccessful, DPAN5 opens a file whose formal file designator is MDUMP, with the default device class name TAPE. If you prefer serial disk over tape, set up a file equation before running DPAN5, with the formal designator of MDUMP; for example, FILE MDUMP; DEV=SDISC; REC=4096, U. If you wish to use cartridge tape, the file equation must reflect the configured device class name of the cartridge tape.

#### Running DPAN5 With the INFO String

If you put a file name in the INFO string, you can use or create a permanent dump file by that name. This file is compatible with IDATE5. For example:

```
RUN DPAN5.PUB.SYS; INFO=dumpfile
```

If dumpfile exists, then DPAN5 checks to see if its MPE version is G.02.00 or later. If so, DPAN5 looks for and opens the accompanying virtual storage file, Vdumpfile. The dump is then processed.

If dumpfile does not exist, DPAN requests input (tape) and creates dumpfile as a permanent file. If the dump's MPE version is G.02.00 or later and virtual storage is present, Vdumpfile is also created. The dump is then processed.

DPAN5 directs its output to a file whose formal designator is DPANLIST, with device class name LP.

If you want a formatted listing of a few specific system tables, rather than a listing of the entire memory dump, you can initiate the interactive dialog with DPAN5 by entering the following:

```
RUN DPAN5.PUB.SYS; PARM=10
```

The system responds:

```
DPAN5 VER G.03.00 (C) HEWLETT-PACKARD CO. 1980
```

A tape request appears on the system console. When the tape is mounted, DPAN5 reads the dump, then prompts you for options. Levels of detail are indicated by the indentation. Reply YES to any prompt to get to the next level of detail. At the deepest level, reply YES to select that option. Reply NO to any prompt to reject the option and skip to the next prompt at the same level. Reply ALL to any prompt to select all options at deeper levels and skip to the next prompt at the same level. The prompt WHICH BANKS? requests a list of banks for DPAN5 to print.

DPAN5 asks:

```
MINIDUMP? YES or NO
```

If the minidump is invoked in this way, you can request dump data on additional data segments by data segment number. The responses to FORMAT TABLES? and PRINT PRIMARY MEMORY? supplement the minidump option.

For example, if the minidump option is specified, it is still possible to dump code segments in the PRINT PRIMARY MEMORY section. Or you may choose to dump only selected system tables, as specified by the responses to the FORMAT TABLES dialog. A sample dialog appears on the next page.

Respond to the first question in this example by entering a 4-digit DST number. You may use either decimal or octal, as long as the octal number is preceded by a % sign. Press Return to move to the next question level.

Respond to the remaining questions (except the last, WHICH BANKS?) by entering YES, NO, or ALL. ALL automatically specifies YES to all items in the next sublevel. Pressing (Return) is equivalent to selecting NO.

Respond to the last question, WHICH BANKS?, by entering decimal or octal number(s), separated by commas, or enter ALL.

```
WHICH DST (DECIMAL)?
    FORMAT TABLES?
       REGISTERS?
       PROCESS CONTROL?
          CST?
          DST?
          PCB?
          STACK MARKERS?
          INTERRUPT CONTROL STACK?
      MEMORY MANAGEMENT?
          CACHE DESCRIPTOR TABLE?
          SEGMENT LOCALITY LIST?
          VDS PAGE ALLOCATION?
          VIRTUAL DISK SPACE BIT MAP?
       I/O MANAGEMENT?
          DRT?
          INTERRUPT LINKAGE?
          LOGICAL PHYSICAL DEVICE?
          DIT?
          DISC REQUEST TABLE?
          I00?
          SYSTEM BUFFERS?
          TERMINAL BUFFERS?
      TIMER REQUEST LIST?
      SIR?
      MONITOR?
         DISC CACHING TABLES?
   PRINT PRIMARY MEMORY?
      FORMATTED?
          CODE SEGMENTS?
          CACHED REGIONS?
         FREE AREAS?
      WHICH BANKS?
```

At the end of this dialog, DPAN5 formats and prints the requested information.

Remove the tape from the drive. This comcludes the process of obtaining a memory dump.

## **Examples**

Unless you requested specific information, the listing now contains:

- identification line
- register page
- code segment table (CST)
- code segment table extension (CSTX)
- data segment table (DST)
- process control block (PCB)
- monitor table
- segment locality lists
- available region lists
- m memory region tables
- w virtual disk space allocation information
- virtual disk space bit map
- device reference table (DRT)
- interrupt linkage table
- logical/physical device table (LPDT)
- device information tables (DIT)
- input/output request table
- disk request table
- system buffer information
- m terminal buffer contents
- timer request list
- main memory contents (in octal)
- index
- formatted stack information
- formatted interrupt control stack (ICS)
- disk caching tables
- system internal resource table (SIR).

If you requested a minidump, the listing does not include the contents of main memory, but does include data on the current stack and segments. The example output shows some of the table headings you may expect to see in your output. The data begins with a Hewlett-Packard heading at the top of the page, followed by the boxed register table (if you answered YES to this question).

The last thing in the output is the dump index. What is between these two depends upon what you have requested, but can include any of the table headings listed in the following example:

HP3000 MEMORY DUMPG.00.00 OF SYS VER G UPDATE OO FIX OO DUMP TIME 3/14/84,5:40PM (C) HEWLETT-PACKARD CO. 1980

| (C) HEWLETT-PACKARD CU. 1980  ****** REGISTERS ******                                                                                                    |                |
|----------------------------------------------------------------------------------------------------|----------------|
| ***************************************                                                                                                    | **             |
| * DATA SEGMENT * CODE SEGMENT * STATUS=103113 * ISR=140017 SERIES 44                                                                                                    | *              |
| *********************                                                                                                    | **             |
| * DB BANK = 000012 * PB = 144254 * MODE = PRIV * RUN/HALT = HALT                                                                                                    | *              |
| * DB = 045230 * P = 153226 * INTERRUPTS = OFF * IRQ = OFF *                                                                                                    | **             |
| * S BANK = 000012 * PL = 167637 * TRAPS = OFF * CSRQ = OFF *                                                                                                    | **             |
| * DL = 045100 * PBBANK= 000000 * STACK OP = LEFT * PARITY = OFF *                                                                                                    | **             |
| * Q = 077426 * (P-PB)= 006752 * OVERFLOW = OFF * POWERFAIL = OFF                                                                                                    | *              |
| * S = 077436 *                                                                                                    | *              |
| * Z = 100363 *                                                                                                    | *              |
| * * SEGMENT # = 113P * ICS FLAG = OFF                                                                                                    | *              |
| *************************                                                                                                    | **             |
| ***** FIXED LOW MEMORY *****                                                                                                    |                |
|                                                                                                    |                |
| (ADDR %0) CODE SEGMENT TABLE POINTER 006140                                                                                                    |                |
| (ADDR %1) EXTENDED CODE SEGMENT TABLE POINTER 007724                                                                                                    |                |
| (ADDR %2) DATA SEGMENT TABLE POINTER 002140                                                                                                    |                |
| ***** CST TABLE *****  SEGMENT REFERENCE SEGMENT ABSOLUTE *                                                                                                    | <del>ሁ</del> ቴ |
|                                                                                                    | **             |
|                                                                                                    |                |
| ***** EXTENDED CST TABLE *****  SEGMENT CSTBLK/PROCESS REFERENCE SEGMENT ABSOLUTE *                                                                                                    |                |
|                                                                                                    | **             |
| THE PROPERTY OF THE PROPERTY OF THE PROPERTY O | , ,            |
|                                                                                                    |                |
| ***** PROCESS CONTROL BLOCK (1ST HALF) *****                                                                                                    |                |
| ***** PROCESS CONTROL BLOCK (2ND HALF) *****                                                                                                    |                |
| ***** SIR TABLE *****                                                                                                    |                |

#### \*\*\*\*\* DUMP INDEX \*\*\*\*\*

| NAME                    | PAGE # FORMATTED | *** |
|-------------------------|------------------|-----|
| CODE SEGMENT TABLE      | 3                |     |
| DATA SEGMENT TABLE      |                  |     |
| PROCESS CONTROL BLOCK   | 8                |     |
| CST EXTENSION           | 6                |     |
| SYSTEM GLOBAL AREA      |                  |     |
| FIXED LOW CORE          |                  |     |
| INTERRUPT CONTROL STACK |                  |     |
| SYSTEM BUFFERS          | 16               |     |
| UCOP REQUEST QUEUE      |                  |     |

# DPAN4/DPAN5 Error Messages

DPAN5 terminates after encountering an error. After any error, restream the job.

FWRITE failure in write to tape

FWRITE error temp file write failure

FREAD error in read from disk file

FCONTROL error in EOF write to tape

FSPACE error in movement of tape

FOPEN error - disk file open failed

FCLOSE error - temp file not closed

FCLOSE error - disk file not closed

File parity error - files invalid.

Dump may include several invalid file references in formatted table

Invalid dump tape - catastrophic tape errors - unable to read dump

Tape incorrectly prepared

|  |  |  | _                                      |
|--|--|--|----------------------------------------|
|  |  |  | ************************************** |
|  |  |  |                                        |
|  |  |  |                                        |
|  |  |  |                                        |
|  |  |  |                                        |
|  |  |  |                                        |
|  |  |  |                                        |
|  |  |  |                                        |
|  |  |  |                                        |
|  |  |  |                                        |
|  |  |  |                                        |
|  |  |  |                                        |
|  |  |  |                                        |
|  |  |  |                                        |
|  |  |  |                                        |
|  |  |  |                                        |
|  |  |  |                                        |
|  |  |  |                                        |
|  |  |  |                                        |
|  |  |  |                                        |
|  |  |  |                                        |
|  |  |  |                                        |
|  |  |  | ' magain'                              |
|  |  |  |                                        |
|  |  |  |                                        |
|  |  |  |                                        |
|  |  |  |                                        |
|  |  |  |                                        |
|  |  |  |                                        |
|  |  |  |                                        |
|  |  |  |                                        |
|  |  |  |                                        |
|  |  |  |                                        |
|  |  |  |                                        |
|  |  |  |                                        |
|  |  |  |                                        |
|  |  |  |                                        |
|  |  |  |                                        |
|  |  |  |                                        |
|  |  |  |                                        |
|  |  |  |                                        |
|  |  |  |                                        |
|  |  |  |                                        |
|  |  |  |                                        |
|  |  |  |                                        |
|  |  |  | ************************************** |
|  |  |  |                                        |
|  |  |  |                                        |
|  |  |  |                                        |
|  |  |  |                                        |
|  |  |  |                                        |

# **SADUTIL**

SADUTIL is a stand-alone program that performs emergency disk operations after the system has failed. It stores files on tape even if the file directory is corrupted. These files can then be reloaded onto the system with the RECOVER5 utility.

#### Caution

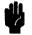

SADUTIL does not run under the safeguards of MPE, so careless use can corrupt the operating system. Use SADUTIL only in emergencies, or after the entire system has been backed up.

Because SADUTIL runs without operating system control, no special MPE capability is required to use it. It is generally used, though, by system managers and system supervisors.

SADUTIL is run after the system is shut down, and must be loaded from a tape prepared in advance. The procedure for preparing the tape is described in "Preparing a SADUTIL Coldload Medium" in this chapter. Once the system is halted, SADUTIL must be loaded and configured before it can be used. The steps are detailed in "Loading and Running SADUTIL". Once SADUTIL is running, the following commands are available:

| PDSK | Prints an octal or ASCII dump of any given area of a specified disk volume.                                                                                                    |
|------|----------------------------------------------------------------------------------------------------|
| PDTT | Prints the defective track table of a specified disk volume.                                                                                                    |
| PFIL | Prints descriptions of files contained in the system file directory.                                                                                                    |
| PVOL | Prints information contained in the volume label of a specified disk volume.                                                                                                    |
| EDIT | Modifies the contents of a disk volume.                                                                                                    |
| FIND | Searches a system disk for file labels.                                                                                                    |
| SAVE | Retrieves files from disk and copies them to magnetic tape.                                                                                                    |
| COPY | Copies the contents of one disk pack to another.                                                                                                    |
| OUTM | Sets the output mode of print functions to printer output or console output.                                                                                                    |
| CLID | Searches for the highest coldload ID, increments by one and establishes it as the new coldload ID. It also searches all SYSDOMAIN disks, and initiates the device configuration dialog for additional devices. |
| CONF | Initiates the device configuration dialog for additional devices.                                                                                                    |
| HELP | Offers an explanation of all SADUTIL commands.                                                                                                    |
| STOP | Terminates the SADUTIL program.                                                                                                    |

# Preparing a SADUTIL Coldload Medium

Since SADUTIL recovers files after a system failure, it must be stored on an external medium before it is needed. To create the coldload medium, use the program COPYDUS. SADUTIL can be stored on a flexible disk, a reel tape, or a cartridge tape. If you use a flexible disk or cartridge tape, remember to format and serialize it before you run COPYDUS.

You must have the following files to create a copy of the diagnostic utility system (DUS) on flexible disk, magnetic tape, or cartridge tape:

```
COPYDUS.HP32231.SUPPORT ** Program File **
FLOPDUS.HP32231.SUPPORT ** Flexible Disk **
TAPEDUS.HP32231.SUPPORT ** Magnetic Tape **
CARTDUS.HP32231.SUPPORT ** Cartridge Tape **
```

1. To create a DUS medium, log on as follows:

```
:HELLO FIELD.SUPPORT, HP32231
```

- 2. Format and serialize your cartridge tape or flexible disk, using the FORMAT and SERIAL commands of the VINIT subsystem, as described in the MPE V System Operation and Resource Management Reference Manual (32033-90005).
- 3. Check to be sure that you have the required files available, as follows:

```
:LISTF @DUS.HP32231.SUPPORT
```

4. Run the COPYDUS program:

```
:RUN COPYDUS
```

COPYDUS identifies itself and asks for the identity of the medium on which you want to store the DUS:

```
DUS COPY ROUTINE REVISION X.XX ENTER MEDIA TYPE (FLOPPY DISC, CARTRIDGE TAPE, MAG TAPE): MAG TAPE
```

5. Depending upon how you answer the MEDIA TYPE question, COPYDUS copies FLOPDUS, TAPEDUS, or CARTDUS onto your formatted and serialized scratch medium. You are reminded, before the copy starts, to have clean scratch medium:

```
INSTALL SCRATCH TAPE.
Reply to 'MTAPE' on the system console.
```

- 6. Mount the scratch medium at this time, either after the mount request, or before the mount reply.
- 7. The program identifies the medium you have mounted, and requests that you move to the system console to continue the dialog. When you respond to the tape request on the system console, the following message appears:

```
BEGIN TRANSFER OF DATA.
BEGIN VERIFICATION OF DATA.
END OF PROGRAM:
```

#### Note

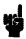

The latest version of SADUTIL is modified for MPE V/E. The MPE V/E version of the diagnostic utility system (DUS) tape functions correctly on an MPE IV or MPE V/P system, but the MPE IV and MPE V/P version does not work under MPE V/E. When you use SADUTIL, be sure that you have the correct version of the DUS tape.

# Loading and Running SADUTIL

SADUTIL is loaded as a program file under the diagnostic utility system (DUS). Before using SADUTIL, you must coldload the DUS.

### Coldloading the DUS on the Series 37

Follow these steps to coldload the DUS on the Series 37.

- 1. Mount the medium containing the diagnostic utility system (DUS) on the appropriate drive and place the drive online.
- 2. On the console, press (Ctrl) B to enter the (Ctrl) B mode of operation.
- 3. When the H for help-> prompt is displayed, type LOAD and specify the channel and device on which the medium is mounted. This loads the DUS into memory. The following message is then displayed on the console:

```
DIAGNOSTIC/UTILITY SYSTEM REVISION XX.XX

ENTER YOUR PROGRAM NAME TYPE 'HELP' FOR PROGRAM INFO
```

4. Continue with the steps in "SADUTIL Configuration Dialog".

### Coldloading the DUS on Series 39/40/42/44/48/52/58

Follow these steps to coldload the DUS on Series 39/40/42/44/48/52/58.

- 1. Mount the medium containing the diagnostic utility system on the appropriate drive and place the drive online, if applicable.
- 2. On the system control panel, set the LOAD thumbwheel switches to the channel address and device address of the drive containing the DUS.
- 3. You may load the DUS into memory from either the system control panel or the control maintenance panel (CMP):
  - From the system control panel, press the (HALT) key, then press the (LOAD) key.
  - From the CMP, enter (Ctrl) B to generate the CMP prompt (->). When it appears on the system console, type HALT. When another prompt is printed, type LOAD.

This loads the DUS into memory. The following message is then displayed on the console:

DIAGNOSTIC/UTILITY SYSTEM

REVISION XX.XX

ENTER YOUR PROGRAM NAME

4. Continue with the steps in "SADUTIL Configuration Dialog".

### Coldloading the DUS on Series 64/68/70

Follow these steps to coldload the DUS on Series 64/68/70.

- 1. Mount the tape containing the DUS on the tape drive and place the drive online.
- 2. If the DCU prompt (C> or M>) is not already displayed on the system console, press Ctrl B. When you see the prompt, type HALT. When another prompt appears, type LOAD.

If you wish to coldload from a device other than the preset default device, enter the IMB number, channel number and the device number, separated by commas, after the LOAD command, as follows:

 ${\tt M>\ LOAD}\ imb, channel, device$ 

#### Note

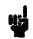

Once you have overridden the default coldload device in this way, the new values become the default until power is cycled on the system. At that time, the default values initially set by the factory take effect.

The DUS is now loaded into memory and the following message appears on the console:

DIAGNOSTIC/UTILITY SYSTEM

REVISION XX.XX

ENTER YOUR PROGRAM NAME

3. Continue with the steps in the "SADUTIL Configuration Dialog".

## **SADUTIL Configuration Dialog**

When you are prompted for a program name, respond as follows:

ENTER YOUR PROGRAM NAME SADUTIL

SADUTIL identifies itself and begins the interactive configuration dialog:

DISC UTILITY X.XX.XX (C) HEWLETT-PACKARD CO., 1982

Note

You must enter all SADUTIL commands in uppercase letters.

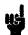

SADUTIL requires you to specify the configuration of any disk on which an operation is to be performed. Usually, this means all system disks configured when the system failed. You must assign *ldev* 1 to the disk that MPE uses as "LDEV 1". Assign *ldev* 2 through *ldev* n to other disks, regardless of their MPE logical device designations.

You may use SADUTIL with private volumes or system volumes, but not both at the same time. To use it with private volumes, configure the master disk of the private volume as "LDEV 1" and all slave volumes as "LDEV 2", "LDEV 3", and so on.

#### 1. LIST LOGICAL DEVICES? Y

To print a listing of all the logical devices, DRT numbers, unit numbers, types, and subtypes, currently in the LDEV table, enter YES or Y. To skip the listing, enter NO or N or press (Return).

The printer configuration is part of the diagnostic utility system (DUS). To access the DUS, use the STOP command to exit SADUTIL (thereby entering MANAGER mode). Execute the LISTIO command, then enter

CHANGEIO printer TO chnl, dev

Finally, type EXIT to leave MANAGER mode and resume SADUTIL.

#### 2. DISC CONFIGURATION CHANGES? Y

To change or add devices to the logical device table, enter YES or Y. To skip and the leave table unchanged, enter NO or N or press (Return).

#### 3. PRIVATE VOLUME SET? Y

To specify that you will be working with private volumes, enter Y.

#### 4. LOGICAL DEVICE? 1

Configure the master disk of the private volumes as ldev 1. Configure any slave private volumes as ldev 2, ldev 3, and so on. Then SADUTIL operates on the private volumes and not on the system volumes. To add, delete, or change the configuration, enter the logical device number (decimal). Press (Return) to go straight to step 9.

#### 5. DRT? 49

Enter the hardware DRT number (decimal) of the disk to be referenced by this *ldev*. Enter 0 to delete this *ldev* and return to step 4.

#### 6. UNIT? 0

Enter the hardware unit number (decimal) of the disk drive. This must be 0 for any type other than type 0 or 3 disks.

#### 7. TYPE? 3

Select the disk type from the "SADUTIL Device Types and Subtypes" list, and enter it.

#### 8. SUB-TYPE? 8

Enter the subtype. Refer again to the "SADUTIL Device Types and Subtypes" descriptions. Be sure that the type and subtype entries are known to the MPE operating system: an HP 7906 disk may need to be assigned more than one *ldev* to reference its various logical parts.

The program continues to loop from here back to step 4 until all disks in the current volume set are configured, and you press (Return) at step 4.

#### 9. LIST LOGICAL DEVICES? Y

Enter Y or YES, or N or NO, or Return. This prints a listing of all logical devices, DRT numbers, unit numbers, types, and subtypes currently in the LDEV table. *ldev* 1, the system disk (or master disk, if you are using private volumes), must be configured by this point. If it is not, SADUTIL takes you back to step 1.

#### 10. SERIAL DEVICE CHANGES? Y

To modify the configuration of the magnetic tapes or serial disks used by the SAVE and FIND commands, enter Y or YES. To leave it unchanged and skip to step 16, enter N or NO or Return.

#### 11. DRT? 41

Enter the hardware DRT number (decimal) of the new device.

#### 12. UNIT? 0

Enter the unit number of the new device.

#### 13. TYPE? 24

Configure any tape or serial disk that is indicated as serial in the SADUTIL device types and subtypes description.

#### 14. SUB-TYPE? 0

#### 15. LIST SERIAL DEVICE? Y

To list the serial device configured in steps 10 to 13, enter Y.

#### 16. ENTER FUNCTION?

This ends the configuration dialog. Enter one of the functions described on the following pages, or STOP to terminate SADUTIL. When you type STOP, control returns to the DUS.

# **SADUTIL Device Types and Subtypes**

This summary consists of devices, types and subtypes recognized by the MPE operating system. Be sure that you use matching types and subtypes to describe your devices.

| Device     | Туре | Subtype | Serial | Description                       |
|------------|------|---------|--------|-----------------------------------|
| HP 7920A/S | 0    | 8       | *      | Moving head disk                  |
| HP 7925A/S | 0    | 9       | *      | Moving head disk                  |
| HP 7933A   | 3    | 8       | *      | Moving head disk                  |
| НР 7935Н   | 3    | 8       | *      | Moving head disk                  |
| HP 7906A   | 0    | 10      | *      | Removable cartridge only          |
|            |      | 11      |        | Fixed platter only                |
|            |      | 12      |        | Entire drive                      |
| HP 9895    | 2    | 0       | *      | Flexible disk unit (single)       |
|            |      | 1       | *      | Flexible disk unit (double)       |
| HP 9140A   | 3    | 0       | *      | Cartridge tape unit               |
| HP 9144A   | 3    | 3       | *      | Cartridge tape unit               |
| HP 7911A   | 3    | 1       |        | Winchester disk                   |
| HP 7912A   | 3    | 2       |        | Winchester disk                   |
| HP 7914A   | 3    | 4       |        | Winchester disk                   |
| HP 7945A   | 3    | 5       | *      | Winchester disk                   |
| HP 7970E   | 24   | 0       | *      | Magnetic tape drive               |
| HP 7974A   | 24   | 3       | *      | 800/1600 BPI magnetic tape drive  |
| HP 7976A   | 24   | 1       | *      | 1600/6250 BPI magnetic tape drive |
| HP 7978A   | 24   | 2       | *      | 1600/6250 BPI magnetic tape drive |

### CLID

Searches for the highest coldload ID, increments by one and establishes it as a new coldload ID. Searches all SYSDOMAIN disks. Initiates the device configuration dialog for additional devices.

### **Syntax**

CLID

### Operation

If INITIAL is aborted during a COOLSTART or WARMSTART, and some coldload IDs have been updated and others have not, the next attempt to use INITIAL causes the system to report that the volume table is corrupt and that a RELOAD is necessary. Since the actual problem is that the coldload IDs do not match, you can use the CLID command to reset them to 1, and thus avoid performing the RELOAD.

#### Example

ENTER FUNCTION: CLID

WARNING!! This function will rewrite all coldload ID's Are all system domain volumes mounted and ready? Y

Coldload ID's written in system tables Coldload ID written on LDEV#1 Coldload ID written on LDEV#2

ENTER FUNCTION:

# **CONF**

Initiates the device configuration dialog for the configuration of additional devices.

#### **Syntax**

CONF [ldev]

#### **Parameters**

ldev

A logical device number to be configured. Omit this parameter if you wish to be prompted for the device(s) to configure.

## Operation

If you forgot to configure a device during the configuration dialog, use CONF to return to that phase now. Refer to the "SADUTIL Configuration Dialog" earlier in this section.

If ldev is specified, only that device is configured, and the dialog begins at step 5. If no ldev is specified, the dialog starts at step 2, and you can configure any device number.

### Example

To configure *ldev* 6 (after the initial SADUTIL configuration dialog has been completed), proceed as follows:

```
ENTER FUNCTION: CONF 6
DRT? 32
UNIT? 0
TYPE? 0
SUBTYPE? 10
LIST LOGICAL DEVICES? Y
```

| LDEV | DRT | UNIT | TYPE | SUBTYPE |
|------|-----|------|------|---------|
|      |     |      |      |         |
| 1    | 15  | 0    | 0    | 11      |
| 2    | 15  | 0    | 0    | 10      |
| 6    | 32  | 0    | 0    | 10      |

ENTER FUNCTION:

### COPY

Copies the contents of one disk pack to another.

### **Syntax**

COPY  $\lceil ldev \rceil$ 

#### Operation

#### Note

The COPY function is not a supported method of system backup.

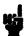

If disks are of different types, the size of the smaller disk determines the amount of data copied. Both disk packs must have defective tracks reassigned. Packs with deleted tracks are not copied.

Disks of different types always have the defective track table copied. If the disks are the same type, the defective track table is handled as follows:

- If the "from" disk has not been initialized by MPE, the defective track table is copied to the "to" disk.
- If the "from" disk was initialized by MPE and the "to" disk was not, the defective track table is copied but all entries are deleted.
- If both the "from" and "to" disks are MPE-initialized, the defective track table is not copied.

The COPY function informs you if the disk is not MPE-initialized, or if the volume table information disagrees with the way you have configured the disk, by issuing the following messages:

```
*WARNING* LDEV #nn NOT INITIALIZED
```

or

\*WARNING\* LDEV #nn CONFIGURED SUBTYPE DOES NOT AGREE WITH VOLUME TABLE

You are given the option of continuing after a warning.

#### Example

ENTER FUNCTION: COPY
FROM LOGICAL DEVICE? 1
TO LOGICAL DEVICE? 2
MOUNT SCRATCH PACK ON LDEV #2
Press <RETURN> when mounted.
ENTER FUNCTION:

### **EDIT**

Modifies the contents of a disk volume.

#### **Syntax**

EDIT

#### Operation

This function prompts you with >. You may then request a disk modification by typing an EDIT command as described below. If you respond to the prompt by pressing Return, SADUTIL exits from the EDIT function and prompts you for another function.

```
>OUTM {C} {P}
```

Sets the output mode for PDSK to the console (C) or the line printer (P).

```
>DISC [ldev]
```

Specifies the logical device on which the volume to be edited exists. (The initial *ldev* is 1).

```
>BASE [basesector]
```

Specifies the sector address to which all disk address references in the PDSK and MODIFY commands are relative. The default is 0.

```
>PDSK
```

Prints an octal/ASCII dump of any given area on the volume specified by the DISC command. (Same as PDSK function.)

```
>MODIFY [diskaddr] [,wordloc] [,wordcount]
```

Lets you modify specified words on the disk volume. Omitting a parameter is equivalent to specifying 0. You may use octal numbers for the parameters if you precede the number with a "%" sign. SADUTIL responds to MODIFY by displaying:

```
SECTOR % sectoraddr wordloc : oldcontents =
```

where:

sectoraddr is the absolute octal sector address, not relative to basesector.

wordloc is the octal location, within the sector, of the word to be modified.

oldcontents is the current octal value of the word to be modified.

The new contents of the word should be entered as a string of six or fewer octal characters. Entering / terminates MODIFY; you are then prompted for a new SADUTIL command.

For each word, EDIT displays this information, and confirms each modification by displaying WRITTEN.

#### **Examples**

To modify disk 2, sector 0 (relative to baseaddr), word 7, with printer output, enter:

```
ENTER FUNCTION: EDIT

DISC 2

OUTM P

BASE 0

MODIFY 0,7,1

SECTOR % 0

7: 012451:= RETURN

WRITTEN
```

In the next example, three words of sector 2 (relative to baseaddr) are modified, beginning at word 2. The slash mark (/) terminates MODIFY.

```
MODIFY 2,2,3
SECTOR % 1
2: 000014:=000014
3: 000004:=/
```

To modify one word of sector 1 (relative to baseaddr) beginning at location 2, enter:

```
MODIFY 1,2

SECTOR % 1

2: 000015:=14

WRITTEN
```

In the next example, three words of sector 0 (relative to baseaddr) are modified, beginning at location 126. Note two things in this example. One, the word is changed only if the new value differs from the existing data, and two, since there are 128 words per sector, the third word is in SECTOR % 1.

```
MODIFY 0,126,3

SECTOR % 0

176: 000177:= 0
177: 000000:= 0
SECTOR % 1
0: 000003:= 2
WRITTEN
```

#### **FIND**

Scans a system disk for file labels.

#### **Syntax**

FIND

#### Operation

FIND allows files to be saved even when the system directory has been destroyed.

FIND operates very slowly; it is for emergencies only. The function expects file sets to be in the form filename.groupname.accountname. Any of those parameters can be replaced by the wildcard character "@", to specify all members of the set. This feature saves time when you are attempting to find several files.

Upon finding a file label, SADUTIL displays:

- The file name, group and account.
- The device number of the disk.
- The disk address of the file label.

#### Example

ENTER FUNCTION: FIND

FIND SCANS FOR FILE LABELS

THERE IS NO GUARANTEE THAT THE LABELS OR FILES ARE INTACT

IF THE FILES ARE REQUESTED TO BE SAVED, MANY MAY BE BAD OR ALREADY PURGED

IF THE FILE INFO ENDS WITH '?@%%%%', THEN THE FILE IS EITHER ALREADY

PURGED OR IT WAS LEFT OPEN WHEN THE SYSTEM FAILED

FILES LISTED WITH '?@%%%%' WILL NOT BE SAVED

AN ATTEMPT CAN BE MADE TO SAVE VIA SAVE BY LDEV # AND SECTOR ADDRESS

DO YOU WISH FILES FOUND TO BE SAVED? Y

ENTER LDEV NUMBER TO SCAN: 1
ENTER FILE SET TO FIND: @.RANDAZZO.MPEM \*\* File subset specific.\*\*
DATE? 1/1/83

SCANNING LDEV 1 FOR FILE LABELS

HIT CONTROL A OR Y OR BREAK TO STOP 'FIND'

PLACE SERIAL DEVICE ON LINE AND PREPARE IT FOR WRITE SECTORS/TRACK=48

TOTAL TRACKS=4075

#### **FIND**

If you answer Y to the question DO YOU WISH FILES FOUND TO BE SAVED?, FIND invokes the SAVE command. If you respond NO, you must save each file that you want to keep with the SAVE command. FIND produces this listing on the device selected by OUTM:

SCANNING LDEV 1 FOR FILE LABELS

MODIFIED SINCE 1/ 1/83

LDEV= 1.DRT= 4.UNIT= 0.TYPE= 0.SUBTYPE= 8

| TDEA- 1'DI               | 11 T, UNII-       | · U,IIFE- | O,SOBITE            | -E- 0    |         |      |
|--------------------------|-------------------|-----------|---------------------|----------|---------|------|
| FILENAME                 |                   | CREATED   | MODIFIED            | ACCESSEL | D SEC   | CTOR |
|                          | .SYS<br>.PUB .SYS |           | •                   |          |         |      |
| HIOTAPEO.PUB<br>HIOTAPEO | .SYS<br>.SYS .SYS |           | 6/ 6/83<br>Was save |          | 3 % 344 | 117  |
| CSDUMMY.PUB<br>CSDUMMY   | .SYS<br>.PUB .SYS |           |                     | 7/ 1/83  | 3 % 344 | 136  |
| IOCDRDO.PUB              | .SYS              |           |                     | 6/ 1/83  | 3 % 344 | 144  |

# HELP

Offers an explanation of all SADUTIL commands.

# **Syntax**

HELP

# Example

ENTER FUNCTION: HELP

Below are all the commands supported by SADUTIL

| CLID              | Set all coldload IDs to 1        |
|-------------------|----------------------------------|
| CONF [ldev]       | Configure logical devices        |
| COPY              | Copy one disk to another         |
| DBUG              | Enter symbolic debugger          |
| EDIT              | Below are the five edit commands |
| BASE [basesector] | Specifies base sector number     |
| DISC [ldev]       | Specifies logical device to edit |
| MODIFY [diskaddr] | -                                |
| [,wordloc]        |                                  |
| [,wordcount]      | Modify a sector                  |
| PDSK              | Print disk. Enter address as     |
|                   | [address][,sectcount][;A 0]      |
| OUTM [CIP]        | Output to console or printer     |
| FIND              | Scan a disk for file labels      |
| HELP              | Explain facility                 |
| OUTM [C P]        | Output to console or printer     |
| PDTT [ldev]       | Print defective tracks table     |
| PDSK [ldev]       | Print disk. Enter address as     |
|                   | [address][,sectcount][;A 0]      |
| PFIL              | Print file names from directory  |
| PVOL [ldev]       | Print volume label of ldev       |
| SAVE              | Save files to serial device      |
| STOP              | Exit SADUTIL                     |

ENTER FUNCTION:

# **OUTM**

Sets the output mode of print functions to printer or console.

# **Syntax**

OUTM 
$$\begin{bmatrix} C \\ P \end{bmatrix}$$

#### **Parameters**

C Directs output of print functions to the console.

P Directs output to the line printer in 132-character lines.

# Operation

The default output mode is C (the console).

# Example

To set the output mode to the line printer, enter:

ENTER FUNCTION: OUTM P

To set the output mode to the console, enter:

ENTER FUNCTION: OUTM

or

ENTER FUNCTION: OUTM C

### **PDSK**

Prints an octal or ASCII dump of any given area of a specified disk volume.

#### **Syntax**

```
PDSK \lceil ldev \rceil
```

#### **Parameters**

ldev

The logical device number of the disk volume.

#### Operation

PDSK repeatedly prompts you with:

```
ENTER ADDRESS:
```

You may respond with the following information:

```
firstsect {,numsect } {;A[,0]} {:lastsect } {;O[,A]}
```

where:

firstsect is the starting sector number to dump.

numsect is the number of sectors to be dumped, starting with firstsect.

lastsect is the last sector number to dump. Sector numbers firstsect through lastsect will be dumped.

A prints the dump in ASCII.

0 prints the dump in octal.

If you omit the A and O parameters, the dump is printed in whatever format you specified previously. The initial format is octal.

After the dump is printed, you are prompted again with ENTER ADDRESS:.

To abort the dump, press (Ctrl) Y. After aborting, PDSK asks you to enter another address. Press (Return) to terminate PDSK.

#### **PDSK**

# Example

To print an octal dump of sector 0 of the volume residing on logical device 1:

ENTER FUNCTION: PDSK ENTER ADDRESS: 0

ENTER ADDRESS: (RETURN)

ENTER FUNCTION:

To print an ASCII dump of sectors 0 through 1 of the volume residing on logical device 1:

ENTER FUNCTION: PDSK 1
ENTER ADDRESS: 0:1;A
ENTER ADDRESS: RETURN

ENTER FUNCTION:

### **PDTT**

Prints the defective track table of a specified disk volume.

### **Syntax**

```
PDTT [ldev]
```

#### **Parameters**

ldev

The logical device number of the disk volume.

### Operation

MPE records defective disk areas in the defective track table of each volume. The HP 7911, 7912, 7914, 7933, 7935, and 7945 disk drives do not have defective track tables; do not use PDTT with them. The DTT is found in sector 1 (the second sector) in this format:

| Word    | Contents                                                                                                    |
|---------|----------------------------------------------------------------------------------------------------|
| 0       | Number of entries $(n)$ in the table (ranges from 0 to 120).                                                                            |
| 1 - n   | (Bits 0:14) = Track number.<br>(Bits 14:2) = Status, where:                                                                             |
|         | <ul> <li>0 = Suspect track.</li> <li>1 = Suspect alternate track.</li> <li>2 = Deleted track.</li> <li>3 = Reassigned track.</li> </ul> |
| 121-125 | Reserved (filled with zeros).                                                                                                    |
| 126     | Next available alternate track (moving-head disks only).                                                                                |
| 127     | Logical disk pack size (in cylinders for moving-head disks, or tracks for fixed-head disks).                                            |

#### Example

To print the defective track table of the volume residing on logical device 1:

```
ENTER FUNCTION: PDTT 1

LDEV= 1, DRT= 15, UNIT= 0, TYPE= 0, SUBTYPE= 5

LOGICAL PACK SIZE = 400 CYLINDERS, 11 ALTERNATE TRACKS AVAILABLE
NO ENTRIES IN DTT

ENTER FUNCTION:
```

### PFIL

Prints descriptions of files contained in the system file directory.

#### **Syntax**

PFIL

### Operation

PFIL repeatedly prompts:

ENTER NAME:

User response is:

```
filename[.groupname[.acctname]] [,detail]
```

The parameters filename, groupname, and acctname can be replaced with "@" to signify all members of the set. Default is all files in system.

The parameter detail can be 0 (default), 1, or 2, depending on the type of information desired:

- 0 Requests a display of file names only.
- Requests a display of the name, LDEV and sector address of the first extent (that is, the file label) in the designated group and the account.
- 2 Requests a display of the name, creation date, last modification date, and last access date of a file.

To abort the PFIL, press (Ctrl) Y.

If SADUTIL encounters an invalid file label during a PFIL function, it prints an asterisk (\*) immediately after the file name.

#### **Examples**

To determine if the file SPL.PUB.SYS exists on the system:

```
ENTER FUNCTION: PFIL
ENTER NAME: SPL.PUB.SYS

ACCOUNT = SYS GROUP = PUB

SPL
```

To determine the date of creation, last modification, and last access for the file SPL.PUB.SYS:

ENTER FUNCTION: PFIL

ENTER NAME: SPL.PUB.SYS,2

ACCOUNT = SYS GROUP = PUB

SPL 8/29/74 12/30/75 1/29/76

To print all files in the SYS account:

ENTER FUNCTION: PFIL ENTER NAME: @.@.SYS

To print the file names, logical device numbers, and beginning sector address for all the files:

ENTER FUNCTION: PFIL ENTER NAME: 0,1

# **PVOL**

Prints information contained in the volume label of a specified disk volume.

### **Syntax**

PVOL 
$$\lceil ldev \rceil$$

#### **Parameters**

ldev

The logical device number of the disk volume.

### Operation

The volume label, located in the first sector (sector 0) of the disk, is written in this format:

| Words  | Contents                                                                                                    |
|--------|----------------------------------------------------------------------------------------------------|
| 0-5    | On the system disk, this field contains the bootstrap input/output program. On other disks, this field is filled with zeros. |
| 6      | (Bits 6:6) Disk type.<br>(Bits 12:4) Disk subtype.                                                                           |
| 7      | Coldload count, incremented each time the system is coldloaded.                                                              |
| 8-9    | The characters 3000, used to verify that the disk label is valid.                                                            |
| 10-13  | The volume name, left-justified and padded with blanks.                                                                      |
| 14-127 | Reserved (initialized to zeros).                                                                                             |

# Example

To print volume label information for ldev 2:

```
ENTER FUNCTION: PVOL 2

LDEV= 2, DRT= 15, UNIT= 0, TYPE= 0, SUBTYPE= 4

TYPE= 0, SUBTYPE= 4, C-L ID= 5419, VOL. ID= SSTV2
```

### SAVE

Retrieves files from disk and copies them to magnetic tape.

#### Syntax

SAVE

#### Operation

SAVE is used with the EDIT function (for editing disks) and the RECOVER5 program (for creating disk files) after a catastrophic system failure.

#### Note

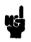

SAVE copies any existing ACDs along with the files it copies. Refer to chapter 12 on RECOVER2/RECOVER5 for more information about restoring ACDs.

SAVE retrieves files from disk and copies them to magnetic tape for later recovery. Before an emergency, you must serialize and format the appropriate medium; it is impossible to do so after a system crash.

If the system directory has been destroyed, it may still be possible to save files by using the SADUTIL FIND command to locate files and select those you wish to save. To use the SAVE command when the system directory is intact, proceed as follows:

- 1. ENTER FUNCTION: SAVE
- 2. SADUTIL now instructs:

#### READY SERIAL DEVICE FOR WRITE

In response to this prompt, mount a previously-formatted or previously-used tape to which the disk files are to be copied (using a new tape results in a Serial Device Failure S59 message).

3. SADUTIL now prompts:

FILE NAME (OR LDEV #, %SECTOR ADDRESS)?

Indicate the file you want copied to tape. The file must reside on a disk defined during the "SADUTIL Configuration Dialog", or with the CONF function. Indicate a file in one of the following two formats:

a. filename[.groupname[.acctname]]

The parameters filename, groupname, and acctname can be replaced by "@" to signify all members of the set; for example, @.@.MPE or @.UTIL.MPE or @.@.@.

SADUTIL locates the specified file by searching the system file directory. Before copying the file, SADUTIL proceeds to step 4.

b. ldev, sectoraddress

The parameter *ldev* is the logical device number of the disk. The *sectoraddress* is the file location.

#### SAVE

Find the sector address using the PFIL function (detail=1) before using SAVE, or from output previously obtained with the STORE; SHOW or RESTORE; SHOW MPE commands. Use this format when you know that some system file directory information is invalid. If used, SADUTIL takes you to step 5 now.

To terminate the SAVE function, press (Return), and SADUTIL will display the ENTER FUNCTION: prompt.

4. If format (a) was used in step 3, this prompt appears:

DATE? mm/dd/yy

where:

mm

is a two-digit number representing the month; for example, 06 for June.

dd

is a two-day number representing the day of the month.

yy

is a two-digit number representing the last two digits of the year.

To omit the date specification and copy all files requested in step 3, press (Return).

This prompt allows you to restrict retrieval to only those files modified since a specified date. SADUTIL now copies the files requested that were modified on or after the date specified.

The following information is printed for all files copied: file name, group name, account name, logical device number as configured by SADUTIL, and disk sector address of file label.

If a single file was selected in step 3, SAVE returns to step 3 now. If @.@.@ was selected in step 3, SAVE terminates here and SADUTIL asks you for a new function. SAVE continues to step 5 in other cases.

If a file, group, or account specified cannot be located, SADUTIL prints a message to this effect before returning to step 3.

5. If format (b) was selected in step 3, SADUTIL prints the following information for the file, as found in the file label at the specified address: file name, group name, and account name, followed by CONTENTS OF LABEL. Immediately after this information, SADUTIL prints the prompt:

DO YOU WISH TO RETRIEVE THIS FILE (Y/N)?

Respond Y or YES to copy the file, or N or NO to avoid copying the file. In either case, SADUTIL performs the requested operation and returns to step 3.

#### Notes on SAVE

Data is copied to tape in blocks of 128 words. The first block contains the file label, and the remaining blocks contain data and any user labels. Each file is terminated by an end-of-file (EOF) mark. The tape is terminated by an additional EOF.

If SADUTIL encounters a file that does not fit on one reel of tape, it displays the following message:

filename.group.acct --FILE SPANS MORE THAN ONE REEL MOUNT NEXT REEL

Mount another reel of tape. SADUTIL continues to save the files on the subsequent reel(s). The file is not limited to two reels. It can span any number of tape reels.

Disk sector 28, decimal words 20 and 12/13, must contain the valid directory size and base address, respectively, for the SAVE to be successful. If a disk error is detected when reading sector 28, the following dialog occurs after step 1 in the above series of steps:

| Step | Procedure                                    |                               |
|------|----------------------------------------------|-------------------------------|
| 1.1  | CAN'T READ SECTOR 28 OF SYSTEM DISC.         | STARTING SECTOR OF DIRECTORY? |
|      | Enter the starting address of the system d   | irectory.                     |
| 1.2  | NO. OF SECTORS IN DIRECTORY?                 |                               |
|      | Enter the size of the system directory, in s | sectors.                      |

If a magnetic tape operation fails, SADUTIL performs the following operations:

1. SADUTIL prints one of the following messages:

UNIT WENT OFF/LINE
NOT READY INTERRUPT
TRANSFER ERROR
CMD REJECT
TAPE RUN AWAY
TIMING ERROR
TAPE PARITY ERROR
SERIAL DEVICE FAILURE ldev

2. SADUTIL then prints:

THE FILES ON THIS TAPE WILL BE SAVED.
PLACE BAD TAPE BACK ONLINE IF IT IS OFFLINE
HIT CR WHEN UNIT IS BACK ONLINE
MOUNT NEXT REEL

3. Now, SADUTIL continues to save the files.

Other error messages dealing with reading the disk (such as bad tracks; improper accesses; bad directory addresses or label entries; or files, groups, or accounts not located) may appear. These messages should be self-explanatory. Errors resulting from sectors outside the directory, absence of required account entries, bad tracks, or invalid label comparisons can be investigated by using the EDIT function.

#### SAVE

# **Examples**

```
To retrieve the file SPL.PUB.SYS, use SAVE in one of the following two methods:
```

ENTER FUNCTION: SAVE

READY SERIAL DEVICE FOR WRITE

FILE NAME (OR LDEV#, %SECTOR ADDRESS)? SPL.PUB.SYS \*\* By file name\*\*

DATE? (RETURN)

SPL .PUB .SYS 1 %33560

or

```
FILE NAME (OR LDEV#, %SECTOR ADDRESS)? 1, %33560 ** Contents of label **

** by disk address **
```

SPL .PUB .SYS
RETRIEVE THIS FILE(Y/N)? N
FILE NAME (OR IDEN# \*SECTOR AL

FILE NAME (OR LDEV#, %SECTOR ADDRESS)? (RETURN)

ENTER FUNCTION:

# **STOP**

 $\label{eq:thm:sadutil} \mbox{Terminates the SADUTIL program.}$ 

# Syntax

STOP

# **SADUTIL Error Messages**

After an error message appears, SADUTIL continues operating and prompts you for further input.

| Error                                                                     |                                                                                                    |
|---------------------------------------------------------------------------|----------------------------------------------------------------------------------------------------|
| Message                                                                   | Action                                                                                                    |
| *ACCOUNT NOT IN DIRECTORY*                                                | In a PFIL function request, you referenced a file belonging to<br>an account not present in the system file directory. Re-enter<br>the file reference with the proper account name.                                                                                                    |
| {READ } DISC {WRITE} ERR ON {SEEK } LDEV# ldev STATUS=%status %sectoraddr | SADUTIL did not complete the input/output operation disk. The <i>ldev</i> is the logical device number of the volume, <i>status</i> is the hardware status word of the device after the operation, and <i>sectoraddr</i> identifies the disk sector where the error occurred. If the error occurred on a removable disk, remove the disk and replace it with a new scratch disk, if possible. Then re-run SADUTIL. |
| *FILE NOT IN DIRECTORY*                                                   | In a PFIL operation, you referenced a file not present in<br>the system file directory. However, the account and group<br>names were valid and present. Re-enter a correct file name.                                                                                                    |
| *FUNCTION NOT COMPLETED*                                                  | The operation was not completed. Another error message should accompany this.                                                                                                    |
| *GROUP NOT IN DIRECTORY*                                                  | In a PFIL request, you referenced a file belonging to a group not present in the system file directory. However, the account name was valid and present. Re-enter the file reference with the proper group name.                                                                                                    |
| ILLEGAL DEVICE SPECIFICATION                                              | You specified an input/output device for a function not requiring such a specification. Re-enter the function keyword correctly.                                                                                                    |
| *INVALID*                                                                 | Check syntax and spelling and try again.                                                                                                    |
| *INVALID COMMAND*                                                         | Invalid EDIT command. Check spelling and syntax, and retry.                                                                                                    |
| INVALID DEVICE SPECIFICATION                                              | You entered the function name correctly, but not the input/output device. Check spelling, and try again.                                                                                                    |
| INVALID DISC ADDRESS                                                      | With the EDIT function, you attempted to modify a nonexistent address on the disk. Try again, and enter a correct address.                                                                                                    |

Error

Message

Action

LDEV Idev NOT DEFINED

If you forgot to configure *ldev* during the configuration dialog, use the **CONF** function to do it now. Or, check your number, or specify a different logical device.

DRT #nn UNIT #nn NOT READY

The input/output function cannot be performed because the disk device is not ready. FOr example, a removable cartridge may have been removed. Get the disk ready, and try again.

MISSING DEVICE SPECIFICATION FOR

volumename VOLUME

The system volume table contains *volumename*, but no such volume has been mounted and configured into the system. Configure the device.

SYSTEM DISC NOT CONFIGURED

This message appears during the initial configuration dialog when the system disk (LDEV 1) has not yet been configured. Proceed with the configuration.

VOLUME volumename FOR LDEV #nn NOT IN VOLUME TABLE. ENTER VOLUME TABLE ENTRY FOR LDEV:

This message appears when a configured disk is not present in the system volume table. The message only appears during those functions that require all volumes to be mounted (such as PFIL and SAVE). After you respond, SADUTIL continues with the function.

SADUTIL usually keeps track of volume names by reading the system volume table (SVT). But if the SVT is corrupt, SADUTIL asks you the volume table entry for each logical device. Remember that volume numbers are not always the same as logical device numbers. Your responses must correspond to the SVT at the time of the system failure.

INVALID SERIAL DEVICE

You are trying to configure a serial disk which has not been labeled as serial with the VINIT subsystem.

ILLEGAL COPY OPERATION

The specified destination is not a disk, or is the same as the source disk.

\*ERROR\* LDEV #nn HAS DELETED

TRACKS

SADUTIL has scanned the defective track table and found that logical device number nn has one or more deleted tracks.

\*WARNING\* REMAINING SECTORS OF FROM DISC WILL NOT BE COPIED The source disk is larger than the destination disk, so excess data cannot be copied.

|  |  | _                                                                                                    |
|--|--|----------------------------------------------------------------------------------------------------|
|  |  |                                                                                                    |
|  |  |                                                                                                    |
|  |  |                                                                                                    |
|  |  |                                                                                                    |
|  |  | Name of the State of the State |
|  |  |                                                                                                    |
|  |  |                                                                                                    |
|  |  |                                                                                                    |
|  |  |                                                                                                    |
|  |  |                                                                                                    |
|  |  |                                                                                                    |

# RECOVER2/RECOVER5

RECOVER2/RECOVER5 is used in conjunction with SADUTIL to recover disk files after a serious system crash in which the directory is damaged. SADUTIL, which runs without MPE, stores selected files onto tape without using the directory. Once you have performed a RELOAD to restore the operating system and user files from a SYSDUMP tape, RECOVER2/RECOVER5 can be used to restore the newer files saved by SADUTIL.

# Operation

To recover files from a halted system, follow these steps:

- 1. Use the SAVE function of the SADUTIL utility program to put the necessary files on tape.
- 2. Reload the operating system and user files from your last full SYSDUMP tape. Refer to the MPE V System Operation and Resource Management Reference Manual (32033-90005).
- 3. If the previous accounting structure cannot be recreated during the RELOAD, create the accounts from the keyboard now. The MPE V System Operation and Resource Reference Manual (32033-90005) also contains instructions for creating new accounts.
- 4. Mount the tape or serial disk that was prepared using SADUTIL, which now contains the files to be copied back into the system.
- 5. If the files are on tape, put the tape drive online. If the files are on serial disk, use the file equation:

:FILE RECOVTP; DEV=SDISC

6. Log on and run RECOVER5 as follows:

:HELLO MANAGER.SYS

:RUN RECOVERS.PUB.SYS

7. RECOVER5 identifies itself and asks you to enter the file sets to recover. Terminate your list with a (Return) in response to the > prompt.

You may enter file sets in the *file.group.account* format with the following wildcard characters:

- Matches from zero to eight characters
- ? Matches any single character
- # Matches any single numeric character (0 to 9)

RECOVERS G.03.00 (C) HEWLETT-PACKARD CO., 1984
ENTER FILESETS TO RECOVER
TERMINATE LIST WITH A NULL LINE
P@.EGAN.MPEM
MORE?> ?SA?#@.TEST.ACCOUNT
MORE?> (RETURN)

8. Before recovering any files, RECOVER5 asks (but only once):

Do you wish to keep existing copies of files?

Y (or N, as desired).

You must answer this question with one of the choices, or the program stops executing at this point.

9. You are now asked if you wish to restore the ACDs saved during the SADUTIL SAVE process:

Do you wish to restore/replace ACDs? Y (or N as desired)

Do you wish to restore/replace DEVICE ACDs?

 $\underline{\underline{Y}}$  (or  $\underline{\underline{N}}$  as desired)

- 10. RECOVER5 begins copying the files, from serial disk or tape, to disk. When the program completes, it lists the names of all of the files that were restored and any error conditions encountered while they were being recovered.
- 11. You are now asked for other tapes:

Is there another recovery tape?  $\underline{Y}$  (or  $\underline{N}$ , as desired)

If there is another SADUTIL tape to restore, respond Y, mount the tape, and press Return. Otherwise, RECOVER5 terminates.

12. If RECOVER5 determines that the current file is on multiple reels, it displays the following message:

filename.group.account - continues on another tape Is there a continuation tape for this file?

If you answer YES, the following message is displayed:

Mount a new recovery tape or serial disc

Mount the continuation reel(s) for the file. RECOVER5 continues to read the file from the tapes. If you answer NO to the question, the file is not recovered and RECOVER5 terminates. If the wrong continuation tape is mounted by mistake, the following message is displayed:

The tape mounted doesn't contain the continuation of this file Is there a continuation tape for this file?

If you enter YES, the following message is redisplayed:

Mount a new recovery tape or serial disc

If you enter NO, RECOVER5 terminates.

13. When RECOVER5 terminates, you can restore any other files from partial backup tapes by using the RESTORE command with the ; KEEP keyword parameter. Refer to the  $MPE\ V$ System Operation and Resource Management Reference Manual (32033-90005).

# **Examples**

```
:HELLO MANAGER.SYS
:RUN RECOVERS.PUB.SYS
RECOVERS G.03.00 (C) HEWLETT-PACKARD CO., 1984
ENTER FILESETS TO RECOVER
TERMINATE LIST WITH A NULL LINE
P@.EGAN.MPEM
MORE?> ?SA?#@.TEST.ACCOUNT
MORE?> (RETURN)
WISH TO KEEP EXISTING COPIES OF FILES? (Y/N) Y
IS THERE ANOTHER RECOVERY TAPE? (Y/N) N
END OF PROGRAM
```

# RECOVER2/RECOVER5 Error Messages

The name of the current disk file being recovered is attached to the front of each of the messages which follow. Each RECOVER5 message is followed by a file system error message. For example:

WTFILE.DAZO.DATABASE - ERROR ON FOPEN OF EXISTING FILE - CODE 91 EXCLUSIVE VIOLATION: FILE ACCESSED EXCLUSIVELY (FSERR 91)

You should examine the file system error messages for additional information about why the error occurred. In the current example, someone tried to recover a file that was being exclusively accessed; the file must be closed by the present user before it may be purged. The RECOVER5 error message gave you a description of what occurred, and the file system error message told you why it happened.

| Error<br>Message                            | Action                                                                                                    |
|---------------------------------------------|----------------------------------------------------------------------------------------------------|
| DUPLICATE FILE (NOT LOADED)                 | You have tried to keep existing copies of files being recovered and a file with a duplicate name already exists. If you want to recover the file, purge the existing file or specify to RECOVER5 that you do not want to keep existing copies of files. |
| ERROR ON FOPEN OF EXISTING FILE - CODE xxx  | You have tried to purge existing copies of files and RECOVER5 could not open the existing file to purge it. Note the file system error number and take appropriate action.                                                                              |
| PURGE ERROR - CODE xxx                      | You have attempted to purge existing copies of files. RECOVER5 was able to open the file but failed when attempting to close the file with the purge option. Note the file system error number and take appropriate action.                             |
| FCLOSE FAILURE - CODE xxx                   | RECOVER5 encountered an error while attempting to close a file<br>being saved with the FCLOSE SAVE option. Note the file system<br>error number and take the required action.                                                                           |
| LDEV DISC-ADDRESS                           | This is not an error; it indicates that the file was successfully recovered onto the system. RECOVER5 outputs the logical device number and absolute disk address of the file label after the file name, to indicate successful recovery of the file.   |
| ATTACHIO ERROR: IOCB = xxxxxx               | An I/O error was detected when attempting to read or write the file label of the disk file being recovered. The xxxxxx is the ATTACHIO error status. Notify your support engineer.                                                                      |
| DISC WRITE FAILURE - CODE xxx               | An error was reported by the file system when writing data<br>to the disk file. Note the file system error number and take<br>appropriate action.                                                                                                    |
| OUT OF DISC SPACE OR TOO MANY<br>RECS ON TP | RECOVER5 discovered more data on the tape than was indicated in the file label. This indicates an internal problem with either RECOVER5 or SADUTIL. Notify your support engineer.                                                                       |
| FOPEN FAILED - CODE xxx                     | The FOPEN used to create the disk file to recover failed. Note the file system error number and take appropriate action.                                                                                                    |
| FGETINFO FAILED                             | The FGETINFO call to obtain file information failed. This                                                                                                    |

support engineer.

indicates a problem with RECOVER5 or MPE. Notify your

The error messages which follow do not have file names attached to them. A \*\* after the message indicates that a file system error message follows the RECOVER5 message.

| Error                                                  |                                                                                                    |
|--------------------------------------------------------|----------------------------------------------------------------------------------------------------|
| Message                                                | Action                                                                                                    |
| MOUNT NEXT RECOVERY TAPE                               | RECOVER5 has finished with the current serial device medium. Mount a new one, and continue.                                                                                                    |
| TAPE READ ERROR - CODE xxx                             | A READ error was detected when reading the first block of a file from a serial device. Note the file system error number and contact your support engineer.                                            |
| This version will work only on MPE-V                   | RECOVER5 runs only on MPE version G.00.00 or later. RECOVER2 runs on earlier versions.                                                                                                    |
| FAILURE TO OPEN MAG. TAPE FILE **                      | The FOPEN of the serial device file RECOVTP encountered an error. Note the file system error number and take appropriate action.                                                                       |
| CONTROL-Y DETECTED: ABORT OR CONTINUE?                 | You have entered Ctrl Y, and now have the option to continue or abort. Enter C to continue or A to abort.                                                                                              |
| IS THERE ANOTHER RECOVERY TAPE (Y/N)?                  | RECOVER5 is finished with the current serial device medium, and wants to know if there are more files to recover. If there is another tape or serial disk with data, mount it and continue processing. |
| CONTROL-Y WILL BE ACKNOWLEDGED AT THE END OF THIS FILE | You have entered Ctrl Y, and RECOVER5 is indicating that it will be acknowledged after the current file is recovered.                                                                                  |

The following messages are displayed if errors are detected while the file sets are being parsed. A caret (^) is printed under the offending character. Note the error message, and re-enter all file sets.

ERROR BUILDING PATTERN IN PATTERNMATCH-NAME

ERROR BUILDING PATTERN IN PATTERNMATCH-GROUP

ERROR BUILDING PATTERN IN PATTERNMATCH-ACCOUNT

EXCESSIVE FILESETS IGNORED (10 ACCEPTED)

PART TOO LONG

ZERO LENGTH PART FOUND

FOUND WILDCARD AND EITHER \$ or \*

FIRST CHARACTER OF PART MAY NOT BE NUMERIC

LOCKWORD MAY ONLY FOLLOW THE FILE PART

TOO MANY PERIODS WERE FOUND, THE MAXIMUM IS TWO

A \* WAS FOUND, BUT IT WASN'T THE FIRST CHAR

BOTH \$ AND \* MAY NOT BE SPECIFIED

A \$ WAS FOUND, BUT IT WASN'T THE FIRST CHARACTER

AN ILLEGAL CHARACTER WAS FOUND

NEEDED PARAMETERS TO THE PROC WERE MISSING

|  |  | *************************************** |
|--|--|-----------------------------------------|
|  |  |                                         |
|  |  |                                         |
|  |  |                                         |
|  |  |                                         |
|  |  |                                         |
|  |  |                                         |
|  |  |                                         |
|  |  |                                         |
|  |  | · · · · · · · · · · · · · · · · · · ·   |
|  |  |                                         |
|  |  |                                         |

# DISKED2/DISKED5

The utility DISKED5 (DISKED5.PUB.SYS) runs on MPE V/E systems; DISKED2 (DISKED2.PUB.SYS) is the MPE V/P and MPE IV version. The dialog and operation of both are identical. Throughout this chapter, DISKED5 is used in all examples and explanations.

DISKED5 allows you to modify or display the contents of a disk.

Anyone can use the FILE command to operate in file editor mode. This allows you to view and modify any word, except the file label, in your own files. Only users with system manager (SM) capability can modify file labels. A system manager can operate both in disk editor mode, viewing and modifying any word on disk, and in file editor mode.

#### Caution

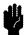

The normal safeguards of MPE are bypassed in privileged mode. When attempting to modify privileged data on disk, it is possible to destroy file integrity, or the MPE operating system itself. Hewlett-Packard will investigate and attempt to resolve problems resulting from modification of privileged data, but this service is not included in the standard service contract. Hewlett-Packard will not modify the MPE operating system to accommodate problems arising from your use of DISKED5.

# Operation

Follow these steps to use DISKED5.

1. To run DISKED5, type:

```
:RUN DISKED5.PUB.SYS
```

2. DISKED5 identifies itself and prompts you for an input:

```
DISKEDS G.03.00 (C) HEWLETT-PACKARD CO., 1983
TYPE 'HELP' FOR INFO
```

- 3. Respond to the > prompt with a DISKED5 command. Precede octal numbers with the % character; for example, %34.
- 4. To terminate DISKED5, enter E or EXIT in response to the > prompt.

# Commands

DISKED5 has ten commands, each of which is described in detail in the following pages.

BASE Sets the base sector number used with the MODIFY and DUMP commands.

DEBUG Calls the MPE Debug facility; PM capability required.

DISC Specifies the logical device of the file to be modified; SM capability required.

DUMP Displays selected disk sectors on a list device.

EXIT Terminates DISKED5.

FILE Activates the file editor mode; for system managers and regular users.

HELP Prints a summary of DISKED5 commands.

LIST Specifies the output device for the DUMP command.

MODIFY Changes the contents of specified words on disk.

WIDTH Selects wide or narrow format for output listings.

## **BASE**

Sets the base sector number used with the DUMP and MODIFY commands.

# **Syntax**

BASE absector

#### **Parameters**

absector

A decimal or octal (prefixed with %) number specifying the absolute base sector to which the relsector parameter is relative.

## Operation

The BASE command, abbreviated B, allows you to dump new sectors of the disk by changing the base sector number from 0 to the octal number you specify. This way, the dump command DUMP 0 will list the contents of the first sector relative to the new base address.

## **Examples**

The example below shows a partial listing (in narrow format) of two different sectors dumped using the identical DUMP command, DUMP 0. The first sector uses a base address of 000. In the second, the base sector address is changed to octal 10 (decimal 8) to the contents of the eighth logical sector. Notice the differences in the dump headings:

```
>DUMP O
LOGICAL SECTOR O
                      *** FILE LABEL ***
SECTOR %00000222632
                        LDEV = %000002
000: 042111 051513
                    042504 032440 050125 041040 020040
                                                          020040
010: 052125 051116 042522 020040 046501 051103 044501 020040
>BASE %10
>DUMP O
LOGICAL SECTOR 8
SECTOR %00000222642
                        LDEV = \%000002
000: 020040 020040 020040 020040 020040 020040 020040
                                                          020040
010: 020040 020040 020040 020040 020040 020040
                                                  020040
```

# **DEBUG**

Calls the MPE Debug subsystem.

# **Syntax**

**DEBUG** 

# Operation

The DEBUG command invokes the MPE Debug facility, described in the MPE Debug/Stack Dump Reference Manual (30000-90012). Do not abbreviate DEBUG. You must have privileged mode (PM) capability to use DEBUG.

Type R to exit DEBUG and resume DISKED5.

# DISC

Specifies the logical device number of the disk to be modified.

# **Syntax**

DISC ldev

#### **Parameters**

ldev

The logical device number of the disk to be modified. The default is 1.

# Operation

The DISC command, abbreviated D, is used to designate which disk you wish to examine and/or edit. To use it, you must be assigned system manager (SM) capability.

You usually specify the logical device number in decimal form. If you choose to enter an octal number, it must be preceded by a percent sign (%).

# **DUMP**

Displays selected disk sectors on your standard list device.

# **Syntax**

$$\texttt{DUMP} \left\{ \begin{array}{l} relsector \left[ \text{ , } numsectors \right] \\ \texttt{ALL} \end{array} \right\} \left[ \text{ , A} \right]$$

## **Parameters**

relsector The sector number, relative to the absector specified in the BASE command, to

use as the starting sector for the dump. The default is zero.

numsectors The number of sectors to dump. The default is one.

ALL Specifies that the entire disk is to be dumped.

A Specifies that the dump is to be in ASCII format.

# Operation

The DUMP command dumps the selected sectors onto your standard list device. You may also send the output to the line printer with the LIST command. The starting sector is determined by adding *relsector* to the base sector specified in the *absector* parameter of the BASE command.

Press Ctrl Y to abort the output of the DUMP command.

DUMP may be abbreviated D.

If you do not have system manager (SM) capability, you are prompted for the file name you want to edit.

# **EXIT**

Terminates DISKED5.

# **Syntax**

EXIT

# Operation

The EXIT command may be abbreviated to E.

## FILE

Activates the file editor mode.

## **Syntax**

FILE filename

#### **Parameters**

filename

The name of the file to edit. You may use the file name only, or you may fully qualify the file reference by specifying the group and account names.

# Operation

Anyone may use the FILE command to view and/or modify his or her own files. Only users assigned system manager (SM) capability can modify a file's label (which is always logical sector 0).

You may abbreviate the FILE command to F.

# **Examples**

In the following example, one sector of the file A.OSE is dumped to the standard list device. In this case, you need not know the sector address of the file, since the file is specified by name:

```
>DISC 1
>FILE A.OSE
>DUMP 0
LOGICAL SECTOR O
                       *** FILE LABEL ***
SECTOR %00001207073
                         LDEV = %000003
000: 040440 020040
                     020040
                             020040
                                     041501
                                             051107
                                                     047117
                                                             047111
010:
     047523
             042440
                     020040
                             020040
                                     046101
                                             051122
                                                     054440
                                                             020040
                                                                     OSE
020: 020040
             020040
                     020040
                             020040
                                     020202
                                             004040
                                                     000001
                                                             124461
030:
     124525
             124525
                     000000
                             000000
                                     010017
                                             000000
                                                     000000
                                                             001777
                                                                     .U.U...
040: 000554 000050
                     011000
                             022701
                                     000105
                                             177410
                                                     000174
                                                             000407
                                                                     .1.(..%.
050: 000200 000200
                     000000
                             000001
                                     002405
                                             007073
                                                     000000
                                                             000000....
150:
     000000
             000000
                     000000
                             000000
                                     004471
                                             025410
                                                     124461
                                                             000000....
160:
     000000
             000000
                     000000
                             000000
                                     000000
                                             000000
                                                     005451
                                                             030401....
170:
     000000
             000000
                     000000
                             000000
                                     042111
                                             051503
                                                     020234 000001....
>EXIT
```

13-8 DISKED2/DISKED5

END OF PROGRAM

# **HELP**

Displays a summary of DISKED5 commands.

## **Syntax**

HELP

# Operation

When you first invoke DISKED5, you are prompted to type HELP for assistance. When you do, the following information is displayed:

```
>HELP
DISKED5 allows you to dump and/or modify file contents or
any disk sector (SM capability is required).
B[ASE] [<ABS SEC #>]
DEBUG
DISC <LOG DEV #>
D[UMP] [ [<REL SEC #>] [, <# OF SEC>] ] OR [<'ALL'>] [, A=ASCII ]
     (AT LEAST ONE PARAMETER MUST BE PRESENT.)
F[ILE] <FILENAME>
L[IST] [<DEVICE CLASS>] OR [<LOG DEV #>]
M[ODIFY] <SEC NUM, REL WORD ADDR [, NUM OF WORDS]>
     (NEW VALUE STARTS WITH : # - DECIMAL, ' - ASCII)
W[IDTH]
E[XIT]
```

There are no abbreviations for HELP.

# LIST

Specifies the output device for the DUMP command.

# **Syntax**

LIST 
$$\left\{ egin{array}{ll} ldev \ devclass \end{array} 
ight\}$$

#### **Parameters**

ldev

The logical device number where the listings from the  $\mathtt{DUMP}$  command should

appear.

devclass

The device class where the listings from the DUMP command should appear.

## Operation

The default list device is \$STDLIST. The formal output file designator is DEDILIST. LIST may be abbreviated to L.

To dump the contents of one disk sector and send the output to the line printer instead of \$STDLIST, enter:

> LIST LP

> DUMP O

To reset the output to \$STDLIST, enter the LIST command with no parameters.

# **MODIFY**

Changes the contents of the specified words on disk.

## **Syntax**

MODIFY sectornum, relwordaddr [, numwords]

#### **Parameters**

A decimal or octal (prefixed with %) number, indicating the logical sector sectornum

> address of the sector to modify. This value is added to the absector value specified in the BASE command, if any, to determine the actual sector address

to be modified.

relwordaddrA decimal or octal (prefixed with %) number, indicating the address of the

first word to modify, relative to the beginning of the sector. The default is

%0.

numwordsThe total number of words to be modified. The default is 1.

#### Operation

The MODIFY command, which you may abbreviate to M, changes the contents of the specified words on the disk. The address you actually modify is calculated by adding absector from the BASE command to the sectornum specified in MODIFY. The sector number of each word is displayed, and you are prompted for the contents with a comma (,) in the following form:

SECTOR % sectornum LDEV=%ldev relwordaddr: wordcontents,

In this example, sectornum is the absolute sector address, ldev is the logical device number, relwordaddr is the relative sector address of the word to be modified, and wordcontents is the present contents of the specified word.

You may respond in one of two ways:

- Enter a new value for the word, or
- Enter an asterisk (\*) or press (Return) to retain the old value.

Successful changes are confirmed by the message WRITTEN.

Inputs are assumed to be octal unless prefixed with a "#" (such as #4082), which indicates decimal. Input can be ASCII if specified with an apostrophe ('). ASCII input can be directed to either the left byte only, or to both bytes of the word. For example, 'f puts an "f" in the left byte and 'wb puts "w" in the left byte and "b" in the right byte.

To abort MODIFY, type "/" or Ctrl Y.

# WIDTH

Selects wide or narrow format for output listings.

# **Syntax**

WIDTH

# Operation

The WIDTH command, which you may abbreviate to W, generates the prompt

#### NARROW FORMAT?

You must respond with an uppercase Y or N. Entering Y produces the ASCII character translation of the dump below the listing. If your output device is limited to 80 columns, you must use the narrow format to get a full display.

The default is the wide format, which produces the ASCII translation of the disk sector alongside of the octal listing of the sector. If the octal information in the sector is not a printable ASCII character, dots are printed. To select the wide format, you may either press (Return) or respond to the question NARROW FORMAT? by entering Y.

## **Examples**

The examples on the next four pages illustrate both the narrow format and the wide format. You may enter the WIDTH command after invoking the DISKED5 utility, or at any time you want to change from the default (wide format) to the narrow format.

These examples use the FILE command to identify the file you wish to examine and/or modify.

This example produces the output in narrow format. To select this format, enter the WIDTH command and answer Y to the question NARROW FORMAT?. The ASCII translation of the octal listing appears directly below the sector dump.

```
> WIDTH
NARROW FORMAT?
>FILE DISKED5.PUB.TURNER
>DUMP O
LOGICAL SECTOR O
                     *** FILE LABEL ***
                       LDEV = %000002
SECTOR %00000222632
000: 042111
           051513
                   042504
                          032440
                                 050125
                                        041040
                                               020040
                                                       020040
                                 046501
010:
     052125
            051116
                   042522
                          020040
                                        051103
                                               044501
                                                       020040
020: 020040
            020040
                   020040
                          020040
                                 020202
                                        004040
                                               000001
                                                       125035
030:
     125035
            125035
                   002040
                          000000
                                 010017
                                        000000
                                               000000
                                                       001474
040:
     001424
            000050
                   111573
                          022137
                                 000005
                                        177640
                                               000600
                                                       001416
050:
     000025
            000025
                   000000
                          001474
                                 002401
                                        022632
                                               003000
                                                       144707
                                        075114
060:
     002402
            066070
                   003000
                          156573
                                 002402
                                               003000
                                                       156722
070:
     002402
            077256
                   003000
                          165117
                                 002402
                                        115123
                                               003001
                                                      003512
100:
     002402
            120203
                   002000
                          153004
                                 003001
                                        052036
                                               002402
                                                       123202
110:
     003001
            110505
                   000000
                          000000
                                 000000
                                        000000
                                               000000
                                                       000000
120:
     000000
            000000
                   000000
                          000000
                                 000000
                                        000000
                                               000000
                                                       000000
130:
     000000
            000000
                   000000
                          000000
                                 000000
                                        000000
                                               000000
                                                       000000
140:
     000000
            000000
                   000000
                          000000
                                 000000
                                        000000
                                               000000
                                                       000000
150:
     000000
            000000
                   000000
                          000000
                                 007071
                                        021001
                                               125035
                                                       000000
160:
     000000
            000000
                   000000
                          000000
                                 000000
                                        000000
                                               007436
                                                       025402
170:
     000000
            000000
                   000000
                          000000
                                 042111
                                        051503
                                               020000
                                                       000001
     .1234567.1234567.1234567.1234567.1234567.1234567.1234567
000:
     DISKED5 PUB
                   TURNER MARCIA
                                         .. ....... ......
     100:
200:
     300:
```

Note

In the example above, the numbers along the left margin are word offsets in octal for the octal display, and byte offsets in octal for the ASCII display.

#### **WIDTH**

Using the same narrow format, a new sector of the file DISKED5.PUB.TURNER is displayed. The new output is produced by changing the base sector number to octal 10, but using the same DUMP command, DUMP 0. In this example, address 000 displays the contents formerly listed at address 010. You could have dumped this identical sector by entering DUMP %10 using the old base setting, instead of changing the base, as is done here:

>BASE %10 >DUMP 0

```
LOGICAL SECTOR 8
SECTOR %00000222642
                          LDEV = %000002
000:
      020040
              020040
                      020040
                              020040
                                       020040
                                               020040
                                                        020040
                                                                020040
      020040
              020040
                      020040
                               020040
                                       020040
                                               020040
                                                        020040
010:
                                                                020040
020:
      020040
              020040
                      020040
                               020040
                                       020040
                                               020040
                                                        020040
                                                                020040
      020040
030:
              020040
                      020040
                               020040
                                       030060
                                               030061
                                                        032060
                                                                030060
040:
      056163
              070141
                      061545
                              020063
                                       020040
                                               020040
                                                        020040
                                                                020040
      020040
              020040
050:
                      020040
                              020040
                                       020040
                                               020040
                                                        020040
                                                                020040
060:
      020040
              020040
                      020040
                              020040
                                       020040
                                               020040
                                                        020040
                                                                020040
070:
      020040
              020040
                      020040
                              020040
                                       020040
                                               020040
                                                        020040
                                                                020040
100:
      020040
              020040
                      020040
                               020040
                                       020040
                                               020040
                                                        020040
                                                                020040
      020040
              020040
                      020040
                              020040
                                       030060
                                               030061
                                                        032460
110:
                                                                030060
      057146
              063530
                      044511
                              044536
                                      071440
                                               020040
                                                        020040
120:
                                                                020040
130:
      020040
              020040
                      020040
                              020040
                                       020040
                                               020040
                                                        020040
                                                                020040
140:
      020040
              020040
                      020040
                               020040
                                       020040
                                               020040
                                                        020040
                                                                020040
                               020040
150:
      020040
              020040
                      020040
                                       020040
                                               020040
                                                        020040
                                                                020040
160:
      020040
              020040
                      020040
                               020040
                                       020040
                                               020040
                                                        020040
                                                                020040
170:
      020040
              020040
                      020040
                               020040
                                       030060
                                               030061
                                                        033060
                                                                030060
      .1234567.1234567.1234567.1234567.1234567.1234567.1234567
000:
                                                                00014000
100:
200:
                               00015000
300:
                                                                00016000
```

In the following example, the DUMP command is used with the A parameter to produce output in ASCII. The dump begins at sector 0 and dumps a single sector:

```
>FILE JLDMM.WEI.MPEM
>DISC 1
>DUMP 0,1,A
   .1234567.1234567.1234567.1234567.1234567.1234567.1234567.
000:
  JLDMM
      WEI
          MPEM
              LIZ
                                 $
100:
  300: .....&.....DISC
>EXIT
END OF PROGRAM
```

The following example uses the wide format to display the contents in logical sector 8 of the file DISKED5.PUB.TURNER:

```
> WIDTH
NARROW FORMAT?
>FILE DISKED5.PUB.TURNER
>BASE %10
>DUMP O
```

```
LOGICAL SECTOR 8
SECTOR %00000222642
                       LDEV = \%000002
000: 020040 020040 020040 020040
                                  020040 020040
                                                020040
                                                        020040
                   020040 020040 020040 020040 020040
                                                        020040
010:
     020040 020040
                   020040 020040 020040 020040 020040
020: 020040 020040
                                                        020040
030: 020040 020040 020040 020040 030060 030061 032060
                                                        030060
040: 056163 070141 061545 020063 020040 020040 020040
                                                        020040
050: 020040 020040 020040 020040 020040 020040 020040
                                                        020040
            020040 020040 020040 020040 020040 020040
060: 020040
                                                        020040
070: 020040
            020040 020040 020040
                                  020040
                                         020040
                                                020040
                                                        020040
100: 020040 020040 020040 020040
                                  020040
                                         020040
                                                020040
                                                        020040
110: 020040 020040
                   020040 020040
                                  030060 030061 032460
                                                        030060
120: 057146 063530
                   044511 044536 071440 020040 020040
                                                        020040
130: 020040 020040 020040 020040 020040 020040 020040
                                                       020040
140: 020040 020040 020040 020040 020040 020040 020040
                                                        020040
150: 020040 020040 020040 020040
                                  020040 020040
                                                020040
                                                        020040
                                         020040
                                                020040
160: 020040 020040 020040
                           020040
                                  020040
                                                        020040
170: 020040 020040 020040 020040 030060 030061 033060
                                                        030060
```

#### **WIDTH**

There are two ways to specify the printer as the output device for your dump. In the first example, the LIST command is used with your printer's logical device number, #6 in this case:

```
>LIST 6
>DUMP 0
>LIST
>EXIT
```

In the next example, the LIST command is used with your printer's device class name, LP in this case:

```
>DISC 1
>LIST LP
>DUMP 0
>EXIT
```

You may enter DEBUG (which invokes the MPE Debug facility) to isolate a problem. To resume DISKED5 directly from Debug, type R or RESUME at DEBUG's? prompt, as shown below:

```
>DEBUG* PRIV.0.1000
```

#### ?RESUME

Once you have found the problem, you can then dump the sector you need to change:

#### >DUMP %300

| SECTOR %00000000300 LDEV = %000001 |        |        |        |        |        |        |        |        |
|------------------------------------|--------|--------|--------|--------|--------|--------|--------|--------|
| 000:                               | 155555 | 133333 | 066666 | 155555 | 133333 | 066666 | 155555 | 133333 |
| 010:                               | 066666 | 155555 | 133333 | 066666 | 155555 | 133333 | 066666 | 155555 |
| 020:                               | 133333 | 066666 | 155555 | 133333 | 066666 | 155555 | 133333 | 066666 |
| 030:                               | 155555 | 133333 | 066666 | 155555 | 133333 | 066666 | 155555 | 133333 |
| 040:                               | 066666 | 155555 | 133333 | 066666 | 155555 | 133333 | 066666 | 155555 |
| •                                  |        |        |        |        |        |        |        |        |

Next, the contents of the first two words beginning at the relative octal address 20 are changed. When you enter the MODIFY command, the current contents of the specified word are displayed, followed by a comma and the cursor. Enter the new value at the cursor (next to the current displayed value). DISKED5 confirms the change by displaying WRITTEN below the word.

## >MODIFY %300, %20,2

SECTOR %0000000300 LDEV = %000001

020: %133333,1 021: %066666,2

WRITTEN

To verify the changes in the dump, enter:

# >DUMP %300

| SECTO | R %00000 | 000300 | LDE    | v = <b>%</b> 000 | 001    |        |        |        |
|-------|----------|--------|--------|------------------|--------|--------|--------|--------|
| 000:  | 155555   | 133333 | 066666 | 155555           | 133333 | 066666 | 155555 | 133333 |
| 010:  | 066666   | 155555 | 133333 | 066666           | 155555 | 133333 | 066666 | 155555 |
| 020:  | 000001   | 000002 | 155555 | 133333           | 066666 | 155555 | 133333 | 066666 |
| 030:  | 155555   | 133333 | 066666 | 155555           | 133333 | 066666 | 155555 | 133333 |

DISKED2/DISKED5 13-17

# DISKED2/DISKED5 Error Messages

You may receive any of the following messages when you are using DISKED5.

| Error Message                                       | Action                                                                                                    |                                                      |  |
|-----------------------------------------------------|----------------------------------------------------------------------------------------------------|------------------------------------------------------|--|
| **FWRITE ERR ON LIST fchecknum                      | DISKED5 output is incomplete. The fchecknum shows terror code returned by the FCHECK intrinsic. Refer to the MPE V Intrinsics Reference Manual (32033-90007) for details.                                                                                                    |                                                      |  |
| **INVALID DISC ADDRESS**                            | The BASE address is invalid, or relative sector address plu absolute sector address in DUMP is less than zero, or sector address plus absolute sector address in MODIFY is less than zero, or disk address in any of the three commands is too high for the disk being accessed. |                                                      |  |
| **IRRECOVERABLE DISC                                | Error during DU                                                                                                    | MP or MODIFY. $\%0000nn$ specifies the error:        |  |
| ERROR=%0000 <i>nn</i>                               | %000004                                                                                                    | Invalid function.                                    |  |
|                                                     | %000014                                                                                                    | Transmission error. CRC or track-specific error.     |  |
|                                                     | %000034                                                                                                    | Transmission error.                                  |  |
|                                                     | %000044                                                                                                    | SIO not ready.                                       |  |
|                                                     | %000054                                                                                                    | Unit failure. All errors other than track-specific.  |  |
|                                                     | After the disk error number is displayed, DISKED5 returns to prompt (>).                                                                                                    |                                                      |  |
| **WRITE ACCESS IS REQUIRED                          | You do not have<br>your system man                                                                                                    | the proper capability to access the file. See nager. |  |
| **SYS. MGR CAPABILITY IS REQUIRED                   | You need system manager (SM) capability to perform this action.                                                                                                    |                                                      |  |
| **SYS. MGR CAPABILITY REQUIRED TO MODIFY FILE LABEL | To modify a file,                                                                                                    | you must have legal access to it.                    |  |
| **LOCAL DISC FILES ONLY                             | Only files on a local machine may be accessed by DISKED Files accessed via communications subsystems cannot be accessed by this program.                                                                                                    |                                                      |  |
| **HARDWARE END OF FILE ENCOUNTERED                  | A hardware erro                                                                                                    | r was encountered in reading the input file.         |  |

#### **DISKED2/DISKED5 Error Messages**

Error Message Action

\*\*Privileged mode REQUIRED TO Privileged mode capability is required to enter DEBUG from

ENTER DEBUG DISKED5.

DEVICE NOT DISC A command referenced a device that is not a disk.

DISC IS OFF-LINE A command referenced a disk that is not online.

UNABLE TO OPEN LIST DEVICE DISKED5 could not access the referenced device.

WRONG NUMBER OF PARAMETERS An invalid number of parameters is specified for this

command.

FIRST PARAMETER INVALID The parameter in the position indicated is invalid.

SECOND PARAMETER INVALID The parameter in the position indicated is invalid.

THIRD PARAMETER INVALID The parameter in the position indicated is invalid.

|  |  | None, and the second second se |
|--|--|----------------------------------------------------------------------------------------------------|
|  |  |                                                                                                    |
|  |  |                                                                                                    |
|  |  |                                                                                                    |
|  |  |                                                                                                    |
|  |  | **************************************                                                                                                    |
|  |  |                                                                                                    |
|  |  |                                                                                                    |
|  |  |                                                                                                    |
|  |  |                                                                                                    |
|  |  | **************************************                                                                                                    |
|  |  |                                                                                                    |

# **PATCH**

The purpose of PATCH is to give you access to the object code of a program file and to let you display or modify it without recompiling. You can use PATCH to make simple changes to program instructions or to the variables in the global stack area. No special MPE capabilities are required to run PATCH.

#### Caution

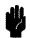

PATCH can bypass normal MPE safeguards and modify the contents of privileged program files. It is possible, therefore, to corrupt a file or the entire MPE operating system. Hewlett-Packard will investigate and attempt to resolve problems resulting from modification of privileged software, but this service is not included in the standard service contract. Hewlett-Packard will not modify the MPE operating system to accommodate problems arising from your use of PATCH on privileged files.

The system manager must prevent unauthorized use of PATCH, perhaps by placing a lockword on the program file.

# Operation

In order to use PATCH, you must know the memory location where your program symbols are stored, the beginning locations of each program unit, and the offsets from these locations of each line of code. This information is obtained in several ways, depending on the source language of your program.

A FORTRAN program should be compiled with the MAP, LABEL, and LOCATION parameters in the \$CONTROL command. The MAP parameter generates a symbol map that lists all of the symbolic names in your program and the location in the data stack where the data is stored for each symbol. The LABEL parameter provides a label map which shows the offset of each labeled statement. The LOCATION parameter provides the offset of every statement as part of the source listing.

All programs to be patched should be prepared with the PMAP parameter. The floowing material tells you how to prepare your program using the PMAP parameter in the PREP command.

# **Using PMAP**

Follow these steps to use the PMAP parameter.

1. To use the PMAP parameter with the PREP command, enter the following:

## :PREP filename, progfilename; PMAP

The PREP command and its parameters are described in the MPE V Commands Reference Manual (32033-90006). The user subprogram library (USL) file name is \$0LDPASS. The use of USL files for compiler output is described in the MPE Segmenter Reference Manual (30000-90011). The program file name is \$NEWPASS.

The use of PMAP in connection with the PATCH program is described below. A more general description of PMAP can be found in the MPE Segmenter Reference Manual (30000-90011), and in the MPE Debug/Stackdump Reference Manual (30000-90012).

2. The PMAP parameter produces information in the following format:

PROGRAM FILE progfilename

| SEG'         | 0        |          |        |      |             |           |
|--------------|----------|----------|--------|------|-------------|-----------|
| NAME         | STT      | CODE ENT | RY SEG |      |             |           |
| OB'          | 1        | 0        | 0      |      |             |           |
| FOPEN        | 3        |          | ?      |      |             |           |
| PRINTFILEIN  | FO 4     |          | ?      |      |             |           |
|              |          |          |        |      |             |           |
| FREEDSEG     | 25       |          | ?      |      |             |           |
| TERMINATE'   | 26       |          | ?      |      |             |           |
| QUIT'IT      | 2        | 2557     | 2557   |      |             |           |
| FCHECK       | 27       |          | ?      |      |             |           |
| FERRMSG      | 30       |          | ?      |      |             |           |
| TERMINATE    | 31       |          | ?      |      |             |           |
| SEGMENT LEN  | GTH      | 3204     |        |      |             |           |
| PRIMARY DB   | 45       | INITIAL  | STACK  | 2260 | CAPABILITY  | 600       |
| SECONDARY DB | 770      | INITIAL  | DL     | 0    | TOTAL CODE  | 3204      |
| TOTAL DB     | 1035     | MAXIMUM  | DATA   | ?    | TOTAL RECOR | DS 27     |
| ELAPSED TIME | 00:00:01 | .700     |        | PRO  | CESSOR TIME | 00:00.436 |

END OF PREPARE

:

The information has the following meaning:

SEG' Segment name.

O Logical segment number.

NAME Program unit entry point name or external procedure name.

STT Assigned entry number in segment transfer table (STT).

CODE Beginning location of procedure code in segment.

ENTRY Location of entry point in this segment.

SEG Logical segment number; if ?, the procedure is external to the segment and

external to the program file.

PRIMARY DB The number of words, in octal, used for global stack variables and indirect

references to array variables.

INITIAL The number of words (octal) in the stack when the program first runs.

STACK This initial size can increase up to the value specified in the MAXDATA

parameter of the PREP command.

CAPABILITY Capability of the program file, that is, IA, BA, PM, and so on. Refer to

word 2 of UCAP in the job information table (JIT) in the  $MPE\ V\ System$  Tables Reference Manual (32033-90010) for the translation of bit position

to capability.

SECONDARY DB The number of words, in octal, used for array elements.

INITIAL DL The number of words, in octal, that will be allocated to the data limit

(DL) area of the stack, as specified in the DL parameter of the PREP

command.

TOTAL CODE Total number of words, in octal, for all of the segments in the program file.

TOTAL DB The sum of the primary and secondary DB areas.

MAXIMUM DATA The number of words, in octal, specified in the MAXDATA parameter of the

PREP command. A? in this field means that the USL file was prepared with no maximum data specified. The value defaults to the configured

system maximum.

# **Running PATCH**

Follow these steps to run PATCH.

1. To run PATCH, type:

:RUN PATCH.PUB.SYS

2. PATCH identifies itself, then prompts you with? for the name of the file to list or modify:

PROGRAM PATCH G.03.00 (C) HEWLETT-PACKARD CO., 1980 ENTITY =?

3. Enter filename.groupname.accountname, in uppercase letters, of the file whose code you wish to display or change. An invalid file name terminates PATCH with the following error message:

\*\*\* ERROR \*\*\* UNABLE TO OPEN FILE

4. When your file name is accepted, you are prompted for a command:

?

Respond to the prompt with one of the PATCH commands in uppercase letters only.

Note

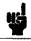

PATCH does not verify that the file you specified is a program file. A fatal error results, however, when you attempt to use a command on a nonprogram file

After each command entry, PATCH prompts you for another command. To terminate PATCH, enter an invalid command or press (Return) in response to the? prompt.

## D

Displays the contents of a code segment.

# **Syntax**

D, segnum, address [,numlocations]

#### **Parameters**

segnum

The logical segment number to be displayed, found at the top of the PMAP

output.

address

The code segment relative address you wish to display is calculated as follows: add the offset of the instruction within the procedure (an octal value found in your compiler listing) to the procedure start address found in the CODE

column of your PMAP output.

numlocations

The number of words, in octal, to be displayed.

# M

Modifies the contents of a code segment.

# **Syntax**

M, segnum, address [,numlocations]

#### **Parameters**

segnum

The logical segment number to be modified, found at the top of the PMAP

output.

address

The address of the code segment you wish to modify, calculated by adding the offset of the instruction within the procedure (an octal value found in your compiler listing) to the procedure start address found in the CODE column of

your PMAP output.

numlocations

The number of words, in octal, to be modified.

## Operation

When you enter the M command, the contents of the current instruction are displayed followed by a comma. To leave the value unchanged, you must re-enter the contents. To set the instruction to a NOP (%000000), press (Return).

# Examples

The following example shows you how to display and modify the contents of one instruction in the file PIOCONF.PUB.FUDD:

```
ENTITY = ? PIOCONF.PUB.FUDD
```

```
?D,0,20,1

031042

?M,0,20,1

031042, RETURN

?D,0,20,1

000000

?E
```

## DG

Displays the global area of the initial stack.

# **Syntax**

DG, reloffset [, numwords]

## **Parameters**

reloffset

The DB-relative offset of the word to display, found in your compiler listing.

numwords

The number of words, in octal, that you wish to display. The default is 1.

## Operation

At the end of the compiler listing is a list of global identifiers for the program file and their addresses. For example:

| IDENTIFIER    | CLASS      | TYPE    | ADDRESS |
|---------------|------------|---------|---------|
| BUFF          | ARRAY      | LOGICAL | DB+001  |
| CLEANRINTABLE | PROCEDURE  |         |         |
| FCLOSE        | PROCEDURE  |         | DB+002  |
| FNUM          | SIMP. VAR. | LOGICAL |         |
| FOPEN         | PROCEDURE  | INTEGER |         |
| FREADDIR      | PROCEDURE  |         | DB+000  |
| GETSIR        | PROCEDURE  | LOGICAL |         |
| NAME          | ARRAY      | BYTE    | DB+003  |
| PRINT         | PROCEDURE  |         |         |
| QUIT          | PROCEDURE  | INTEGER |         |
| RINSIR        | SIMP. VAR. | LOGICAL |         |
| SETCRITICAL   | PROCEDURE  |         |         |
| TERMINATE     | PROCEDURE  |         |         |
| WRITEDSEG     | PROCEDURE  |         |         |

PRIMARY DB STORAGE=%004;

SECONDARY DB STORAGE=%00211

NO. ERRORS=0000;

NO. WARNINGS=000

PROCESSOR TIME=0:00:03;

ELAPSED TIME=0:00:21

## DG

# **Examples**

In the following example, the integer RINSIR is initialized to 38 (octal 46). For arrays, the value displayed is the pointer to the actual contents of the array:

## FILE? PINITRIN.PUB.FUDD

```
?DG,0,4
000010
000015
000000
000046
?E
```

#### MG

Modifies the global area of the initial stack.

#### **Syntax**

```
MG, reloffset [, numwords]
```

#### **Parameters**

reloffset The DB-relative offset of the word to modify, found in your compiler listing.

numwords The number of words, in octal, that you wish to modify. The default is one.

#### Operation

The MG command displays the contents of the current stack word followed by a comma. To leave the value unchanged, you must re-enter the contents. To fill the word with zeros, press (Return).

#### **Examples**

In this example, all commands are used to illustrate a typical application of PATCH:

```
PROGRAM PATCH G.03.00 (C) HEWLETT-PACKARD CO., 1980
  ENTITY = ? $ OLDPASS
            ** Displays the values at the first five locations. **
?DG, 0,5
  000112
  000052
  000064
  000264
  000464
?MG, 0,5
  000112,
  000052,
             ** Each time you press (Return), the value is set to zero. **
  000064,
  000264,
  000464,
```

```
** Displays the result of the previous '?MG' command. **
?DG ,0,5
 000000
 000000
 000000
 000000
 000000
?MG,0,5
                ** Contents changed to 112. **
 000000,112
 000000,52
 000000,64
  000000,264
  000000,464
                   ** Displays the first changed value. **
?DG,,1
 000112
END OF PROGRAM
```

### **PATCH Error Messages**

When PATCH encounters a fatal error, it terminates.

### **SLPATCH**

SLPATCH allows you to display or modify the contents of a segmented library (SL) file. This utility requires no special user capabilities, but does run within standard MPE security restrictions. Before you use SLPATCH to alter code, refer to the MPE Segmenter Reference Manual (30000-90011).

#### Caution

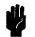

SLPATCH can bypass normal MPE safeguards and modify the contents of privileged SLs. It is possible, therefore, to corrupt a file or the entire MPE operating system. Hewlett-Packard will investigate and attempt to resolve problems resulting from modification of privileged software, but this service is not included in the standard service contract. Hewlett-Packard will not modify the MPE operating system to accommodate problems arising from your use of SLPATCH on privileged files.

The system manager must prevent unauthorized use of SLPATCH, perhaps by placing a lockword on the program file.

## Running SLPATCH

To use SLPATCH, you need the segment names and code displacements of your SLs. Request a PMAP of your SL by using the PREP parameter of the -ADDSL Segmenter command. The PMAP output shows you what your SL looks like and verifies your segment names.

The segment displacement is found by adding the instruction offset (found in your compiler listing) to the starting address of the procedure, found on your PMAP listing. All input to SLPATCH must be in uppercase letters.

1. To run SLPATCH, type:

#### :RUN SLPATCH.PUB.SYS

2. SLPATCH identifies itself, then prompts you with? for the name of the SL file you wish to modify or display. Enter the SL file name, one to eight alphanumeric characters long, in the form filename[.groupname[acctname]]; for example:

SLPATCH G.03.00 (C) HEWLETT-PACKARD CO., 1980 SL FILE? SL.BOOKS.DOC

3. When your SL designator is accepted, you are prompted with? for a segment name and a command. SLPATCH prompts you for another command after each response. To terminate SLPATCH, type EXIT in response to the? prompt.

#### D

Displays the contents of an SL segment.

### **Syntax**

[segname,] D, segdisplace [, numwords]

#### **Parameters**

segname The name of the segment you want to display, obtained from an SLCREF (SL

cross-reference) listing. This parameter must be specified the first time the

segment is accessed, but may be omitted in subsequent commands.

segdisplace The segment displacement, calculated as described in "Running SLPATCH".

numwords The number of words of the SL to be displayed. The default is 1.

#### M

Modifies the contents of an SL segment.

#### **Syntax**

```
[segname,] M, segdisplace [, numwords]
```

#### **Parameters**

The name of the segment you want to modify, obtained from an SLCREF (SL cross-reference) listing. This parameter must be specified the first time the segment is accessed, but may be omitted in subsequent commands.

Segdisplace

The segment displacement, calculated as described in "Running SLPATCH".

numwords

The number of words of the SL to be modified. The default is 1.

#### Operation

The contents of each word to be modified are displayed, followed by a comma. To retain the old value, type "\*" and press (Return). To enter a new value, type the number (in octal) and press (Return). If you simply press (Return), you are prompted to enter "\*" or a number.

#### Example

```
:RUN SLPATCH.PUB.SYS
SLPATCH G.03.00 (C) HEWLETT-PACKARD CO., 1980
SL FILE? SL.BOOKS
                    ** A group-level SL is available **
                             ** to everyone in the group **
? SDMCOMM,D,O,4
025001
051404
041605
021040
               ** This command is also within the **
? D,0,3
                       ** SDMCOMM segment, so the **
                       ** segment name is not repeated. **
025001
051404
041605
? M, 0, 1
               ** Change the contents of the first **
                       ** word of the segment. **
025001,025002
? EXIT
END OF PROGRAM
```

# **SLPATCH Error Messages**

Fatal errors encountered when using SLPATCH may result in one of the following error messages:

```
xxIO ERROR***

***END OF FILE***

FILE ERROR=xx
```

In these messages, xx is an error code returned by the FCHECK intrinsic, as described in the MPE V Intrinsics Reference Manual (32033-90007).

After the message is printed, SLPATCH terminates and MPE prints the following message:

```
ABORT :SLPATCH.PUB.SYS.%n.%nnnn
PROGRAM ERROR #18 :PROCESS QUIT .PARAM = 1
END OF PROGRAM
```

Non-fatal errors may result in one of the following messages:

ILLEGAL COMMAND

INVALID SL FILE

SEGMENT NOT SPECIFIED

ILLEGAL RANGE

ILLEGAL SEGMENT NAME

ILLEGAL NUMBER

Press Return to get the? prompt, then enter the correct information.

### VINIT

Run the VINIT subsystem to format, initialize, and label private volumes, serial disks, and foreign disks. VINIT requires system supervisor (OP) or system manager (SM) capability.

### Operation

#### **Running VINIT**

You may initiate VINIT from a session or job, but not in BREAK or from a program. Pressing [BREAK] suspends execution.

To run VINIT online, type the following:

VINIT listdevice

or

VINIT

where *listdevice* is the name of the device to receive output generated by the VINIT subsystem. The *listdevice* parameter must backreference a FILE command that names the device. The default *listdevice* is \$STDLIST.

Note

In JOB mode, the VINIT subsystem can be invoked only as follows:

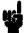

!RUN PVINIT.PUB.SYS

The prompt in the VINIT subsystem is ">". Once accessed, VINIT displays the prompt, and awaits a command from you. Brief definitions of these commands and their parameters are listed below.

Note

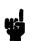

It is advisable to perform VINIT only after a full backup. If a system failure occurs during a VINIT, you must do a RELOAD to recover.

VINIT commands and parameters are discussed in detail under the heading "Private Volumes" in the MPE V System Operation and Resource Management Reference Manual (32033-90005).

# Commands

### >COND

>COND ldev[; RECOVER]

Condenses free disk space and recovers lost disk space for private volumes.

Note

You cannot recover disk space on a private volume containing open files.

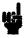

## >COPY

Copies the contents of one volume to another.

### >DSTAT

>DSTAT 
$$\begin{bmatrix} ldev \\ ALL \\ Q \end{bmatrix}$$

Displays the status of disk drives.

### >DTRACK

>DTRACK ldev

Processes suspect tracks in the defective track table and defective sectors in the defective sectors table. As you use DTRACK, you can either recover (by ignoring), delete, or reassign the defective tracks.

### >EXIT

>EXIT

Exits the VINIT subsystem.

### >FOREIGN

>FOREIGN ldev

Makes a disk volume foreign by filling the label area of a volume with zeros.

### >FORMAT

>FORMAT ldev[;IBM[:volid]]

Allows online formatting of disk packs.

### >HELP

>HELP

Prints a listing of the VINIT commands, including syntax and descriptions, at \$STDLIST.

# >INIT

Completes the conditioning of a private volume previously formatted by the SLEUTHSM program or the >FORMAT command.

### >PDEFN

>PDEFN [\*.group.account vsname.group.account]

Lists the specified volume set. The asterisk (\*) specifies the home volume set. The default is the home volume set.

### >PDTRACK

>PDTRACK ldev

Prints the contents from the defective tracks table or the defective sectors table at \$STDLIST.

### >PFSPACE

>PFSPACE 
$$\left\{ egin{array}{ll} ldev[\ ; ADDR\ ] \\ ALL \end{array} 
ight\}$$

Prints the disk free-space map at \$STDLIST.

### >PLABEL

>PLABEL ldev

Prints the disk label at \$STDLIST.

# >SCRATCH

>SCRATCH ldev [;RESET]

Writes a scratch-type label, making the volume available for use.

# >SERIAL

>SERIAL ldev

Writes a serial disk-type label.

# >VERIFY

>VERIFY ldev[;DTT]

Verifies the readability of data.

#### **Command Parameters**

Idev The logical device number of the disk drive on which the volume is mounted.

fromldn The logical device number of the disk from which data is copied. Unless the

device is a system domain disk, you must first remove it from normal system

use by issuing a DOWN command for the device.

toldn The logical device number of the disk volume to which data is copied. The

device must be in the DOWN state. You must first remove the device from

normal system use by issuing a DOWN command for the device.

genindex A value from 0 to 32767 inclusive, indicating the generation index of the disk

volume. If not specified, the genindex of toldn will be one greater than the

genindex of fromldn. This parameter is valid only for private volumes.

VER[IFY] Checks the readability of data on the destination drive. If an error is

detected, VER[IFY] directs the VINIT subsystem to attempt to recover the track. If it is unrecoverable, the track is reassigned and VINIT attempts to copy data once again. The VERIFY keyword may be abbreviated as VER.

size The internal buffer size, which may be a value from 1 to 32 inclusive.

IBM[:volid] Indicates that the disk is a single-sided IBM-formatted diskette. If volid is

specified, it denotes an IBM volume identifier other than the default volid of

IBMIRD.

vname The name of the disk volume that is a member of the volume set.

vsname.group. The name of the volume set.

acct

ADDR Displays the disk free space entries for the specified logical device.

ALL or A Displays the disk free-space map in table format for all systems and private

volumes that are physically mounted.

RESET Resets a volume from scratch to non-scratch.

DTT Directs VINIT to verify only suspect sectors and/or tracks as recorded in the

defective sectors and/or tracks tables. This option is not available for serial or

foreign disks or cartridge tapes.

#### Example

FILE LIST; DEV=LP VINIT \*LIST

In this example, the file LIST is directed to the lineprinter. VINIT is run, and its output is sent to the backreferenced file, LIST.

# **Capabilities and Access Modes**

# Capability Sets

Capability sets are assigned by the system manager. They determine the MPE functions and command set that each user may access. Your capability set is the result of your user attributes, file attributes, and program attributes.

#### **User Attributes**

User attributes designate your level of access to MPE system resources.

| SM | System manager                    |
|----|-----------------------------------|
| AM | Account manager                   |
| AL | Account librarian                 |
| GL | Group librarian                   |
| DI | Diagnostician                     |
| OP | System supervisor                 |
| NA | Network administrator             |
| NM | Node manager                      |
| PS | Programmatic creation of sessions |

#### **File Attributes**

File attributes determine your file/device interface capabilities.

| SF | Save permanent files                                               |
|----|--------------------------------------------------------------------|
| ND | Access of non-shareable I/O devices                                |
| CA | Create volume sets                                                 |
| ŲV | Use nonsystem domain volume sets (which includes private volumes). |
| CS | Use communication subsystems                                       |
| LG | User logging                                                       |

#### **Program Attributes**

Program attributes determine your data structure resources (intrinsics, system tables, and instructions).

| PH | Process-handling    |
|----|---------------------|
| DS | Extra data segments |
| MR | Multiple RINs       |
| PM | Privileged mode     |
| IA | Interactive access  |
| BA | Local batch access  |

### Access Mode Abbreviations

|   | 0 .6 11 .4                               | .1                           |
|---|------------------------------------------|------------------------------|
| Ĺ | LOCK. Lets you prevent concurrent access | to a file by yourself and as |
| R | READ. Allows you to read files.          |                              |

anotheruser. Specifically, it means that you can use the FLOCK and FUNLOCK intrinsics, and the exclusive access option of the FOPEN intrinsic, as described in the MPE V Intrinsics Reference Manual (32033-90007).

APPEND. Allows you to add data and disk extents to files, but prevents A you from altering or deleting information already written. This access mode implicitly allows you to use the LOCK (L) access mode.

WRITE. Allows you to add, modify, or delete information on files. You can W remove entire files from the system with the PURGE command while in this mode. The WRITE (W) access mode also implicitly gives you LOCK (L) and APPEND (A) access modes.

S SAVE. Allows you to make existing files within your group into permanent files with the SAVE command or the FCLOSE intrinsic. You may rename files with the RENAME command. You may also create new permanent files with the BUILD command.

EXECUTE. Permits you to run program files with the RUN command or the X CREATE intrinsic.

| User-Ty  | ne Abb | previatio | ns   |
|----------|--------|-----------|------|
| COCI I Y | PC AU  | 71        | 1113 |

| ANY | Any user. Any user defined in the system, including all categories defined below.                     |
|-----|----------------------------------------------------------------------------------------------------|
| AL  | Account librarian. A user who can manage all files in the account, regardless of their groups.        |
| GL  | Group librarian. A user who can manage certain files within the home group.                           |
| CR  | Creator. The user who created a specific file.                                                        |
| GÜ  | Group user. Any user whose home group is this group, including all GL users applicable to this group. |
| AC  | Account member. Any user within an account, including the AL, GU, and CR users of this account.       |

|  | • |  |                                                                                             |
|--|---|--|---------------------------------------------------------------------------------------------|
|  |   |  | **Annessee \$11*                                                                            |
|  |   |  |                                                                                             |
|  |   |  |                                                                                             |
|  |   |  |                                                                                             |
|  |   |  |                                                                                             |
|  |   |  |                                                                                             |
|  |   |  |                                                                                             |
|  |   |  |                                                                                             |
|  |   |  |                                                                                             |
|  |   |  |                                                                                             |
|  |   |  |                                                                                             |
|  |   |  |                                                                                             |
|  |   |  |                                                                                             |
|  |   |  |                                                                                             |
|  |   |  |                                                                                             |
|  |   |  |                                                                                             |
|  |   |  |                                                                                             |
|  |   |  |                                                                                             |
|  |   |  |                                                                                             |
|  |   |  |                                                                                             |
|  |   |  |                                                                                             |
|  |   |  |                                                                                             |
|  |   |  |                                                                                             |
|  |   |  |                                                                                             |
|  |   |  |                                                                                             |
|  |   |  |                                                                                             |
|  |   |  |                                                                                             |
|  |   |  |                                                                                             |
|  |   |  |                                                                                             |
|  |   |  |                                                                                             |
|  |   |  |                                                                                             |
|  |   |  |                                                                                             |
|  |   |  |                                                                                             |
|  |   |  |                                                                                             |
|  |   |  |                                                                                             |
|  |   |  | $^{2}(\mathcal{A}) \equiv \sup_{\mathbf{x} \in \mathcal{A}} (\mathbf{x}, \mathbf{x}^{(1)})$ |
|  |   |  |                                                                                             |
|  |   |  |                                                                                             |
|  |   |  |                                                                                             |
|  |   |  |                                                                                             |

# Index

| A                                                                                                    | in DPAN5, 10-6                                                                                                    |
|----------------------------------------------------------------------------------------------------|----------------------------------------------------------------------------------------------------|
| Aborting commands                                                                                                    | Command parameters                                                                                                    |
| Control Y, 10-3                                                                                                    | VINIT, 16-6                                                                                                    |
| Accessing MPE commands from SPOOK, 4-3                                                                                                    | Commands                                                                                                    |
| Accessing object code, 14-1                                                                                                    | help (SPOOK), 4-15                                                                                                    |
| Accessing SL files, 15-1                                                                                                    | LISTDIR5, 3-2                                                                                                    |
| Accessing spool files, 4-31                                                                                                    | SADUTIL, 11-1                                                                                                    |
| Account attributes, 3-5                                                                                                    | SPOOK, 4-2                                                                                                    |
| ACDs, 3-10                                                                                                    | VINIT, 16-1                                                                                                    |
| Administrative utilities, 1-2                                                                                                    | Commands in DISKED5, 13-2                                                                                                    |
| ALTER command (SPOOK), 4-5                                                                                                    | Command syntax of SPOOK                                                                                                    |
| APPEND command (SPOOK), 4-7                                                                                                    | describing, 4-32                                                                                                    |
| ASOCTABL/ASOCTBL5, 9-1                                                                                                    | COND command (VINIT), 10-1, 16-2                                                                                                    |
| error messages, 9-4                                                                                                    | CONF command (SADUTIL), 11-9                                                                                                    |
| Attributes                                                                                                    | Console                                                                                                    |
| account, 3-5                                                                                                    | dismount request, 3-13                                                                                                    |
| account/file/group/user, 3-1                                                                                                    | mount request, 3-12                                                                                                    |
| files, 3-8                                                                                                    | Contiguous free space, 5-1                                                                                                    |
| group, 3-6                                                                                                    | Control data                                                                                                    |
| user, 3-7                                                                                                    | displaying, 4-21                                                                                                    |
| user, file and program, 1-1                                                                                                    | Control-Y                                                                                                    |
| Auditing user activity, 8-6                                                                                                    | use with HELP command, 3-15                                                                                                    |
| ů,                                                                                                    | Control Y                                                                                                    |
| В                                                                                                    | aborting current command, 10-3                                                                                                    |
| Backing up the SDF, 10-1, 10-4                                                                                                    | COOLSTART option                                                                                                    |
| BASE command (DISKED5), 13-3                                                                                                    | in DPAN5, 10-6                                                                                                    |
| , ,                                                                                                    |                                                                                                    |
| Batch listing                                                                                                    | COPY command (SADUTIL), 11-10                                                                                                    |
| Batch listing<br>in DPAN5, 10-6                                                                                                    | COPY command (SPOOK), 4-9                                                                                                    |
| Batch listing in DPAN5, 10-6                                                                                                    | COPY command (SPOOK), 4-9<br>COPY command (VINIT), 16-2                                                                                                    |
| •                                                                                                    | COPY command (SPOOK), 4-9<br>COPY command (VINIT), 16-2<br>Copying multiple files, 4-10                                                                                                    |
| in DPAN5, 10-6 C                                                                                                    | COPY command (SPOOK), 4-9<br>COPY command (VINIT), 16-2                                                                                                    |
| in DPAN5, 10-6  Capabilities                                                                                                    | COPY command (SPOOK), 4-9<br>COPY command (VINIT), 16-2<br>Copying multiple files, 4-10<br>Creating a device class/user association table, 9-1                                                                                                    |
| in DPAN5, 10-6  C Capabilities for using ASOCTBL5, 9-1                                                                                                    | COPY command (SPOOK), 4-9 COPY command (VINIT), 16-2 Copying multiple files, 4-10 Creating a device class/user association table, 9-1                                                                                                    |
| in DPAN5, 10-6  C Capabilities for using ASOCTBL5, 9-1 VINIT, 16-1                                                                                                    | COPY command (SPOOK), 4-9 COPY command (VINIT), 16-2 Copying multiple files, 4-10 Creating a device class/user association table, 9-1  D Damaged directory                                                                                                    |
| in DPAN5, 10-6  C Capabilities for using ASOCTBL5, 9-1 VINIT, 16-1 Capability set                                                                                                    | COPY command (SPOOK), 4-9 COPY command (VINIT), 16-2 Copying multiple files, 4-10 Creating a device class/user association table, 9-1  D Damaged directory recovering disk files, 12-1                                                                                                    |
| in DPAN5, 10-6  C Capabilities for using ASOCTBL5, 9-1 VINIT, 16-1 Capability set user, 1-1                                                                                                    | COPY command (SPOOK), 4-9 COPY command (VINIT), 16-2 Copying multiple files, 4-10 Creating a device class/user association table, 9-1  D Damaged directory recovering disk files, 12-1 Data formats                                                                                                    |
| in DPAN5, 10-6  Capabilities for using ASOCTBL5, 9-1 VINIT, 16-1 Capability set user, 1-1 Changing output priority                                                                                                    | COPY command (SPOOK), 4-9 COPY command (VINIT), 16-2 Copying multiple files, 4-10 Creating a device class/user association table, 9-1  D Damaged directory recovering disk files, 12-1 Data formats memory error logs, 6-2                                                                                                    |
| in DPAN5, 10-6  Capabilities for using ASOCTBL5, 9-1 VINIT, 16-1 Capability set user, 1-1 Changing output priority spool file, 4-5                                                                                                    | COPY command (SPOOK), 4-9 COPY command (VINIT), 16-2 Copying multiple files, 4-10 Creating a device class/user association table, 9-1  D D Damaged directory recovering disk files, 12-1 Data formats memory error logs, 6-2 D command (PATCH), 14-5                                                                                                    |
| in DPAN5, 10-6  C Capabilities for using ASOCTBL5, 9-1 VINIT, 16-1 Capability set user, 1-1 Changing output priority spool file, 4-5 Characteristics of spool files, 4-28                                                                                                    | COPY command (SPOOK), 4-9 COPY command (VINIT), 16-2 Copying multiple files, 4-10 Creating a device class/user association table, 9-1  D D Damaged directory recovering disk files, 12-1 Data formats memory error logs, 6-2 D command (PATCH), 14-5 D command (SLPATCH), 15-2                                                                                                    |
| in DPAN5, 10-6  C Capabilities for using ASOCTBL5, 9-1 VINIT, 16-1 Capability set user, 1-1 Changing output priority spool file, 4-5 Characteristics of spool files, 4-28 Character strings                                                                                   | COPY command (SPOOK), 4-9 COPY command (VINIT), 16-2 Copying multiple files, 4-10 Creating a device class/user association table, 9-1  D D Damaged directory recovering disk files, 12-1 Data formats memory error logs, 6-2 D command (PATCH), 14-5 D command (SLPATCH), 15-2 DEBUG                                                                                                    |
| in DPAN5, 10-6  C Capabilities for using ASOCTBL5, 9-1 VINIT, 16-1 Capability set user, 1-1 Changing output priority spool file, 4-5 Characteristics of spool files, 4-28 Character strings locating, 4-13                                                                    | COPY command (SPOOK), 4-9 COPY command (VINIT), 16-2 Copying multiple files, 4-10 Creating a device class/user association table, 9-1  D D Damaged directory recovering disk files, 12-1 Data formats memory error logs, 6-2 D command (PATCH), 14-5 D command (SLPATCH), 15-2 DEBUG capability, 4-11                                                                                          |
| in DPAN5, 10-6  C Capabilities for using ASOCTBL5, 9-1 VINIT, 16-1 Capability set user, 1-1 Changing output priority spool file, 4-5 Characteristics of spool files, 4-28 Character strings locating, 4-13 CLID command (SADUTIL), 11-8                                       | COPY command (SPOOK), 4-9 COPY command (VINIT), 16-2 Copying multiple files, 4-10 Creating a device class/user association table, 9-1  D D Damaged directory recovering disk files, 12-1 Data formats memory error logs, 6-2 D command (PATCH), 14-5 D command (SLPATCH), 15-2 DEBUG capability, 4-11 DEBUG command (DISKED5), 13-4                                                            |
| in DPAN5, 10-6  C Capabilities for using ASOCTBL5, 9-1 VINIT, 16-1 Capability set user, 1-1 Changing output priority spool file, 4-5 Characteristics of spool files, 4-28 Character strings locating, 4-13 CLID command (SADUTIL), 11-8 Coldloading DUS, 11-3                 | COPY command (SPOOK), 4-9 COPY command (VINIT), 16-2 Copying multiple files, 4-10 Creating a device class/user association table, 9-1  D D Damaged directory recovering disk files, 12-1 Data formats memory error logs, 6-2 D command (PATCH), 14-5 D command (SLPATCH), 15-2 DEBUG capability, 4-11 DEBUG command (DISKED5), 13-4 DEBUG command (SPOOK), 4-11                                |
| in DPAN5, 10-6  C Capabilities for using ASOCTBL5, 9-1 VINIT, 16-1 Capability set user, 1-1 Changing output priority spool file, 4-5 Characteristics of spool files, 4-28 Character strings locating, 4-13 CLID command (SADUTIL), 11-8 Coldloading DUS, 11-3 Coldload Medium | COPY command (SPOOK), 4-9 COPY command (VINIT), 16-2 Copying multiple files, 4-10 Creating a device class/user association table, 9-1  D D D Damaged directory recovering disk files, 12-1 Data formats memory error logs, 6-2 D command (PATCH), 14-5 D command (SLPATCH), 15-2 DEBUG capability, 4-11 DEBUG command (DISKED5), 13-4 DEBUG command (SPOOK), 4-11 Deleting child process, 4-18 |
| in DPAN5, 10-6  C Capabilities for using ASOCTBL5, 9-1 VINIT, 16-1 Capability set user, 1-1 Changing output priority spool file, 4-5 Characteristics of spool files, 4-28 Character strings locating, 4-13 CLID command (SADUTIL), 11-8 Coldloading DUS, 11-3                 | COPY command (SPOOK), 4-9 COPY command (VINIT), 16-2 Copying multiple files, 4-10 Creating a device class/user association table, 9-1  D D Damaged directory recovering disk files, 12-1 Data formats memory error logs, 6-2 D command (PATCH), 14-5 D command (SLPATCH), 15-2 DEBUG capability, 4-11 DEBUG command (DISKED5), 13-4 DEBUG command (SPOOK), 4-11                                |

| format, 4-2                                                                                                    | SADUTIL, 11-28                                    |
|----------------------------------------------------------------------------------------------------|---------------------------------------------------|
| Device class/user association table                                                                                                    | SLPATCH, 15-4                                     |
| creating, 9-1                                                                                                    | SPOOK4/SPOOK5, 4-33                               |
| Device file ID, 4-3                                                                                                    | Error recovery utilities, 1-2                     |
| Device types                                                                                                    | Executing program files, 4-26                     |
| SADUTIL, 11-7                                                                                                    | EXIT command (DISKED5), 13-7                      |
| DG command (PATCH), 14-7                                                                                                    | EXIT command (LISTDIR5), 3-14                     |
| Diagnostic utility system, 11-3                                                                                                    | EXIT command (SPOOK), 4-12                        |
| DISC command (DISKED5), 13-5                                                                                                    | EXIT command (VINIT), 16-3                        |
| DISKED2/DISKED5, 13-1                                                                                                    | ` '                                               |
| error messages, 13-18                                                                                                    | F                                                 |
| DISKED5                                                                                                    | File attributes, 3-8                              |
| commands, 13-2                                                                                                    | listing on private volumes, 3-4                   |
| Disk files                                                                                                    | FILE command (DISKED5), 13-1, 13-8                |
| recovering from damaged directory, 12-1                                                                                                    | File equations                                    |
| Disk operations                                                                                                    | listing, 2-1                                      |
| after system failure, 11-1                                                                                                    | File modification utilities, 1-2                  |
| Disks                                                                                                    | Files                                             |
| displaying/modifying contents, 13-1                                                                                                    | access control definition, 3-10                   |
| Disks, serial and foreign                                                                                                    | ASSOCIATE, 9-3                                    |
| format/initialize/label, 16-1                                                                                                    | emergency storage, 11-1                           |
| Disk usage                                                                                                    | listed in the system directory, 3-4               |
| free space, 5-1                                                                                                    | listing, 4-19                                     |
| DISMOUNT command (LISTDIR5), 3-13                                                                                                    | locating character strings, 4-13                  |
| Displaying                                                                                                    | security provisions, 3-10                         |
| control data, 4-21                                                                                                    | Files, disk                                       |
| Displaying disk contents, 13-1                                                                                                    | recovering after system crash, 12-1               |
| Displaying object code, 14-1                                                                                                    | Files, program                                    |
| Displaying SL files, 15-1                                                                                                    | accessing object code, 14-1                       |
| DPAN4/DPAN5, 10-1                                                                                                    | Files, SL                                         |
| error messages, 10-11                                                                                                    | accessing contents, 15-1                          |
| DSTAT command (VINIT), 16-2                                                                                                    | Files, system log                                 |
| DTRACK command (VINIT), 16-3                                                                                                    | analyzing, 8-1                                    |
| DUMP command (DISKED5), 13-6                                                                                                    | FIND command (SADUTIL), 11-13                     |
| Dumping memory data to a device, 10-1                                                                                                    | FIND command (SPOOK), 4-13                        |
| DUS, 11-3                                                                                                    | FOREIGN command (VINIT), 16-3                     |
| · ·                                                                                                    | Foreign disks                                     |
| E                                                                                                    | format/initialize/label, 16-1                     |
| EDIT command (SADUTIL), 11-11                                                                                                    | Formal file designator, 3-2                       |
| Emergency disk operations                                                                                                    | LISTEQ, 2-1                                       |
| system failure, 11-1                                                                                                    | FORMAT command (VINIT), 16-3                      |
| Error logs, memory                                                                                                    | Formatted tables                                  |
| printing, 6-1                                                                                                    | listing, 10-6                                     |
| Error messages                                                                                                    | Formatting private volumes/serial/foreign disks   |
| ASOCTABL/ASOCTBL5, 9-4                                                                                                    | 16-1                                              |
| DISKED2/DISKED5, 13-18                                                                                                    | FREE2/FREE5, 5-1                                  |
| DPAN4/DPAN5, 10-11                                                                                                    | error messages, 5-2                               |
| FREE2/FREE5, 5-2                                                                                                    | Free space                                        |
| LISTDIR2/LISTDIR5, 3-16                                                                                                    | on disk, 5-1                                      |
| LISTEQ2/LISTEQ5, 2-2                                                                                                    | on disk, 5-1                                      |
| LISTLOG2/LISTLOG5, 8-8                                                                                                    | G                                                 |
| MEMLOGAN, 6-8                                                                                                    | General system utilities, 1-1                     |
| MEMTIMER, 7-2                                                                                                    | General system difficient, 1-1 Generic names, 3-3 |
| PATCH, 14-10                                                                                                    | Group attributes, 3-6                             |
| RECOVER2/RECOVER5, 12-4                                                                                                    | Group authorities, o-o                            |
| AVENUE TELEVISION TELEVISION TO THE TELEVISION TO THE TELEVISION THE TELEVISION TO THE TELEVISION TO THE TELEVISION TO THE TELEVISION TO THE TELEVISION TO THE TELEVISION TO THE TELEVISION TO THE TELEVISION TO THE TELEVISION TO THE TELEVISION TO THE TELEVISION TO THE TELEVISION TO THE TELEVISION TO THE TELEVISION TO THE THE TELEVISION TO THE TELEVISION TO THE TELEVISION TO THE TELEVISION TO THE TELEVISION TO THE TELEVISION TO THE TELEVISION TO THE TELEVISION TO THE TELEVISION THE TELEVISION THE TELEVISION THE TELEVISION THE TELEVISION THE TELEVISION THE TELEVISION THE TELEVISION THE TELEVISION THE TELEVISION THE TELEVISION THE TELEVISI |                                                   |

| Н                                                    | LISTUSER command (LISTDIR5), 3-7                           |
|------------------------------------------------------|------------------------------------------------------------|
| HELP                                                 | Loading SADUTIL, 11-3                                      |
| prompt, 4-15                                         | Log files, 8-1                                             |
| HELP command (DISKED5), 13-9                         | printing histories, 8-2                                    |
| HELP command (LISTDIR5), 3-15                        | Logging intervals                                          |
| HELP command (SADUTIL), 11-15                        | setting, 7-1                                               |
| HELP command (SPOOK), 4-15                           | **                                                         |
| HELP command (VINIT), 16-3                           | M                                                          |
|                                                      | M command (PATCH), 14-6                                    |
| 1                                                    | M command (SLPATCH), 15-3                                  |
| INFO string                                          | MEMLOGAN, 6-1                                              |
| use in DPAN5, 10-7                                   | error messages, 6-8                                        |
| INIT command (VINIT), 16-4                           | Memory dump                                                |
| Initializing private volumes/serial/foreign disks,   | analysis options, 10-6                                     |
| 16-1                                                 | batch listing, 10-6                                        |
| INPUT command (SPOOK), 4-16                          | dumping data, 10-1                                         |
| Interactive listing                                  | interactive listing, 10-6                                  |
| in DPAN5, 10-6                                       | listing storage and capability, 10-1                       |
| V                                                    | Series 37, 10-1                                            |
| K                                                    | Series 39/40/42/44/48/52/58, 10-4<br>Series 64/68/70, 10-5 |
| KILL command (SPOOK), 4-18                           | Memory error logging, 6-1                                  |
| •                                                    | data formats, 6-2                                          |
| L                                                    | setting intervals, 7-1                                     |
| Labeled tapes                                        | MEMTIMER, 7-1                                              |
| copying multiple files, 4-10                         | error messages, 7-2                                        |
| Labeling private volumes/serial/foreign disks, 16-   | MG command (PATCH), 14-9                                   |
| 1                                                    | MODE command (SPOOK), 4-21                                 |
| Line width                                           | MODIFY command (DISKED5), 13-11                            |
| adjusting, 4-21                                      | Modifying disk contents, 13-1                              |
| LISTACCT command (LISTDIR5), 3-5                     | Modifying disk files, 1-2                                  |
| LIST command (DISKED5), 13-10                        | Modifying object code, 14-1                                |
| LIST command (SPOOK), 4-19                           | Modifying SL files, 15-1                                   |
| LISTDIR2/LISTDIR5, 3-1                               | MOUNT command (LISTDIR5), 3-12                             |
| error messages, 3-16<br>LISTDIR5                     | MPE commands                                               |
|                                                      | accessing from SPOOK, 4-3                                  |
| security restrictions, 3-2<br>LISTDIR5 commands, 3-2 | MPE Debug facility, 4-11                                   |
| stopping/suspending, 3-2                             |                                                            |
| LISTEQ2/LISTEQ5, 2-1                                 | N                                                          |
| error messages, 2-2                                  | NAME option (LISTLOG5), 8-6                                |
| LISTEQ5                                              | Names                                                      |
| formal file designator, 2-1                          | generic, 3-3                                               |
| LISTF command (LISTDIR5), 3-8                        | using wildcard characters, 3-3                             |
| LISTGROUP command (LISTDIR5), 3-6                    | •                                                          |
| Listing attributes, 3-1                              | 0                                                          |
| Listing data segments, 10-6                          | Object code                                                |
| Listing file equations, 2-1                          | accessing/displaying/modifying, 14-1                       |
| Listing main memory, 10-1                            | Options for analyzing memory dump, 10-6                    |
| Listing security provisions, 3-1                     | Options for DPAN5, 10-6                                    |
| Listing spool files, 4-1                             | OUTM command (SADUTIL), 11-16                              |
| Listing temporary files, 2-1                         | OUTPUT command (SPOOK), 4-22                               |
| LISTLOG2/LISTLOG5, 8-1                               | Output device directory                                    |
| Error messages, 8-8                                  | format, 4-2                                                |
| LISTSEC command (LISTDIR5), 3-10                     | Output files                                               |

| deleting, 4-24                              | in DPAN5, 10-6                       |
|---------------------------------------------|--------------------------------------|
| storing, 4-22                               | RUN command (MPE)                    |
| Output priority                             | deleting processes, 4-18             |
| changing for spool file, 4-5                | RUN command (SPOOK), 4-26            |
|                                             | Running SADUTIL, 11-3                |
| P                                           | Running SPOOK, 4-3                   |
| Parameters                                  | Running VINIT                        |
| VINIT command, 16-6                         | online/batch, 16-1                   |
| PATCH, 14-1                                 | ,                                    |
| error messages, 14-10                       | S                                    |
| PDEFN command (VINIT), 16-4                 | SADUTIL, 11-1                        |
| PDSK command (SADUTIL), 11-17               | device types, 11-7                   |
| PDTRACK command (VINIT), 16-4               | error messages, 11-28                |
| PDTT command (SADUTIL), 11-19               | SADUTIL commands, 11-1               |
| PFIL command (SADUTIL), 11-20               | SAVE command (SADUTIL), 11-23        |
| PFSPACE command (VINIT), 16-4               | SCRATCH command (VINIT), 16-5        |
| PLABEL command (VINIT), 16-4                | SDF                                  |
| Preparing a Coldload Medium                 | dumping memory, 10-1                 |
| SADUTIL, 11-2                               | Security precautions (SLPATCH), 15-1 |
| Printing memory error logs, 6-1             | Security provisions                  |
| Private volume                              | files, 3-10                          |
| dismount request, 3-13                      | listing, 3-1                         |
| mount request, 3-12                         | Security Restrictions                |
| Private volumes                             | LISTDIR5, 3-2                        |
| format/initialize/label, 16-1               | Segmented library files              |
| free space, 5-1                             | accessing/displaying/modifying, 15-1 |
| listing file attributes, 3-4                | SERIAL command (VINIT), 16-5         |
| Privileged mode, 4-11                       | Serial disks                         |
| Program files                               | format/initialize/label, 16-1        |
| executing, 4-26                             | Series 37                            |
| Prompt                                      | memory dump, 10-1                    |
|                                             | Series 39/40/42/44/48/52/58          |
| HELP and SPOOK, 4-15                        |                                      |
| Prompt (                                    | memory dump, 10-4                    |
| ), 2-1<br>DUDGE command (SPOOK), 4-24       | Series 64/68/70                      |
| PURGE command (SPOOK), 4-24                 | memory dump, 10-5                    |
| PVOL command (SADUTIL), 11-22               | Setting logging intervals, 7-1       |
| Q                                           | SHOW command (SPOOK), 4-28           |
|                                             | SL files                             |
| QUIT command (SPOOK), 4-25                  | accessing/displaying/modifying, 15-1 |
| R                                           | SLPATCH, 15-1                        |
|                                             | error messages, 15-4                 |
| Range list                                  | Software dump facility, 10-1         |
| syntax, 4-4                                 | backing up, 10-1, 10-4               |
| RECOVER2/RECOVER5, 12-1                     | SPOOK4/SPOOK5                        |
| error messages, 12-4                        | error messages, 4-33                 |
| RECOVER5, 11-1                              | SPOOK commands, 4-2                  |
| Recovering disk files, 12-1                 | stopping/suspending, 4-3             |
| Recovering files after system failure, 11-2 | SPOOK/SPOOK4/SPOOK5, 4-1             |
| RELOAD option                               | SPOOK tape format, 4-2               |
| in DPAN5, 10-6                              | Spool file, output                   |
| RESTORE                                     | changing parameters, 4-5             |
| use after RECOVER5, 12-3                    | Spool files                          |
| Restoring output spool files, 4-16          | accessing, 4-31                      |
| RUN command                                 | appending, 4-7                       |
|                                             | configuring in DPAN5, 10-1           |

| copying, 4-9                                                                                                    | TEXT command (SPOOK), 4-31                                                                                                    |
|----------------------------------------------------------------------------------------------------|----------------------------------------------------------------------------------------------------|
| deleting from system, 4-24                                                                                                    | Total free space, 5-1                                                                                                    |
| device file ID, 4-3                                                                                                    | Transferring spool files, 4-1                                                                                                    |
| listing, 4-19                                                                                                    |                                                                                                    |
| listing characteristics, 4-28                                                                                                    | U                                                                                                    |
| listing/manipulating/transferring, 4-1                                                                                                    | Unlabeled tapes                                                                                                    |
| Spool files, output                                                                                                    | copying multiple files, 4-10                                                                                                    |
| restoring, 4-16                                                                                                    | UPDATE option                                                                                                    |
| storing, 4-22                                                                                                    | in DPAN5, 10-6                                                                                                    |
| \$STDLIST, 2-1                                                                                                    | User activity                                                                                                    |
| STOP command (SADUTIL), 11-27                                                                                                    | auditing individuals, 8-6                                                                                                    |
| Stopping LISTDIR5 commands, 3-2                                                                                                    | User association/device class table, 9-1                                                                                                    |
| Stopping SPOOK commands, 4-3                                                                                                    | User attributes, 3-7                                                                                                    |
| Storing files to tape                                                                                                    | User capability set, 1-1                                                                                                    |
| emergency procedures, 11-1                                                                                                    | USE VOLUME capability, 3-4                                                                                                    |
| Storing spool files, 4-22                                                                                                    | Using ASOCTBL5                                                                                                    |
| STREAM command                                                                                                    | capabilities, 9-1                                                                                                    |
| in DPAN5, 10-6                                                                                                    | Using DPAN5                                                                                                    |
| Suspending LISTDIR5 commands, 3-2                                                                                                    | configuring spool files, 10-1                                                                                                    |
| Suspending SPOOK commands, 4-3                                                                                                    | Using RESTORE after RECOVER5, 12-3                                                                                                    |
| Suspending SPOOK commands, 4-0 Suspending SPOOK operation, 4-12                                                                                                    | Using SPOOK                                                                                                    |
| Syntax                                                                                                    | multiple versions, 4-2                                                                                                    |
| listed by XPLAIN, 4-32                                                                                                    | Utilities                                                                                                    |
| Syntax for a range list, 4-4                                                                                                    | definition, 1-1                                                                                                    |
| System directory                                                                                                    | definition, 1-1                                                                                                    |
| file listing, 3-4                                                                                                    | V                                                                                                    |
| System failure                                                                                                    |                                                                                                    |
| · · ·                                                                                                    | VERIFY command (VINIT), 16-5                                                                                                    |
|                                                                                                    |                                                                                                    |
| emergency disk operations, 11-1                                                                                                    | Versions of SPOOK, 4-2                                                                                                    |
| listing memory, 10-1                                                                                                    | Versions of SPOOK, 4-2<br>VINIT, 16-1                                                                                                    |
| listing memory, 10-1<br>System log files                                                                                                    | Versions of SPOOK, 4-2<br>VINIT, 16-1<br>command parameters, 16-6                                                                                                    |
| listing memory, 10-1 System log files analyzing, 8-1                                                                                                    | Versions of SPOOK, 4-2 VINIT, 16-1 command parameters, 16-6 running online or in batch mode, 16-1                                                                                                    |
| listing memory, 10-1<br>System log files                                                                                                    | Versions of SPOOK, 4-2 VINIT, 16-1 command parameters, 16-6 running online or in batch mode, 16-1 user capabilities, 16-1                                                                                                    |
| listing memory, 10-1 System log files analyzing, 8-1 System utilities, 1-1                                                                                                    | Versions of SPOOK, 4-2 VINIT, 16-1 command parameters, 16-6 running online or in batch mode, 16-1 user capabilities, 16-1 VINIT commands, 16-1                                                                                                    |
| listing memory, 10-1 System log files analyzing, 8-1 System utilities, 1-1 T                                                                                                    | Versions of SPOOK, 4-2 VINIT, 16-1 command parameters, 16-6 running online or in batch mode, 16-1 user capabilities, 16-1 VINIT commands, 16-1 Virtual storage                                                                                                    |
| listing memory, 10-1 System log files analyzing, 8-1 System utilities, 1-1  T Table                                                                                                    | Versions of SPOOK, 4-2 VINIT, 16-1 command parameters, 16-6 running online or in batch mode, 16-1 user capabilities, 16-1 VINIT commands, 16-1                                                                                                    |
| listing memory, 10-1 System log files analyzing, 8-1 System utilities, 1-1  T Table device class/user association, 9-1                                                                                                    | Versions of SPOOK, 4-2 VINIT, 16-1 command parameters, 16-6 running online or in batch mode, 16-1 user capabilities, 16-1 VINIT commands, 16-1 Virtual storage listing, 10-1                                                                                                    |
| listing memory, 10-1 System log files analyzing, 8-1 System utilities, 1-1  T Table device class/user association, 9-1 Tape format                                                                                                    | Versions of SPOOK, 4-2 VINIT, 16-1 command parameters, 16-6 running online or in batch mode, 16-1 user capabilities, 16-1 VINIT commands, 16-1 Virtual storage listing, 10-1                                                                                                    |
| listing memory, 10-1 System log files analyzing, 8-1 System utilities, 1-1  T Table device class/user association, 9-1 Tape format SPOOK, 4-2                                                                                                    | Versions of SPOOK, 4-2 VINIT, 16-1 command parameters, 16-6 running online or in batch mode, 16-1 user capabilities, 16-1 VINIT commands, 16-1 Virtual storage listing, 10-1  W WARMSTART option                                                                                                    |
| listing memory, 10-1 System log files analyzing, 8-1 System utilities, 1-1  T Table device class/user association, 9-1 Tape format SPOOK, 4-2 Temporary files                                                                                                    | Versions of SPOOK, 4-2 VINIT, 16-1 command parameters, 16-6 running online or in batch mode, 16-1 user capabilities, 16-1 VINIT commands, 16-1 Virtual storage listing, 10-1  W WARMSTART option in DPAN5, 10-6                                                                                     |
| listing memory, 10-1 System log files analyzing, 8-1 System utilities, 1-1  T Table device class/user association, 9-1 Tape format SPOOK, 4-2 Temporary files default, 2-1                                                                                               | Versions of SPOOK, 4-2 VINIT, 16-1 command parameters, 16-6 running online or in batch mode, 16-1 user capabilities, 16-1 VINIT commands, 16-1 Virtual storage listing, 10-1  W WARMSTART option in DPAN5, 10-6 Warnings (SPOOK), 4-33                                                              |
| listing memory, 10-1 System log files analyzing, 8-1 System utilities, 1-1  T Table device class/user association, 9-1 Tape format SPOOK, 4-2 Temporary files default, 2-1 listing, 2-1                                                                                  | Versions of SPOOK, 4-2 VINIT, 16-1 command parameters, 16-6 running online or in batch mode, 16-1 user capabilities, 16-1 VINIT commands, 16-1 Virtual storage listing, 10-1  W WARMSTART option in DPAN5, 10-6 Warnings (SPOOK), 4-33 WIDTH command (DISKED5), 13-12                               |
| listing memory, 10-1 System log files analyzing, 8-1 System utilities, 1-1  T Table device class/user association, 9-1 Tape format SPOOK, 4-2 Temporary files default, 2-1 listing, 2-1 Terminating LISTDIR5, 3-14                                                       | Versions of SPOOK, 4-2 VINIT, 16-1 command parameters, 16-6 running online or in batch mode, 16-1 user capabilities, 16-1 VINIT commands, 16-1 Virtual storage listing, 10-1  W WARMSTART option in DPAN5, 10-6 Warnings (SPOOK), 4-33                                                              |
| listing memory, 10-1 System log files analyzing, 8-1 System utilities, 1-1  T Table device class/user association, 9-1 Tape format SPOOK, 4-2 Temporary files default, 2-1 listing, 2-1 Terminating LISTDIR5, 3-14 Terminating PATCH, 14-4, 15-1                         | Versions of SPOOK, 4-2 VINIT, 16-1 command parameters, 16-6 running online or in batch mode, 16-1 user capabilities, 16-1 VINIT commands, 16-1 Virtual storage listing, 10-1  W WARMSTART option in DPAN5, 10-6 Warnings (SPOOK), 4-33 WIDTH command (DISKED5), 13-12 Wildcard characters, 3-3, 3-8 |
| listing memory, 10-1 System log files analyzing, 8-1 System utilities, 1-1  T Table device class/user association, 9-1 Tape format SPOOK, 4-2 Temporary files default, 2-1 listing, 2-1 Terminating LISTDIR5, 3-14 Terminating PATCH, 14-4, 15-1 Terminating SPOOK, 4-25 | Versions of SPOOK, 4-2 VINIT, 16-1 command parameters, 16-6 running online or in batch mode, 16-1 user capabilities, 16-1 VINIT commands, 16-1 Virtual storage listing, 10-1  W WARMSTART option in DPAN5, 10-6 Warnings (SPOOK), 4-33 WIDTH command (DISKED5), 13-12 Wildcard characters, 3-3, 3-8 |
| listing memory, 10-1 System log files analyzing, 8-1 System utilities, 1-1  T Table device class/user association, 9-1 Tape format SPOOK, 4-2 Temporary files default, 2-1 listing, 2-1 Terminating LISTDIR5, 3-14 Terminating PATCH, 14-4, 15-1                         | Versions of SPOOK, 4-2 VINIT, 16-1 command parameters, 16-6 running online or in batch mode, 16-1 user capabilities, 16-1 VINIT commands, 16-1 Virtual storage listing, 10-1  W WARMSTART option in DPAN5, 10-6 Warnings (SPOOK), 4-33 WIDTH command (DISKED5), 13-12 Wildcard characters, 3-3, 3-8 |